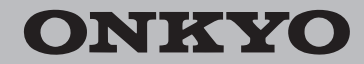

Network Stereo Receiver

# TX-8130

## Manuale di istruzioni Bedienungsanleitung

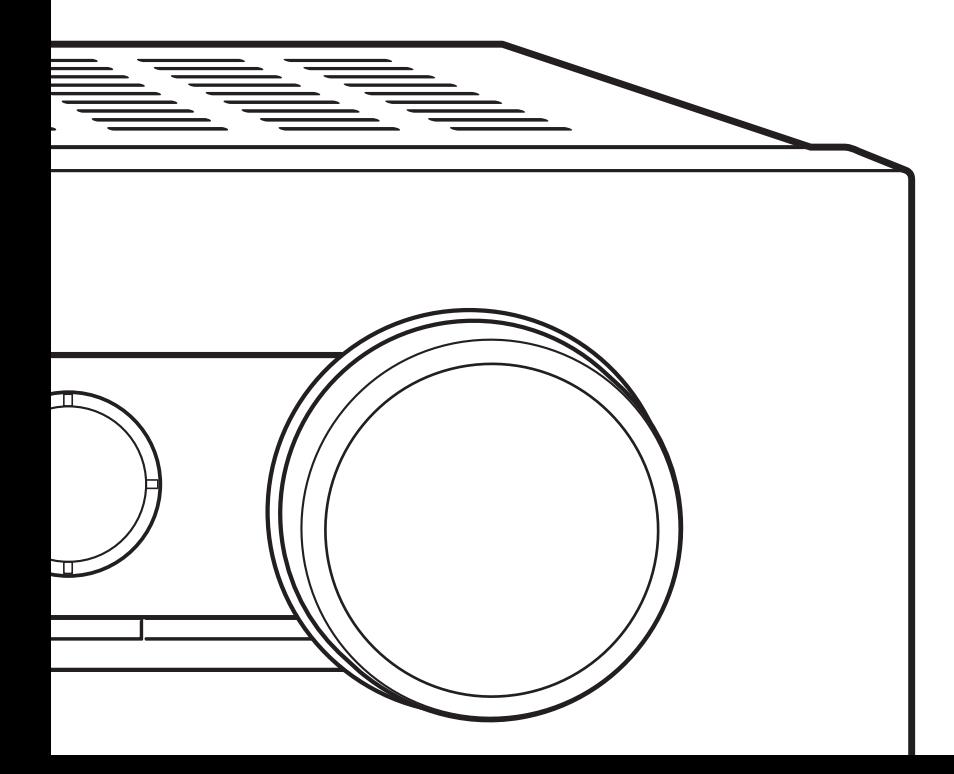

Grazie per aver acquistato un prodotto Onkyo. Conservare il manuale per consultazioni future. Vielen Dank für Ihren Kauf eines Onkyo-Produkts. Bitte bewahren Sie dieses Handbuch für eine künftige Bezugnahme auf.

### **Indice**

#### **Nomi e funzioni delle parti 7** • Anteriore 7 • Display 8 0 Telecomando 9 • Posteriore 10 **Collegamenti 11** • Collegamento dei diffusori 11 • Collegamento di un lettore 12 • Collegamenti antenna AM/FM 13 • Connessione alla rete 14 **Ascolto delle Internet Radio 15 Riproduzione di musica con Spotify 20 Riproduzione di brani memorizzati su un dispositivo di archiviazione USB 21 Funzioni Home network 22** 0 Riproduzione di musica memorizzata su dispositivi compatibili con DLNA 22 • Streaming di musica da una cartella condivisa (Home Media) 23 **Ascolto dell'audio da un lettore collegato 25 Ascolto della radio AM/FM 26 Impostazioni varie 29** 0 Regolazione della qualità audio, ecc. 29 0 Timer di spegnimento automatico 29 • Inserimento dei caratteri 30 • Menu setup 30 • Aggiornamento del firmware 32 **Risoluzione dei problemi 35 Dispositivi/supporti/formati dei file supportati 37**

### **Accessori in dotazione**

Prima dell'uso, verificare che la confezione contenga l'unità principale e gli accessori indicati di seguito.

- Telecomando (RC-905S) x 1
- Batterie per telecomando (AAA/R03) x 2
- Antenna AM a telaio x 1

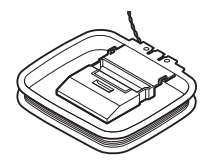

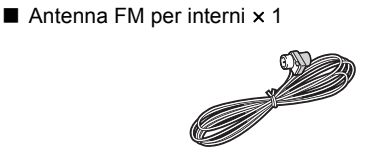

#### **AVVERTIMENTO:**

PER RIDURRE IL RISCHIO DI INCENDI O SCOSSE ELETTRICHE, NON ESPORRE QUESTO APPARECCHIO ALLA PIOGGIA O ALL'UMIDITÀ.

#### **ATTENZIONE:**

PER RIDURRE IL RISCHIO DI SCOSSE ELETTRICHE, NON RIMUOVERE IL RIVESTIMENTO (O IL RETRO). ALL'INTERNO NON SONO PRESENTI PARTI RIPARABILI DALL'UTILIZZATORE. PER LE RIPARAZIONI RIVOLGERSI A PERSONALE DI ASSISTENZA QUALIFICATO.

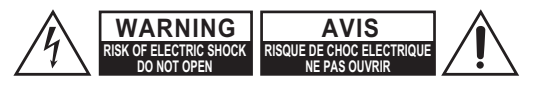

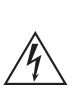

Il simbolo del fulmine, racchiuso in un triangolo equilatero, serve ad avvisare l'utilizzatore della presenza di "tensioni pericolose" non isolate all'interno del rivestimento del prodotto che possono essere di intensità sufficiente da costituire un rischio di scosse elettriche alle persone.

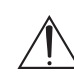

Il punto esclamativo all'interno di un triangolo equilatero serve ad avvisare l'utilizzatore della presenza di importanti istruzioni per l'impiego e la manutenzione (riparazione) nei manuali allegati al prodotto.

### **lstruzioni importanti per la sicurezza**

- 1. Leggere queste istruzioni.
- 2. Conservare queste istruzioni.
- 3. Prestare attenzione a tutti gli avvertimenti.
- 4. Seguire tutte le istruzioni.
- 5. Non utilizzare questo apparecchio vicino all'acqua.
- 6. Pulire solo con un panno asciutto.
- 7. Non ostruire qualsiasi apertura per la ventilazione. Installare seguendo le istruzioni del fabbricante.
- 8. Non installare vicino a qualsiasi fonte di calore, come ad esempio radiatori, convogliatori di calore, stufe, o altri apparati (inclusi gli amplificatori) che producono calore.
- 9. Non trascurare la funzione di sicurezza delle spine elettriche di tipo polarizzato o con presa di terra. Una spina polarizzata ha due lamelle, una più larga dell'altra. Una spina del tipo con presa di terra ha due lamelle più una terza punta per la messa a terra. La lamella larga o la terza punta vengono fornite per la vostra sicurezza. Se la spina fornita non corrisponde alla vostra presa di corrente, consultare un elettricista per la sostituzione della presa elettrica di vecchio tipo.
- 10.Proteggere il cavo di alimentazione dall'essere calpestato o schiacciato, in particolar modo le spine, le prese di corrente, e il punto dove i cavi escono dall'apparecchio.
- 11. Usare solo gli attacchi/accessori specificati dal fabbricante.
- 12.Usare solo con il carrello, supporto, treppiede, staffa, o tavolo specificato dal fabbricante, o venduto con l'apparecchio. Se viene utilizzato un carrello, fare attenzione quando si sposta l'insieme carrello/apparecchio, per evitare ferrite a causa di rovesciamento.

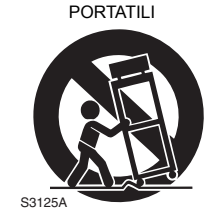

AVVERTIMENTO CARRELLI

- 13.Scollegare questo apparecchio durante I temporali o quando non viene utilizzato per lunghi periodi di tempo.
- 14.Per qualsiasi tipo di assistenza tecnica, riferirsi al personale tecnico di assistenza qualificato. L'assistenza tecnica si richiede quando l'apparecchio è danneggiato in qualsiasi modo, come ad esempio il cavo di alimentazione o la spina sono danneggiati, all'interno dell'apparecchio sono stati versati liquidi o sono caduti oggetti, l'apparato è stato esposto a pioggia o umidità, non funziona normalmente, oppure è caduto.
- 15.Danni che richiedono riparazioni
	- Scollegare l'apparecchio dalla presa di corrente e rivolgersi per riparazioni a personale tecnico qualificato nelle seguenti condizioni:
	- A. Quando il cavo di alimentazione o la sua spina sono danneggiati,
	- B. Se liquidi sono stati rovesciati o oggetti sono penetrati nell'apparecchio,
	- C. Se l'apparecchio è stato esposto alla pioggia o all'acqua,
	- D. Se l'apparecchio non funziona normalmente quando si seguono le istruzioni per l'uso. Usare solo i comandi indicati nelle istruzioni per l'uso perché regolazioni improprie di altri comandi possono causare danni e spesso richiedono riparazioni laboriose da parte di tecnici qualificati per riportare l'apparecchio al funzionamento normale,
	- E. Se l'apparecchio è caduto o è stato danneggiato in qualsiasi modo, e
	- F. Quando l'apparecchio mostra un netto cambiamento nelle prestazioni: questo indica la necessità di riparazioni.
- 16.Penetrazione di oggetti o liquidi

Non inserire oggetti di qualsiasi tipo nell'apparecchio attraverso le aperture, perché potrebbero toccare parti ad alta tensione o cortocircuitare parti, con il rischio di incendi o scosse elettriche.

L'apparecchio non deve essere esposto a sgocciolii o schizzi d'acqua, e sull'apparecchio non deve essere collocato nessun oggetto riempito con liquidi, come ad esempio vasi.

Non posizionare le candele o gli altri oggetti infiammabili sopra questa apparecchio.

17.Batterie

Per lo smaltimento delle batterie, considerare sempre i problemi di carattere ambientale e seguire i regolamenti locali.

18.Se si installa l'apparecchio all'interno di un mobile, come ad esempio una libreria o uno scaffale, assicurarsi che ci sia un'adeguata ventilazione. Lasciare uno spazio libero di 20 cm sopra e ai lati dell'apparecchio, e 10 cm sul retro. Il lato posteriore dello scaffale o il ripiano sopra l'apparecchio devono essere regolati a 10 cm di distanza dal pannello posteriore o dal muro, creando un'apertura per la fuoriuscita dell'aria calda.

**3**

### **Precauzioni**

- **1. Diritti d'autore delle registrazioni**—A eccezione del solo uso per scopo personale, la copia del materiale protetto dal diritto d'autore è illegale senza il permesso del possessore del copyright.
- **2. Fusibile AC**—Il fusibile AC presente all'interno dell'apparecchio non è riparabile dall'utente. Se non è possibile accendere l'apparecchio, contattare il vostro rivenditore Onkyo.
- **3. Cura**—Spolverate di tanto in tanto l'apparecchio con un panno morbido. Per macchie più resistenti, utilizzate un panno morbido imbevuto in una soluzione di detergente neutro e acqua. Dopo la pulizia asciugate immediatamente l'apparecchio con un panno pulito. Non utilizzate panni abrasivi, solventi, alcool o altri solventi chimici poiché potrebbero danneggiare la finitura o rimuovere i caratteri sui pannelli.

#### **4. Alimentazione AVVERTENZA**

PRIMA DI COLLEGARE L'APPARECCHIO PER LA PRIMA VOLTA, LEGGETE ATTENTAMENTE LA SEGUENTE SEZIONE.

La tensione delle prese CA varia a seconda del paese. Assicuratevi che la tensione presente nella vostra zona corrisponda alla tensione richiesta e stampata sul pannello posterior dell'apparecchio (per es. CA 230 V, 50 Hz o CA 120 V, 60 Hz).

La spina del cavo dell'alimentazione serve per scollegare l'apparecchio dalla sorgente CA. Accertatevi che la spina sia sempre facilmente accessibile.

Per modelli con il tasto [POWER] o con entrambi i tasti [POWER] e [ON/STANDBY]:

Premendo il tasto [POWER] per selezionare il modo OFF non si disconnette completamente dai principali. Se non si intende utilizzare l'unità per un periodo prolungato, rimuovere il cavo di alimentazione dalla presa AC.

Per modelli con il solo tasto [ON/STANDBY]: Premendo il tasto [ON/STANDBY] per selezionare il modo Standby non si disconnette completamente dai principali. Se non si intende utilizzare l'unità per un period prolungato, rimuovere il cavo di alimentazione dalla presa AC.

#### **5. Evitare la perdita dell'udito Attenzione**

Eccessiva pressione proveniente da auricolari e cuf-fie può provocare la perdita dell'udito.

#### **6. Batterie ed esposizione al calore Avvertenza**

Le batterie (il gruppo batterie o le batterie installate) non devono essere esposte a un calore eccessivo quale luce solare, fuoco o altro.

**7. Non toccate l'apparecchio con le mani bagnate**— Non toccate l'apparecchio o il cavo dell'alimentazione con le mani bagnate o umide. Se nell'apparecchio dovesse penetrare acqua o altro liquido, fatelo controllare dal vostro rivenditore Onkyo.

#### **8. Note sul montaggio**

- Se dovete trasportare l'apparecchio, utilizzate l'imballo originale e confezionatelo come si presentava al momento dell'acquisto.
- Non lasciate per un lungo periodo di tempo oggetti di gomma o di plastic sull'apparecchio poiché potrebbero lasciare segni sull'involucro.
- 0 Il pannello superiore e il pannello posteriore dell'apparecchio potrebbero scaldarsi dopo un uso prolungato. Ciò è normale.
- Se non utilizzate l'apparecchio per un lungo periodo di tempo, la volta successive in cui lo accendete potrebbe non funzionare correttamente, quindi cercate di utilizzarlo di tanto in tanto.

E

#### **Per i modelli per l'Europa**

Dichiarazione di Conformità

Dichiariamo, sotto la nostra esclusiva responsabilità, che questo prodotto è conforme agli standard:

- Sicurezza
- Limiti e metodi di misurazione delle caratteristiche di interferenze radio
- Limiti delle emissioni di corrente armonica
- Limite di variazioni di tensione, di fluttuazioni di tensione e di sfarfallio
- Direttiva RoHS, 2011/65/UE

#### WEEE

http://www.onkyo.com/manual/weee/weee.pdf

#### **DICHIARAZIONE LIBERATORIA**

Attraverso questo dispositivo è possibile collegarsi ad altri servizi o a siti web che non si trovano sotto il controllo delle aziende, e delle loro società affiliate, che hanno progettato, prodotto o distribuito questo dispositivo (collettivamente denominate "Azienda"). Non possediamo il controllo sulla natura, il contenuto e la disponibilità di tali servizi. La presenza di eventuali collegamenti non implica necessariamente una raccomandazione o un avallo delle opinioni espresse negli stessi.

Tutte le informazioni, i contenuti e i servizi disponibili tramite il dispositivo appartengono a terzi e sono protetti da copyright, brevetti, marchi e/o altre leggi relative alla proprietà intellettuale dei Paesi in questione.

Le informazioni, il contenuto e i servizi forniti tramite il dispositivo sono destinati esclusivamente a uso personale, non commerciale. Non è consentito utilizzare qualsiasi informazione, contenuto o servizio in modo diverso da quelli precedentemente approvati dal corretto proprietario dei contenuti o fornitore di servizi.

Non è consentito modificare, copiare, ripubblicare, tradurre, sfruttare, creare opere derivate, caricare, postare, trasmettere, vendere o distribuire in qualunque maniera qualsiasi informazione, contenuto o servizio disponibile tramite il dispositivo, a meno che ciò non sia stato espressamente consentito dal relativo proprietario di copyright, brevetto, marchio e/o altro diritto di proprietà intellettuale, compresi, senza limitazione, il proprietario dei contenuti medesimi o il fornitore di servizi.

I CONTENUTI E I SERVIZI DISPONIBILI TRAMITE QUESTO DISPOSITIVO SONO FORNITI "COSÌ COME SONO". L'AZIENDA NON GARANTISCE LE INFORMAZIONI, I CONTENUTI O I SERVIZI COSÌ FORNITI, NÉ ESPRESSAMENTE NÉ IMPLICITAMENTE, PER QUALSIASI SCOPO.

L'AZIENDA DECLINA ESPLICITAMENTE QUALSIASI GARANZIA, ESPRESSA O IMPLICITA, COMPRESE, MA NON LIMITATE A, LE GARANZIE DI TITOLO, NON VIOLAZIONE, COMMERCIABILITÀ O IDONEITÀ A UNO SCOPO SPECIFICO.

L'Azienda non fornisce alcuna dichiarazione o garanzia di alcun genere, espresse o implicite, riguardo alla completezza, accuratezza, validità, legalità, affidabilità, idoneità o disponibilità in relazione a informazioni, contenuti o servizi disponibili tramite il dispositivo. L'Azienda declina qualsiasi responsabilità, sia essa risultante da contratto o torto, incluse negligenza e responsabilità limitata, per danni diretti, indiretti, speciali, incidentali o consequenziali o per qualsiasi altro danno derivante da, o in connessione con, qualsiasi informazione contenuta in qualsiasi contenuto o servizio, o come risultato dellfutilizzo di questi da parte dellfutente o di terzi, anche se l'Azienda era stata informata della possibilità di tali danni, né l'Azienda sarà responsabile per qualsiasi tipo di rivendicazione di terze parti contro gli utenti di questo dispositivo o terze parti. In nessun caso l'Azienda sarà responsabile per interruzioni o sospensioni di informazioni, contenuti o servizi disponibili tramite questo dispositivo, senza limitare il carattere generale di quanto precede. L'Azienda non è né responsabile né punibile per il servizio clienti relativo alle informazioni, ai contenuti e ai servizi disponibili tramite questo dispositivo. Qualsiasi domanda o richiesta di servizio relativa alle informazioni, ai contenuti o ai servizi deve essere fatta direttamente ai relativi proprietari del contenuto e fornitori di servizi.

### **Caratteristiche**

#### **Una vasta gamma di possibilità di riproduzione con le Funzionalità di rete**

Collegamento alla rete tramite il router per accedere ad un vasto negozio di musica.

- Molti tra i principali servizi Internet radio, come TuneIn Radio sono preregistrati nel menu
- Supporta Spotify. Riproduzione di musica da Spotify con elevata qualità audio
- 0 Funzione Home Network che consente di riprodurre file musicali dal proprio computer (DLNA, Home Media)

#### **Riproduce sorgenti di elevata qualità ad alta risoluzione 192 kHz/24 bit**

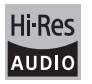

È possibile riprodurre sorgenti ad alta risoluzione in formati come WAV, FLAC, o DSD (\*) distribuiti su Internet usando la funzione Home Network o collegando un dispositivo di archiviazione USB.

0 **Riproduzione attraverso la funzione home network**

Collegando questa unità ed il proprio computer allo stesso router, è possibile riprodurre sorgenti ad alta risoluzione scaricate sul proprio computer usando le funzionalità DLNA o Home Media con semplici operazioni sul telecomando.

#### 0 **Riproduzione da dispositivi di archiviazione USB collegati**

Collegando a questa unità il dispositivo di archiviazione USB che contiene sorgenti ad alta risoluzione, è possibile riprodurle con semplici

operazioni sul telecomando.

L'unità supporta file WAV e FLAC sino a 192 kHz/24 bit (sino a 96 kHz quando vengono riprodotti file WAV da un dispositivo di archiviazione USB). L'unità può riprodurre file DSD 2,8 MHz e 5,6 MHz (solo 2,8 MHz quando il file si trova su dispositivo di archiviazione USB). Per maggiori informazioni, vedere "Dispositivi/supporti/formati dei file supportati" (> 37).

#### **Design audio completo di alta qualità**

- 0 Amplificatori a componenti discreti di elevata potenza, in grado di pilotare anche diffusori di grandi dimensioni
- WRAT (Wide Range Amplifier Technology)
- 0 Circuito chiuso per stabilizzare il potenziale di terra
- Parti resistenti supportate dal basso dal telaio ovale
- Funzione diretta che emette audio puro bypassando i circuiti di controllo di tono durante la riproduzione
- Circuitazione con guadagno volume ottimale
- 0 Terminali per due coppie di diffusori, A e B, jack SUBWOOFER PRE OUT
- Terminali DIGITAL IN e LINE IN per riprodurre lettori esterni. Supporta il collegamento ad un giradischi con un terminale PHONO o con testina MM

#### **Altre funzioni**

- Porta USB anteriore per riprodurre file musicali presenti su un dispositivo di archiviazione USB.
- Sintonizzatore AM/FM in grado di memorizzare sino a 40 stazioni
- 0 Pulsante BGM che consente di accedere facilmente ad Internet radio o radio AM/FM
- Funzione Opt1 In Wakeup che attiva questa unità quando si accende un lettore collegato con un cavo digitale ottico
- Viene supportata una vasta gamma di file musicali, tra cui MP3, WAV, FLAC, DSD, WMA, MPEG4 AAC (con la funzione Home Network ed il collegamento ad un dispositivo di archiviazione USB)

#### **Onkyo Remote (app per smartphone)**

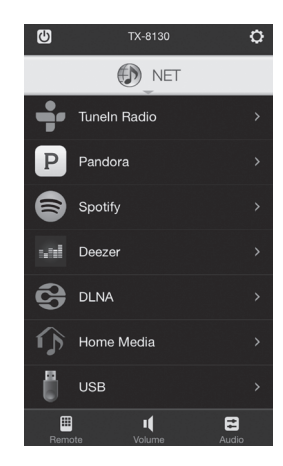

- 0 Selezione sorgente ingresso, regolazioni volume, ed altre operazioni base sono possibili tramite smartphone, che funziona da telecomando dell'unità
- 0 Interfaccia utente che consente una selezione intuitiva dei brani Internet radio e DLNA

Streaming di brani memorizzati sullo smartphone Supporta dispositivi iOS e Android™. Per usare le app è necessaria una rete wireless.

### **Nomi e funzioni delle parti**

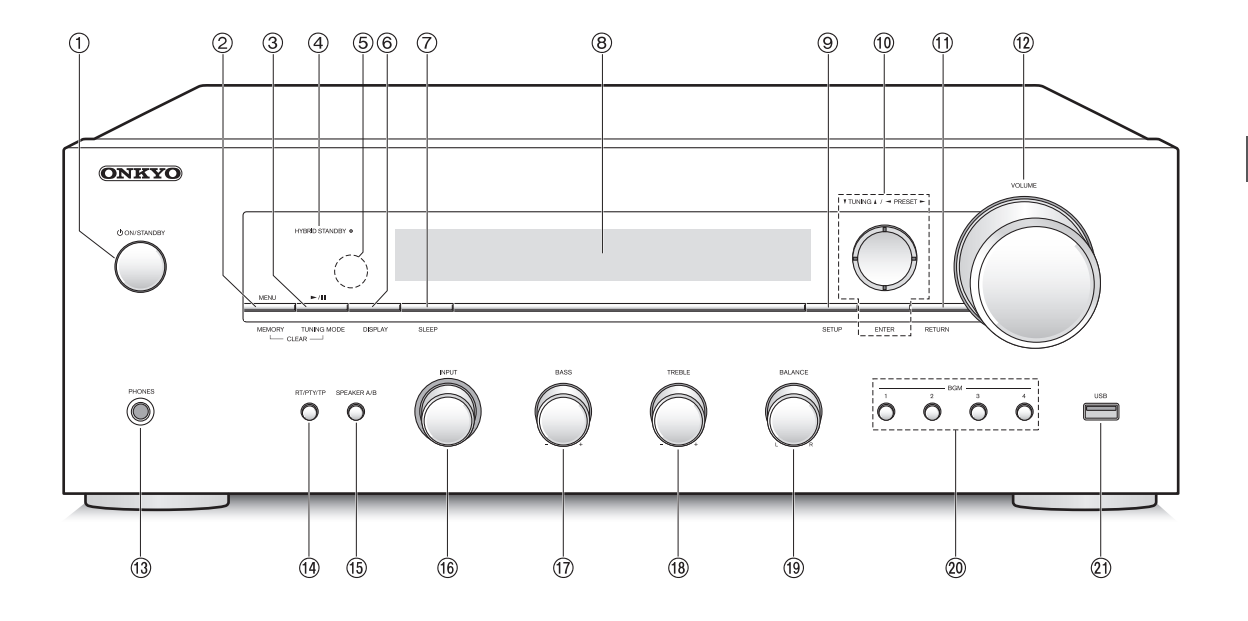

#### **Anteriore**

- **Pulsante** Í **ON/STANDBY:** Premere questo pulsante per accendere l'unità oppure metterla in modalità standby.
- **Pulsante MENU/MEMORY:** Premere questo pulsante per visualizzare il menu o memorizzare una stazione AM/FM.
- **Pulsante Riproduzione (**1**)/Pausa (**;**)/TUNING MODE:** Premere questo pulsante per riprodurre (\*), mettere in pausa (\*), o selezionare la modalità di sintonizzazione AM/FM.
- **LED HYBRID STANDBY:** Si accende quando sono attivi Network Standby o Opt1 In Wakeup.
- **Sensore del segnale del telecomando**
- **Pulsante DISPLAY:** Cambiare le info visualizzate.
- **Pulsante SLEEP:** Premere questo pulsante per impostare il timer di spegnimento automatico.
- **Display (**> **8)**
- **Pulsante SETUP:** Utilizzato per visualizzare il menu setup.
- **Pulsante di direzione/**4**TUNING**3**/**2**PRESET**1**/ ENTER:** Consentono di spostare il cursore e confermare la selezione. Durante l'ascolto di trasmissioni AM/FM, sintonizzarsi sulla stazione con **▼TUNING▲ o selezionare la stazione memorizzata** con <PRESET>.
- **Pulsante RETURN:** Riporta il display allo stato precedente durante l'impostazione o il funzionamento.
- **Controllo VOLUME:** Viene utilizzato per regolare il volume.
- **Terminale PHONES:** Consente di connettere cuffie con uno spinotto standard.
- **Pulsante RT/PTY/TP:** Può essere usato durante la ricezione di stazioni che trasmettono informazioni in formato testo.
- **Pulsante SPEAKER A/B:** Selezionare i terminali di uscita dell'audio tra SPEAKERS A/B.
- **Comando INPUT:** Seleziona la sorgente da riprodurre. Ruotare il selettore per selezionare la sorgente nel seguente ordine; BD/DVD->CBL/ SAT→PC→GAME→CD→PHONO→ TV/TAPE→AM→FM→NET
- **Comando BASS:** Regola il livello dei bassi.
- **Comando TREBLE:** Regola il livello degli alti.
- **Comando BALANCE:** Regola il bilanciamento audio tra i diffusori sinistro e destro.
- **Pulsanti BGM 1/2/3/4:** Consentono di memorizzare le Internet radio o le stazioni radio AM/FM preferite.
- **Porta USB:** Consente di connettere un dispositivo di memorizzazione USB per poter riprodurre i file musicali in esso memorizzati.
	- \* Funziona con riproduzione da dispositivo di archiviazione USB o con la funzione home network (DLNA, Home Media).

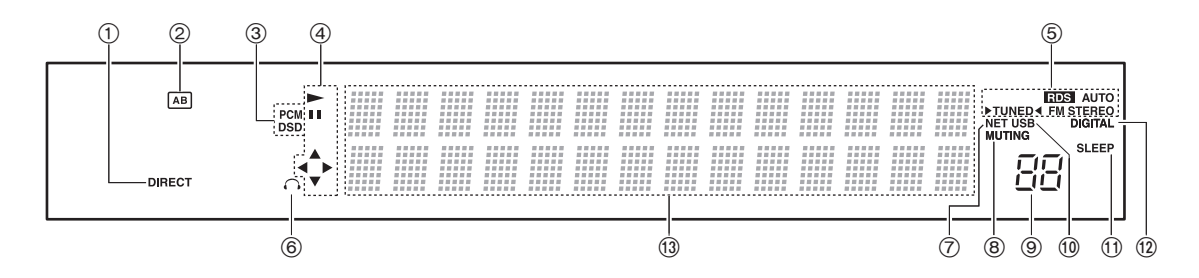

#### **Display**

- **Indicatore DIRECT:** Questo indicatore appare quando nell'impostazione della qualità audio è attivo Direct.
- **Visualizzazione selezione diffusori (A/B):** Visualizza i terminali dei diffusori selezionati.
- **PCM/DSD:** Si accende a seconda del tipo di segnale digitale in ingresso.
- **Visualizzazione Riproduzione/Pausa/Cursore**
- **Stati ricezione AM/FM**

AUTO: Questo indicatore appare quando è selezionato Auto Tuning Mode.

FM STEREO: Questo indicatore appare quando l'unità è sintonizzata su una stazione radio FM.

RDS: Questo indicatore appare quando l'unità riceve informazioni RDS.

▶ TUNED < : Questo indicatore appare quando l'unità è sintonizzata su una stazione radio.

- **Indicatore cuffie:** Rimane acceso quando sono collegate le cuffie.
- **NET:** Si accende quando viene selezionato "NET" come sorgente di ingresso. Lampeggerà se la connessione non è corretta.
- **Indicatore MUTING:** Questo indicatore lampeggia quando l'audio viene temporaneamente disattivato.
- **Livello del volume**
- **USB:** Si accende quando viene selezionato "USB" come sorgente di ingresso. Lampeggerà se la connessione non è corretta.
- **Indicatore SLEEP:** Questo indicatore appare quando è impostato il timer di spegnimento automatico.
- **DIGITAL:** Si accende quando la sorgente di ingresso selezionata è digitale.
- **Area visualizzazione messaggi:** Le informazioni su tracce e menu viene visualizzata qui. Appaiono le seguenti icone.
	- : Folder
	- :  $\therefore$ : Nome della traccia/stazione radio
	- : in riproduzione
	- : In pausa
	- $\gg$ : Ricerca in avanti
	- : Ricerca indietro
	- : Nome artista
	- : Nome album
	- Ripete tutti i brani
	- : Ripetizione di una traccia
	- :  $\Box$ : Ripete i brani nella cartella o nella playlist (DLNA)
	- : : Casuale

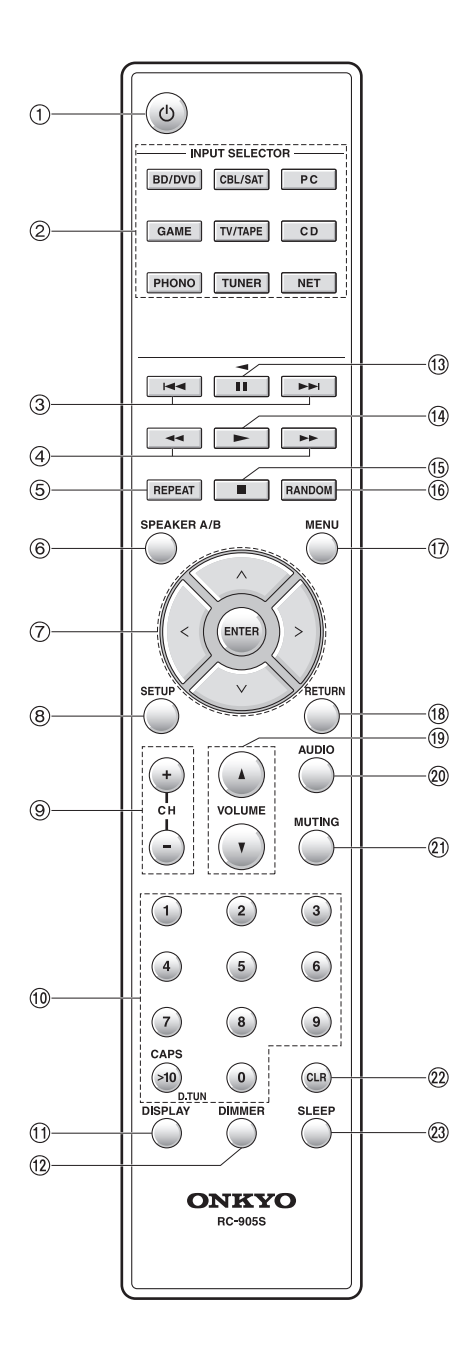

#### **Telecomando**

- **Pulsante** Í**:** Premere questo pulsante per accendere l'unità oppure metterla in modalità standby.
- **Pulsanti INPUT SELECTOR:** Utilizzare questi pulsanti per selezionare la sorgente.
- **Pulsanti Salta (**:**/**9**)** (\*)
- **Pulsanti Cerca (**6**/**5**)** (\*)
- **Pulsante REPEAT:** Attiva e disattiva riproduzione ripetuta e seleziona la modalità. (\*)
- **Pulsante SPEAKER A/B:** Selezionare i terminali di uscita dell'audio tra SPEAKERS A/B.
- **Pulsanti di direzione ( / / / )/ENTER:** Selezionare le voci con i pulsanti di direzione e premere il tasto ENTER per confermare.
- **Pulsante SETUP:** Utilizzato per visualizzare il menu setup.
- **Pulsanti CH (**i**/**j**):** Seleziona le stazioni memorizzate.
- **Pulsanti numerici**
- **Pulsante DISPLAY:** Cambiare le info visualizzate.
- **Pulsante DIMMER:** Usare questo tasto per selezionare la luminosità del display: normale, moderatamente scuro e scuro.
- **(3) Pulsante Pausa (II) (\*)**
- **Pulsante Riproduzione (**1**)** (\*)
- **Pulsante Stop (**∫**)** (\*)
- **Pulsante RANDOM:** Riproduce in ordine casuale i brani nella cartella o nella playlist (DLNA). (\*)
- **Pulsante MENU:** Premere questo pulsante per visualizzare il menu.
- **Pulsante RETURN:** Riporta il display allo stato precedente durante l'impostazione o il funzionamento.
- **Pulsanti VOLUME** 3**/**4 (\*)
- **Pulsante AUDIO:** Usare questo pulsante per regolare la qualità audio, ecc.
- **Pulsante MUTING:** Consente di silenziare temporaneamente l'audio.
- **Pulsante CLR:** Usare questo pulsante per cancellare i caratteri immessi.
- **Pulsante SLEEP:** Premere questo pulsante per impostare il timer di spegnimento automatico.
	- \* Funziona con riproduzione da dispositivo di archiviazione USB o con la funzione home network (DLNA, Home Media).

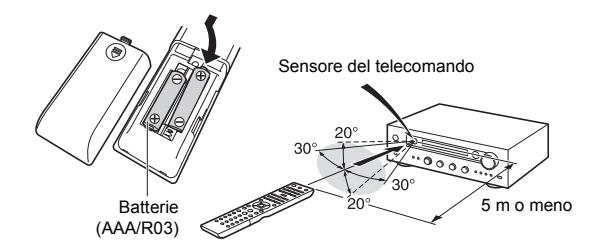

\* Se non si intende utilizzare il telecomando per lungo tempo, rimuovere le batterie per evitare perdite o corrosione. Rimuovere appena possibile le batterie scariche per evitare danni dovuti a perdite o corrosione.

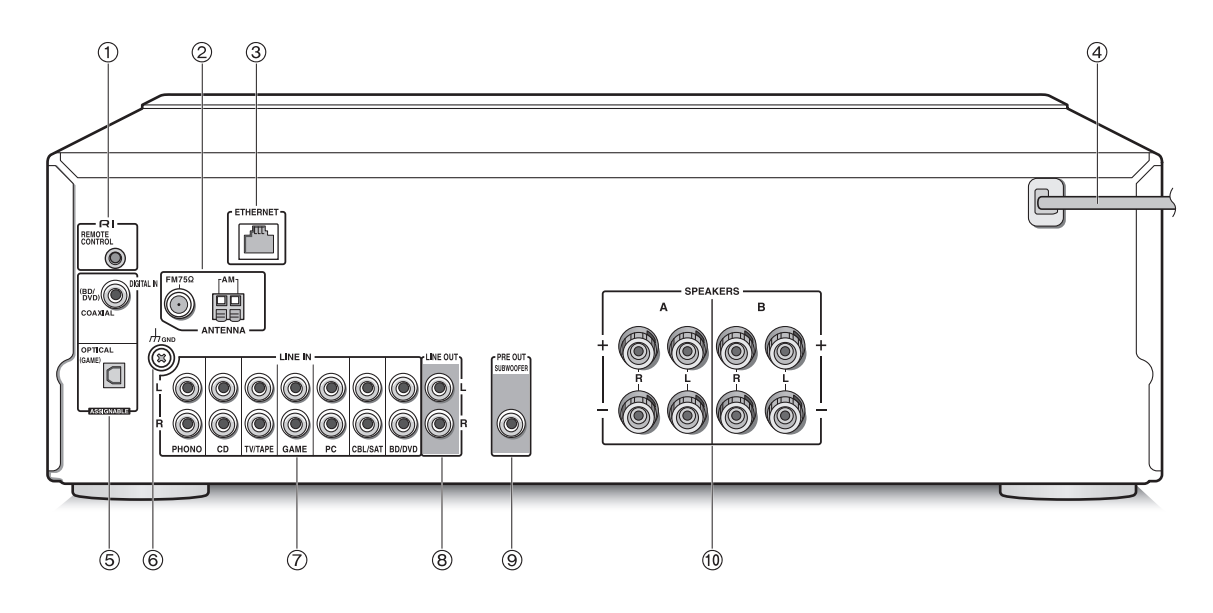

#### **Posteriore**

- **Terminale REMOTE CONTROL:** Un prodotto Onkyo con jack RI può essere collegato e sincronizzato con questa unità.
- **Terminali FM 75**h **e AM ANTENNA:** Consente di connettere le antenne in dotazione.
- **Porta ETHERNET:** Permette il collegamento al router con un cavo Ethernet.
- **Cavo di alimentazione:** Collegare il cavo di alimentazione alla presa CA. Scollegare il cavo di alimentazione solo dopo aver messo l'unità in standby.
	- L'accensione dell'unità può causare una sovratensione momentanea che potrebbe interferire con altre apparecchiature elettriche sullo stesso circuito. Se questo rappresenta un problema, collegare l'unità ad un ramo diverso del circuito.
- **Terminali DIGITAL IN OPTICAL/COAXIAL:** Collegati a lettori. Usare un cavo digitale ottico o un cavo digitale coassiale per il collegamento con un terminale di uscita di un lettore.
- **Terminale GND:** Utilizzarlo se il giradischi è munito di un cavo di terra.
- **Terminali LINE IN:** Collegati a lettori. Usare un cavo RCA per il collegamento con il terminale LINE OUT di un lettore.
- **Terminali LINE OUT:** Usarli quando si collegano dispositivi di registrazione, come un registratore a cassette. Usare un cavo RCA per il collegamento con il terminale LINE IN di un dispositivo di registrazione.
- **Terminale SUBWOOFER PRE OUT:** Collegare ad un subwoofer attivo per amplificare i bassi.
- **Terminali SPEAKERS A/B:** È possibile effettuare il collegamento con coppie di diffusori sinistro/destro ai terminali A/B.

### **Collegamenti**

● Il cavo di alimentazione deve essere collegato solo dopo che sono stati completati tutti gli altri collegamenti.

#### **Collegamento dei diffusori**

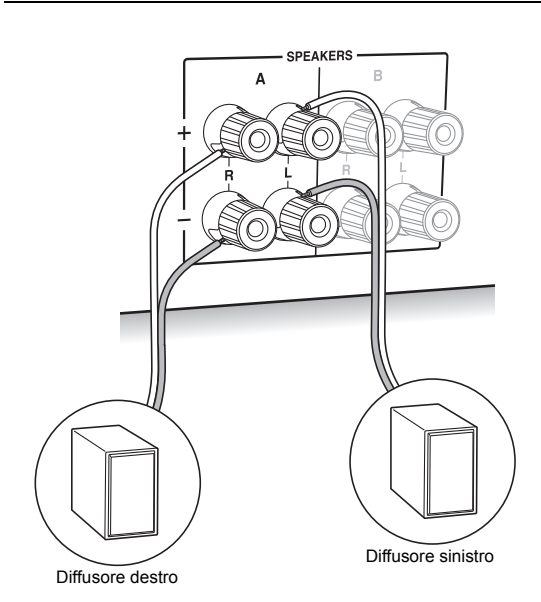

Quando si collega solo una coppia di diffusori, effettuare il collegamento ai terminali SPEAKERS A come mostrato nell'illustrazione. Effettuare un collegamento corretto tra i terminali dell'unità e i terminali dei diffusori (da +  $a + e$  $da - a -$ ) per ciascun canale. Se il collegamento è errato, il suono dei bassi potrebbe diventare scadente a causa della fase inversa.

• Collegare diffusori con impedenza da 4  $\Omega$  a 16  $\Omega$ . È necessario modificare l'impostazione dell'impedenza se i diffusori hanno un'impedenza da 4  $\Omega$  a 6  $\Omega$ . Vedere menu setup "3. Hardware" - "Speaker Impedance" ( $\Rightarrow$  31).

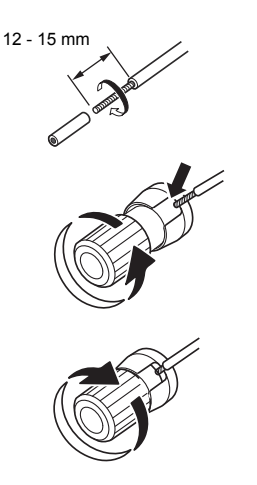

Ritorcere strettamente i conduttori del cavo dei diffusori prima di inserirli all'interno dei terminali. Dopo aver inserito i cavi, stringere strettamente i terminali ruotandoli verso destra.

#### **Quando si effettua il collegamento anche ai terminali SPEAKERS B:**

Effettuare il collegamento usando lo stesso metodo descritto per SPEAKERS A. Collegare diffusori con impedenza da 8  $\Omega$  a 16  $\Omega$  ai terminali A/B. In tal caso, modificare l'impostazione dell'impedenza su questa unità. Vedere menu setup "3. Hardware"-"Speaker Impedance"  $(\Rightarrow 31)$ .

0 Premere il pulsante SPEAKER A/B sull'unità o sul telecomando per modificare la selezione dei diffusori. (la sequenza della selezione è SPEAKER A $\rightarrow$ SPEAKER B $\rightarrow$ SPEAKER A+B.)

#### **Quando si collega un subwoofer:**

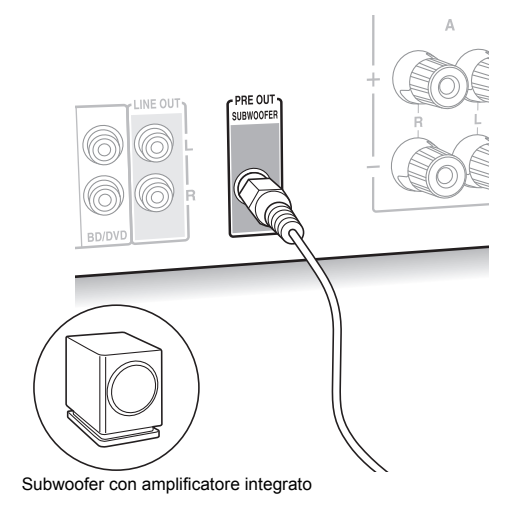

Usare un cavo per subwoofer per collegare l'uscita SUBWOOFER PRE OUT al terminale LINE INPUT di un subwoofer attivo.

0 L'audio viene emesso dall'uscita SUBWOOFER PRE OUT quando si imposta SPEAKER A o SPEAKER A+B come diffusori per emettere l'audio.

I seguenti collegamenti possono causare danni, quindi fare attenzione.

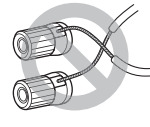

Corto circuito dei cavi + e  $-$ 

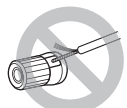

Contatto del conduttore del cavo con il pannello posteriore dell'unità

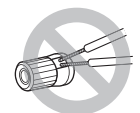

Collegamento di due o più cavi ad un terminale dei diffusori di questa unità

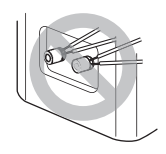

Collegamento di due o più cavi ad un terminale di un diffusore

#### **Collegamento di un lettore**

È possibile ascoltare l'audio da lettori come televisori, lettori Blu-ray e console per videogiochi.

#### **Connessione DIGITAL IN**

Se il lettore ha un terminale di uscita digitale ottico o coassiale, effettuare il collegamento ad uno dei terminali DIGITAL IN usando un cavo digitale ottico o un cavo digitale coassiale. Per la riproduzione, selezionare il nome del terminale con INPUT SELECTOR.

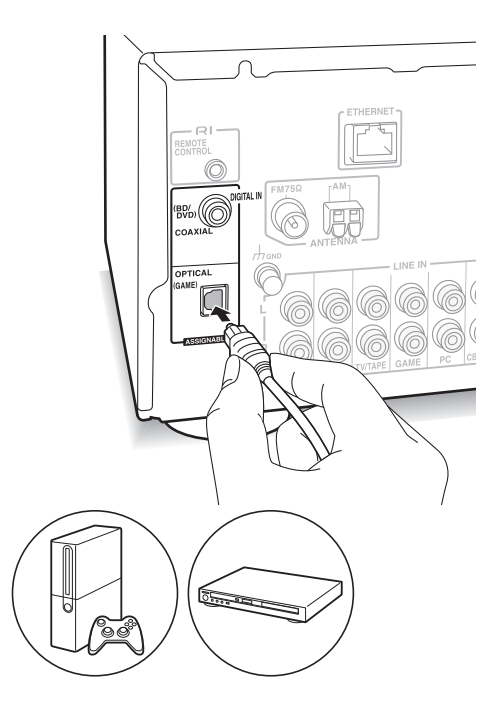

Notare che questa unità è munita di una "funzione Opt1 In Wakeup" in modo che quando viene avviata la riproduzione su un lettore collegato al terminale OPTICAL (GAME), questa unità si attiva e INPUT SELECTOR cambia automaticamente.  $(\Rightarrow 31)$ 

- I terminali DIGITAL IN possono gestire solo segnali PCM.
- 0 Poiché il jack ottico di ingresso digitale ha un coperchio, spingere il cavo perpendicolarmente contro il coperchio per inserirlo.

#### **Collegamento LINE IN**

Usare un cavo RCA per il collegamento tra il terminale LINE OUT sul lettore ed uno dei terminali LINE IN su questa unità. Per la riproduzione, selezionare il nome del terminale con INPUT SELECTOR.

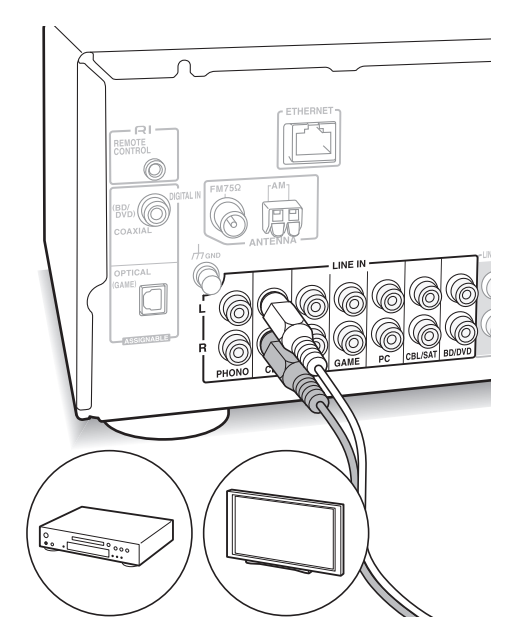

• Collegare il giradischi (testina MM) al terminale LINE IN PHONO. Se il giradischi ha un cavo di messa a terra, collegarlo al terminale GND di questa unità. Se il giradischi è munito di pre-fono, collegarlo ad un terminale LINE IN diverso da PHONO.

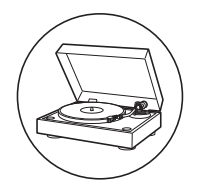

#### **Collegamenti antenna AM/FM**

Collegare le antenne per ascoltare le trasmissioni AM/ FM.

• Potrebbe non essere possibile ricevere trasmissioni radio in alcune aree anche se si collega un'antenna.

#### **Antenna AM**

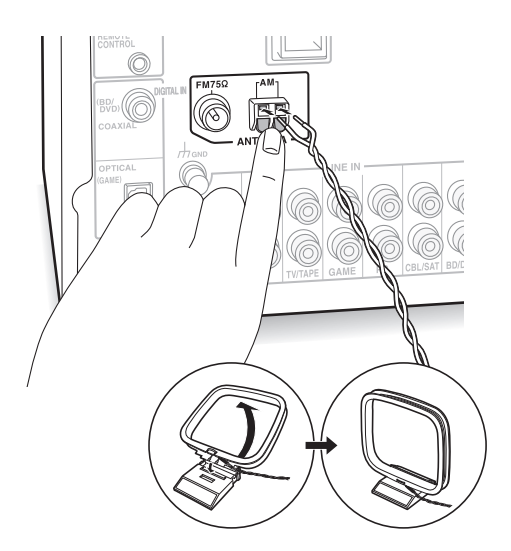

Montare l'antenna a telaio AM (in dotazione) e collegarla al terminale AM.

#### **Antenna FM**

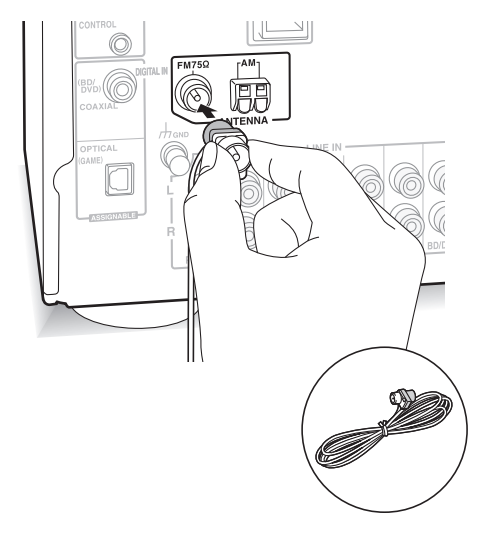

Collegare l'antenna FM in dotazione al terminale FM  $75\Omega$ . Accertarsi che la spina sia inserita fino in fondo. Usare una puntina o simili per fissare l'antenna al muro.

#### **Connessione alla rete**

Questo consente di ascoltare servizi Internet radio (\*), Spotify, e le funzionalità home network. Effettuare il collegamento allo stesso router a cui è collegato lo smartphone, il computer, o il NAS che verrà utilizzato.

\* È necessario potersi collegare ad Internet.

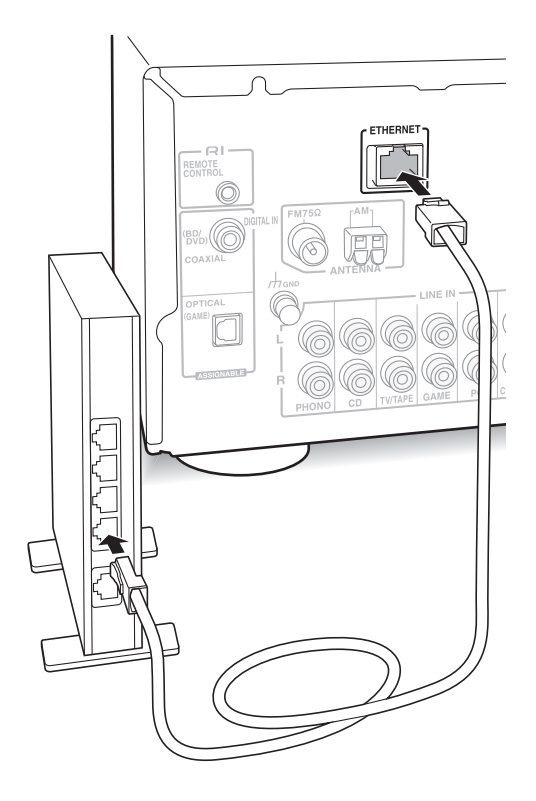

Collegare il router alla porta ETHERNET di questa unità con un cavo Ethernet (\*).

\* Usare un cavo Ethernet CAT5 schermato (tipo dritto).

### **Ascolto delle Internet Radio**

Alcuni servizi Internet radio sono memorizzati sull'unità come impostazione predefinita. È possibile visualizzare sul display il servizio, il menu o la stazione radio desiderata ed ascoltare la radio con una semplice operazione del telecomando.

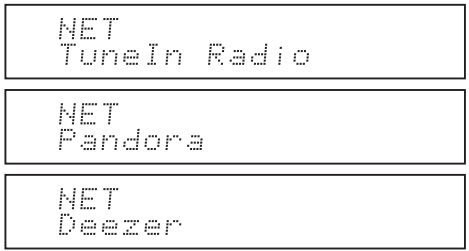

È possibile ascoltare anche stazioni radio non comprese nei servizi preimpostati, memorizzandole in "My Favorites", che appare quando si preme il pulsante NET.

NET Mv Favorites

• I servizi disponibili possono variare a seconda della regione. Se il servizio del provider di servizi si arresta, l'uso di tali servizi e contenuti di rete potrebbe non essere più possibile.

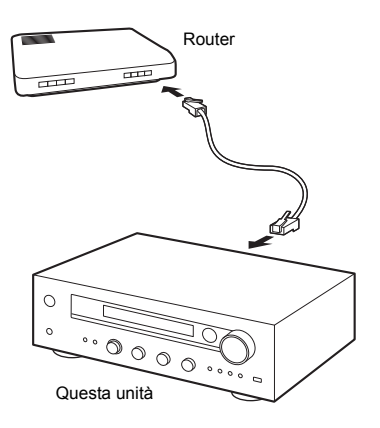

#### **TuneIn Radio**

Con le stazioni radio e i programmi on-demand memorizzati, TuneIn Radio è un servizio che permette di ascoltare musica, eventi sportivi e notizie da tutto il mondo.

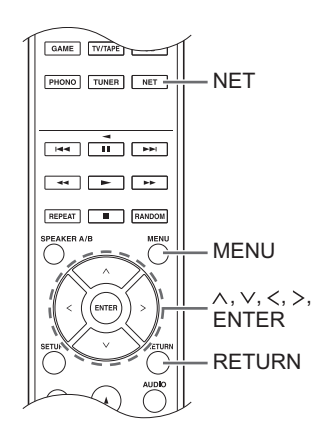

#### **Riproduzione**

- 1. Premere il pulsante NET.
- 2. Usare i pulsanti di direzione ( $\wedge$ / $\vee$ ) per selezionare "TuneIn Radio" sul display e premere il pulsante **ENTER**

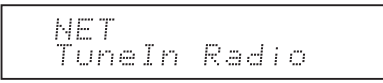

- 3. Premere i pulsanti di direzione ( $\wedge$ / $\vee$ ) per selezionare una cartella o una voce di menu nel menu principale di "TuneIn Radio", e premere il pulsante ENTER.
	- 0 Le cartelle e le voci di menu visualizzate nel menu principale sono fornite dal servizio Internet radio e categorizzate per genere, ecc.
- 4. Usare i pulsanti di direzione ( $\wedge$ / $\vee$ ) per selezionare una stazione radio e premere il pulsante ENTER. Viene avviata la riproduzione.
- Se sono presenti più di 10 voci quando si seleziona una cartella o menu, è possibile scorrere l'elenco 10 voci alla volta premendo i pulsanti di direzione  $(\langle \rangle)$ .

#### **Menu TuneIn Radio**

Se si preme il pulsante MENU o il pulsante ENTER mentre si riproduce TuneIn Radio, appaiono le sequenti voci di menu di TuneIn Radio. Per usare le varie funzioni, usare i pulsanti di direzione ( $\wedge$ / $\vee$ ) per selezionare una voce di menu sul display, e premere il pulsante ENTER. Le voci di menu visualizzate variano a seconda della stazione in riproduzione.

**Add to My Presets:** Memorizza le stazioni radio e i programmi nella cartella "My Presets" di TuneIn Radio. (Quando una voce è stata memorizzata, la cartella "My Presets" verrà aggiunta al menu principale di "TuneIn Radio".)

**Remove from My Presets:** Elimina una stazione radio o un programma dalla cartella "My Presets". **Clear recents:** Cancella tutte le stazioni radio e i programmi dalla cartella "Recents" nel menu principale di "TuneIn Radio".

**Add to My Favorites:** Memorizza le stazioni radio e i programmi in "My Favorites".

• Altre voci di menu comprendono "View Schedule", che visualizza la guida dei programmi delle stazioni radio e "Report a problem".

#### **A proposito dell'account TuneIn Radio**

La creazione di un account sul sito web TuneIn Radio (tunein.com) e l'accesso ad esso dall'unità consente di aggiungere automaticamente stazioni radio e programmi alla cartella "My Presets" sull'unità man mano che si seguono sul sito web.

**Per effettuare l'accesso dall'unità:** Selezionare "Login" - "I have a TuneIn account" nel menu principale "TuneIn Radio" sull'unità, quindi inserire il proprio nome utente e password. Se si seleziona "Login" - "Login with a registration code" per visualizzare un codice di registrazione, accedere a My Info sul sito web TuneIn Radio, e specificare l'identità del dispositivo con il codice di registrazione. Si rimarrà registrati nel sito web sino a che non si effettua il log out dall'unità.

0 Per informazioni su come immettere i caratteri, vedere "Inserimento dei caratteri" ( $\Rightarrow$  30) in "Impostazioni varie".

#### **Pandora®-Guida introduttiva**

#### **(solo Australia e Nuova Zelanda)**

Pandora è un servizio Internet radio gratuito e personalizzato che consente di riprodurre musica già conosciuta ed aiuta a conoscere nuova musica.

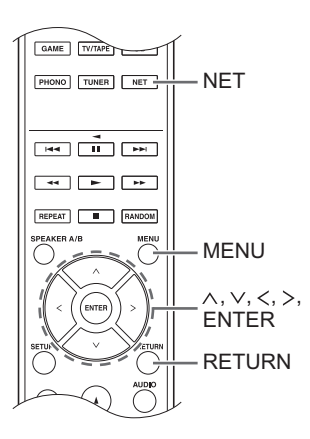

#### **Riproduzione**

- 1. Premere il pulsante NET.
- 2. Usare i pulsanti di direzione ( $\wedge$ / $\vee$ ) per selezionare "Pandora" sul display e premere il pulsante ENTER.

NET Pandora

3. Usare i pulsanti di direzione ( $\land$ / $\lor$ ) per selezionare "I have a Pandora Account" o "I'm new to Pandora" e premere il pulsante ENTER. Se non si conosce Pandora, selezionare "I'm new to Pandora". Sul display viene visualizzato un codice di attivazione. Annotare questo codice. Utilizzare un computer connesso a Internet e digitare l'indirizzo www.pandora.com/onkyo. Inserire il codice di attivazione e seguire le istruzioni per creare il proprio account Pandora e le stazioni personalizzate Pandora. È possibile creare le proprie stazioni immettendo i brani e gli artisti preferiti quando richiesto. Dopo aver creato il proprio account e le proprie stazioni, è possibile ritornare al ricevitore Onkyo e premere il pulsante ENTER per iniziare ad ascoltare Pandora in modo personalizzato.

Se si dispone già di un account Pandora, è possibile aggiungere il proprio account Pandora al ricevitore Onkyo selezionando "I have a Pandora Account" e effettuando l'accesso con il proprio indirizzo e-mail e la password.

- 0 Per informazioni su come immettere i caratteri, vedere "Inserimento dei caratteri" ( $\Rightarrow$  30) in "Impostazioni varie".
- Se si desidera utilizzare più account utente, vedere "Utilizzo di più account" ( $\Rightarrow$  17). Il login può essere effettuato dalla schermata "Users".
- 4. Per ascoltare una stazione, utilizzare i pulsanti di direzione ( $\wedge$ / $\vee$ ) per selezionare la stazione dall'elenco stazioni, quindi premere il pulsante ENTER. Viene avviata la riproduzione.

#### **Creare una nuova stazione**

Inserendo il nome di un brano, artista o genere, Pandora creerà una stazione radio specifica in base alle caratteristiche del brano, dell'artista o del genere.

#### **Pandora Menu**

Se si preme il pulsante MENU o il pulsante ENTER mentre si riproduce Pandora, appaiono le seguenti voci di menu.

**I like this track:** Contrassegnando un brano con "thumbs-up", Pandora riprodurrà della musica simile. **I don't like this track:** Contrassegnando un brano con "thumbs-down", Pandora rimuoverà quel brano dalla stazione attuale.

**Why is this track playing?:** Scoprite alcuni degli attributi musicali che Pandora utilizza per creare le stazioni radio personalizzate.

- **I'm tired of this track:** Se non vi piace più un brano, è possibile metterlo in stato di attesa.
- Pandora non lo riprodurrà per un mese.

**Create station from this artist:** Crea una stazione radio relativa all'artista in questione.

**Create station from this track:** Crea una stazione radio relativa al brano in questione.

**Delete this station:** In questo modo si elimina definitivamente una stazione dal proprio account Pandora. Tutti i feedback di valutazione andranno perduti nel caso in cui si ricrei la stazione con lo stesso brano o artista.

**Rename this station:** Consente di rinominare la stazione radio attuale.

**Bookmark this artist:** Pandora salverà l'artista in una lista di preferiti sul profilo personale di www.pandora.com.

**Bookmark this track:** Pandora salverà il brano attuale in una lista di preferiti, consentendo di acquistarlo su Amazon o iTunes® in un semplice passo!

**Add to My Favorites:** Aggiunge una stazione all'elenco My Favorites.

#### **Utilizzo di più account**

Il ricevitore supporta più account utente, il che significa che si può passare liberamente tra un account e l'altro. Dopo la registrazione degli account utente, il login viene effettuato dalla schermata "Users".

Premere il pulsante MENU mentre viene visualizzato "Users". Appare il menu "Add new user", "Remove this user". È possibile memorizzare un nuovo account utente, o cancellarne uno esistente.

- 0 Alcuni dei servizi non consentono l'utilizzo di più account utente.
- È possibile memorizzare fino a 10 account utente.
- 0 Per passare da un account all'altro, è innanzitutto necessario disconnettersi dall'account corrente, quindi effettuare nuovamente il login sulla schermata "Users".

#### **Riproduzione premendo con un pulsante BGM**

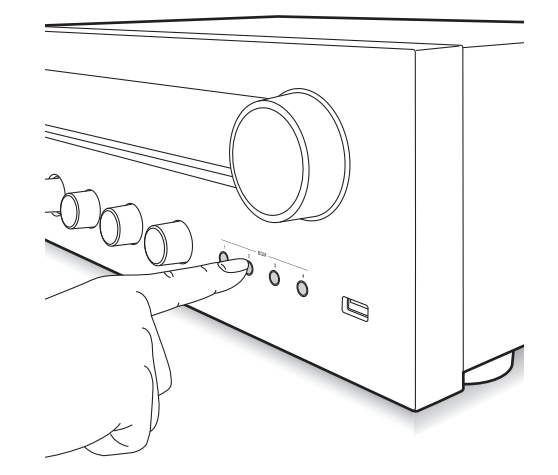

Memorizzando le stazioni Internet radio preferite sui pulsanti BGM, è possibile iniziare la riproduzione semplicemente premendo un pulsante.

1. Per memorizzare, tenere premuto uno dei 4 pulsanti BGM mentre viene riprodotta la stazione. Sul display appare "Preset Written", e viene memorizzata la stazione radio riprodotta. Se una stazione è già memorizzata, questa viene sostituita.

Preset Uritten

2. Per effettuare la riproduzione, premere uno dei 4 pulsanti BGM. Se si premono questi pulsanti quando l'unità è in standby, l'unità si accende ed inizia la riproduzione.

#### **Memorizzazione delle stazioni radio preferite (My Favorites)**

È possibile ascoltare le stazioni radio preferite memorizzandole in "My Favorites", che appare quando si preme il pulsante NET. "My Favorites" consente di memorizzare sino a 40 stazioni.

NET .<br>Mÿ`Favorites

• Questa unità supporta le stazioni radio Internet che utilizzano i formati PLS, M3U e podcast (RSS). Anche se una stazione radio Internet utilizza uno di questi formati, la riproduzione potrebbe non essere sempre possibile a seconda del tipo di dati e del formato di riproduzione.

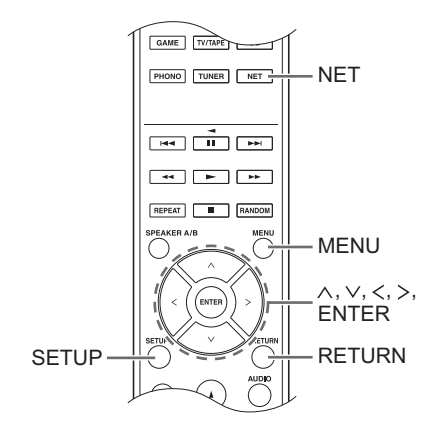

#### ∫ **Memorizzazione di una stazione in "My Favorites"**

Esistono due modi per memorizzare le stazioni radio preferite in "My Favorites": è possibile usare un PC o l'unità stessa.

#### **Memorizzazione di una stazione con PC**

Saranno necessari il nome e l'URL della stazione radio da aggiungere durante l'operazione di memorizzazione, quindi controllarli in anticipo. È necessario collegare il PC e questa unità alla stessa rete.

Immettere l'indirizzo IP dell'unità in un browser Internet sul PC per accedere a Web Setup e memorizzare una stazione.

- 1. Premere il pulsante SETUP.
- 2. Usare i pulsanti di direzione ( $\wedge$ / $\vee$ ) per selezionare "5. Network" sul display e premere il pulsante ENTER.

5. Network

3. Usare i pulsanti di direzione ( $\wedge$ / $\vee$ ) per visualizzare "IP Address".

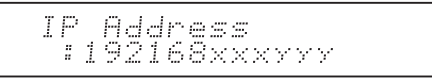

Prendere nota dell'indirizzo IP.

- 4. Accendere il PC e aprire Internet Explorer o un altro browser Internet.
- 5. Immettere l'indirizzo IP di questa unità nel campo URL del browser Internet. Se l'indirizzo IP visualizzato sull'unità è

"1 9 2 1 6 8 x x x y y y", immettere "192.168.xxx.yyy" nel campo URL.

Se l'indirizzo IP è "1 9 2 1 6 8 x x y y y", immettere "192.168.xx.yyy" nel campo URL.

Se l'indirizzo IP è "1 9 2 1 6 8  $x y y y$ ", immettere "192.168.x.yyy" nel campo URL.

Si apre la schermata di informazioni Web Setup di questa unità nel browser Internet.

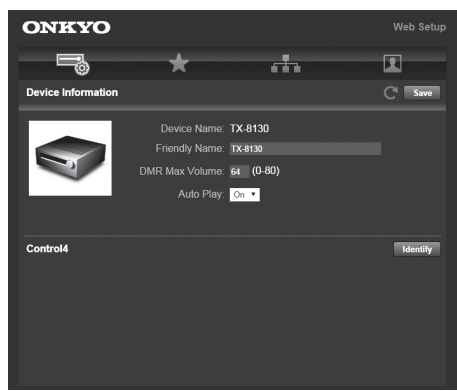

- 6. Fare clic sulla scheda " $\star$ ", quindi inserire il nome e l'URL della stazione radio Internet.
- 7. Fare clic su "Save" per memorizzare quella stazione radio Internet.

#### **Memorizzazione di una stazione dall'unità**

Saranno necessari il nome e l'URL della stazione radio da aggiungere durante l'operazione di memorizzazione, quindi controllarli in anticipo.

Immettere le informazioni sulla stazione radio direttamente in "My Favorites" sull'unità.

- 1. Premere il pulsante NET.
- 2. Usare i pulsanti di direzione ( $\wedge$ / $\vee$ ) per selezionare "My Favorites" sul display e premere il pulsante **ENTER**

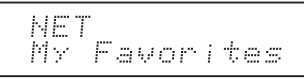

3. Premere i pulsanti di direzione ( $\land$ / $\lor$ / $\lt$ / $>$ ) per selezionare un numero su cui non è memorizzata una stazione radio, e premere il pulsante MENU.

```
My Favor 1/40
```
4. Usare i pulsanti di direzione ( $\wedge$ / $\vee$ ) per selezionare "Create new station" e premere il pulsante ENTER.

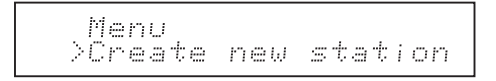

- 5. Immettere il nome della stazione radio.
	- Per informazioni su come immettere i caratteri, vedere "Inserimento dei caratteri"  $( \Rightarrow 30)$  in "Impostazioni varie".
- 6. Immettere l'URL della stazione radio.

#### ∫ **Riproduzione di una stazione radio memorizzata**

- 1. Premere il pulsante NET.
- 2. Usare i pulsanti di direzione ( $\wedge$ / $\vee$ ) per selezionare "My Favorites" sul display e premere il pulsante ENTER.

#### NET Favorites Mv.

3. Usare i pulsanti di direzione ( $\land$ / $\lor$ / $\lt$ / $>$ ) per selezionare una stazione radio e premere il pulsante ENTER.

Viene avviata la riproduzione.

#### **Per rimuovere una stazione radio che è stata aggiunta:**

- 1. Selezionare la stazione radio in "My Favorites" e premere il pulsante MENU.
- 2. Usare i pulsanti di direzione ( $\wedge$ / $\vee$ ) per selezionare "Delete from My Favorites" e premere il pulsante ENTER.

Appare un messaggio che richiede la conferma. 3. Premere il pulsante ENTER.

#### **Per modificare il nome di una stazione radio che è stata aggiunta:**

- 1. Selezionare la stazione radio in "My Favorites" e premere il pulsante MENU.
- 2. Usare i pulsanti di direzione ( $\wedge$ / $\vee$ ) per selezionare "Rename this station" e premere il pulsante ENTER.
- 3. Immettere il nome della stazione radio.
	- Per informazioni su come immettere i caratteri, vedere "Inserimento dei caratteri" ( $\Leftrightarrow$  30) in "Impostazioni varie".

### **Riproduzione di musica con Spotify**

Per usare Spotify, è necessario installare la app Spotify sul proprio smartphone o tablet e creare un account Spotify Premium.

- Per usare Spotify è necessaria una rete wireless.
- 0 L'unità e lo smartphone o tablet devono essere collegati allo stesso router.
- È possibile trovare informazioni su come impostare Spotify qui:
	- www.spotify.com/connect/
- 0 Il software Spotify è soggetto a licenze di terze parti consultabili all'indirizzo: www.spotify.com/connect/third-party-licenses

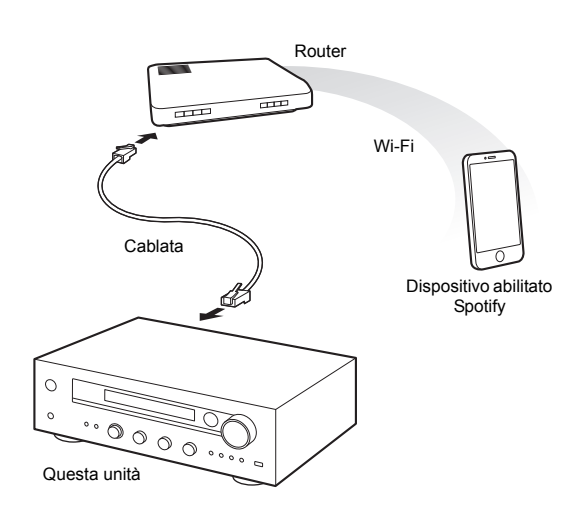

#### **Riproduzione**

- 1. Lanciare la app Spotify sullo smartphone o tablet.
- 2. Sulla schermata di riproduzione del brano, cliccare sull'icona Connect e selezionare l'unità. Inizia lo streaming di Spotify.

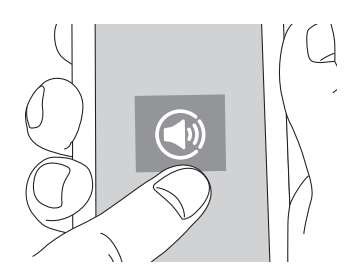

Se il volume impostato sul dispositivo abilitato Spotify è basso, questa unità non emetterà audio, quindi regolare il volume ad un livello appropriato.

Se "3. Hardware"- "Network Standby" (⇒ 31) è impostato su "On" nel menu setup, una volta che si avvia Spotify, questa unità si accende automaticamente e viene selezionata la sorgente di ingresso "NET". Anche se l'impostazione è "Off", se l'unità è già accesa è possibile selezionare la sorgente di ingresso "NET".

È possibile collegare un dispositivo di archiviazione USB alla porta USB sul pannello anteriore e riprodurre i file musicali presenti su di esso.

• È possibile riprodurre sorgenti ad alta risoluzione in formati come WAV, FLAC, o DSD distribuiti su Internet. Per informazioni sui dispositivi di archiviazione USB ed i formati dei file supportati, vedere "Dispositivi/supporti/ formati dei file supportati"  $(\Rightarrow 37)$ .

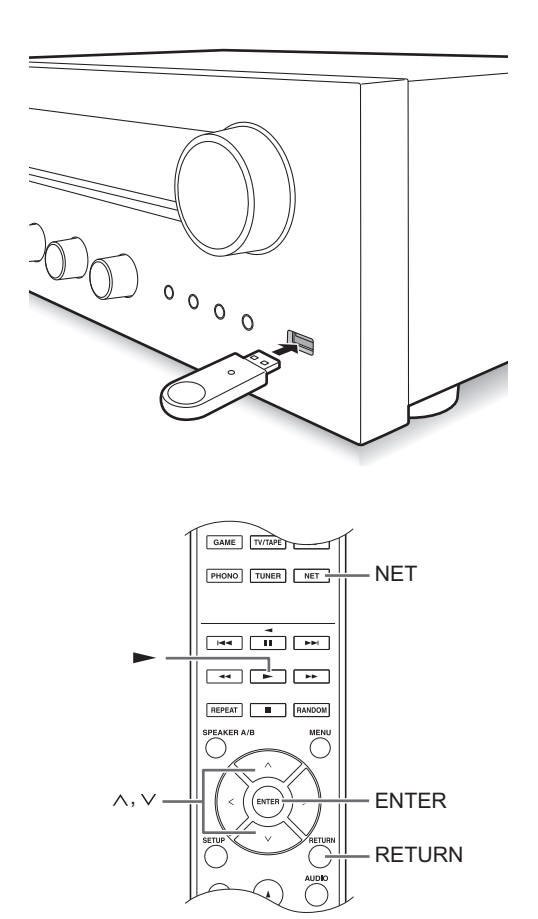

- Se il supporto che si collega non è supportato o non è possibile inserirlo correttamente, verrà visualizzato il messaggio "No storage".
- 4. Premere il pulsante ENTER. Appare il nome del brano o della cartella.
- 5. Utilizzare i pulsanti di direzione ( $\wedge$ / $\vee$ ) per selezionare un brano e premere il pulsante di riproduzione  $($ 
	- Se è stata selezionata una cartella, quando si preme il pulsante di riproduzione ( $\blacktriangleright$ ), la riproduzione inizia dal primo brano nella cartella. È possibile selezionare i brani all'interno della cartella premendo il pulsante ENTER.
	- Vengono riprodotti solo i file musicali allo stesso livello della cartella. È anche possibile impostare la modalità riproduzione ripetuta su Full e riprodurre tutti i brani memorizzati sul dispositivo di archiviazione USB.
	- 0 La porta USB di questa unità è conforme allo standard USB 1.1. A seconda del contenuto riprodotto, la velocità di trasferimento potrebbe non essere sufficiente e questo potrebbe generare interruzioni.

- 1. Premere il pulsante NET.
- 2. Usare i pulsanti di direzione ( $\wedge$ / $\vee$ ) per selezionare "USB" sul display e premere il pulsante ENTER.

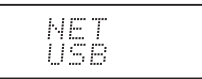

3. Collegare un'unità di archiviazione USB alla porta USB.

Quando viene rilevata un'unità di archiviazione USB, sul display appare "USB". Se l'indicatore "USB" lampeggia, assicurarsi che il dispositivo di archiviazione USB sia collegato correttamente.

0 A seconda del dispositivo di archiviazione USB, la lettura dei dati potrebbe richiedere un pò di tempo.

#### **Riproduzione di musica memorizzata su dispositivi compatibili con DLNA**

Questa unità consente di utilizzare DLNA (\*) per riprodurre file musicali memorizzati su un PC o su un dispositivo NAS. È possibile riprodurre sorgenti ad alta risoluzione in formati come WAV, FLAC, o DSD distribuiti su Internet. Per informazioni sui dispositivi di archiviazione USB ed i formati dei file supportati, vedere "Dispositivi/supporti/formati dei file supportati" (⇒ 37).

• È necessario collegare l'unità ed il PC o NAS allo stesso router. Digital Living Network Alliance (DLNA) può essere inteso come una tecnologia standard o come il gruppo di industrie che sviluppa la tecnologia standard per interconnettere e utilizzare componenti AV, PC e altri dispositivi in una rete domestica.

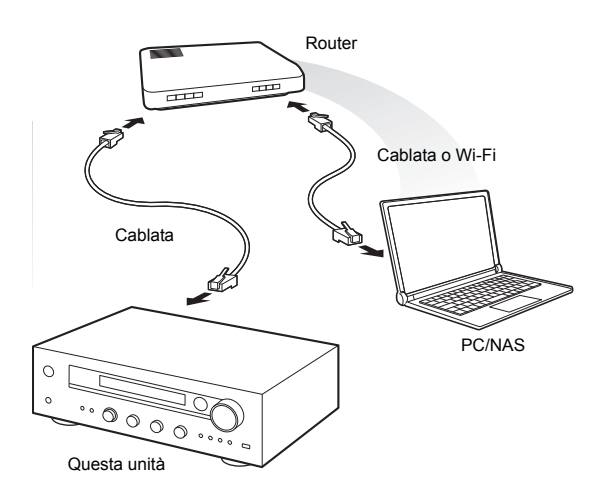

#### ∫ **Impostazione Windows Media® Player Windows Media® Player 11**

- 1. Accendere il PC e lanciare Windows Media® Player 11.
- 2. Nel menu "Library", selezionare "Media Sharing" per aprire una finestra di dialogo.
- 3. Selezionare la casella di controllo "Share my media" e fare clic sul pulsante "OK" per visualizzare i dispositivi compatibili.
- 4. Selezionare questa unità e fare clic su "Allow".
	- 0 L'icona di questa unità è selezionata quando si fa clic su di essa.
- 5. Fare clic su "OK" per chiudere la finestra di dialogo.

#### **Windows Media® Player 12**

control of my Player...".

- 1. Accendere il PC e lanciare Windows Media® Player 12.
- 2. Nel menu "Stream", selezionare "Turn on media streaming" per aprire una finestra di dialogo.
	- Se lo streaming è già stato attivato, selezionare "More streaming options..." nel menu "Stream" per ottenere l'elenco dei lettori nella rete, quindi procedere al passaggio 4.
- 3. Fare clic su "Turn on media streaming" per visualizzare un elenco di lettori nella rete.
- 4. Selezionare questa unità in "Media streaming options" e verificare che sia impostata su "Allowed".
- 5. Fare clic su "OK" per chiudere la finestra di dialogo.
- 6. Quando si usa la funzione Play To, aprire il menu "Stream" e verificare che sia selezionato "Allow remote

∫ **Riproduzione di file musicali tramite l'unità**

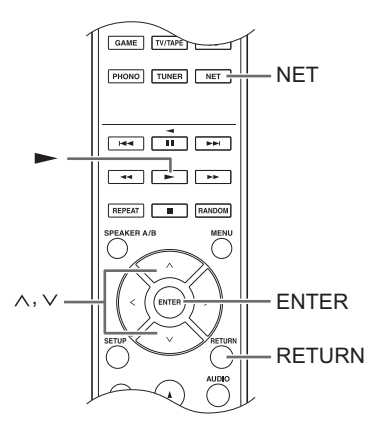

Tramite l'unità è possibile riprodurre file musicali memorizzati su un server.

- 1. Avviare il server (Windows Media® Plaver 11. Windows Media® Player 12, oppure il dispositivo NAS) contenente i file musicali da riprodurre.
- 2. Premere il pulsante NET.
- 3. Usare i pulsanti di direzione ( $\wedge$ / $\vee$ ) per selezionare "DLNA" sul display e premere il pulsante ENTER.

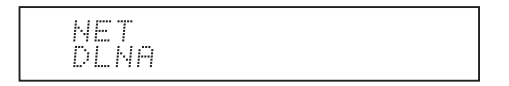

- 4. Usare i pulsanti di direzione ( $\wedge/\vee$ ) per selezionare il server e premere il pulsante ENTER. Verrà mostrata la cartella del server.
	- È possibile verificare il nome server del PC dalle proprietà del PC.
	- A seconda delle funzioni del server o delle impostazioni di condivisione, alcuni contenuti potrebbero non essere visualizzati.
- 5. Utilizzare i pulsanti di direzione ( $\wedge$ / $\vee$ ) per selezionare il file audio che si desidera riprodurre e premere il pulsante ENTER o il pulsante di riproduzione  $($  $\blacktriangleright$ ).
	- Se le informazioni non possono essere recuperate da un server, sul display appare "No Item". In tal caso, controllare il server e le connessioni di rete.

#### ∫ **Utilizzo della funzione Play To**

Usando un dispositivo controller o un PC conforme allo standard DLNA, è possibile riprodurre file musicali memorizzati su un server.

In questa sezione vengono illustrati i passaggi per effettuare la riproduzione in remoto con Windows Media® Player 12.

- 1. Accendere questa unità.
- 2. Accendere il PC e lanciare Windows Media<sup>®</sup> Player 12.
- 3. Selezionare il file che si desidera riprodurre in Windows Media® Player 12 e fare clic con il pulsante destro del mouse.

Ciò apre un menu a comparsa.

- Per utilizzare la funzione Play To con file audio su un server diverso, aprire quel server dall'elenco che appare sotto "Other Libraries" e selezionare il file audio che si desidera riprodurre.
- 4. Fare clic sul pulsante "Play to" e selezionare questa unità dall'elenco Play To.

Aprire la finestra di dialogo "Play To" su Windows Media® Player 12 e avviare la riproduzione da questa unità.

Utilizzare la finestra di dialogo "Play To" per controllare la riproduzione in remoto.

- La riproduzione in remoto non è possibile quando si effettua un'operazione diversa che usa la rete sull'unità o si riproduce un file musicale memorizzato su un dispositivo di archiviazione USB sull'unità.
- $\bullet$  Se il PC ha come sistema operativo Windows® 8, fare clic su "Play To", quindi selezionare questa unità.
- 5. Regolare il volume utilizzando la barra del volume sulla finestra di dialogo "Play To".
	- 0 Il livello massimo di volume predefinito è 64. È possibile modificare il livello usando Web Setup. Per informazioni su come accedere a Web Setup, vedere "Memorizzazione delle stazioni radio preferite (My Favorites)" ( $\Rightarrow$  18) in "Ascolto delle Internet Radio".
	- A volte, il volume visualizzato sulla finestra di dialogo "Play To" potrebbe differire da quello visualizzato sul display dell'unità.
	- Quando il volume viene regolato dall'unità, il valore non viene riportato nella finestra di dialogo "Play To".**Streaming di musica da una cartella condivisa (Home Media)**
- $\bullet$  A seconda della versione di Windows Media<sup>®</sup> Player, il nome delle voci da selezionare potrebbe essere diverso da quello indicato qui.

#### **Streaming di musica da una cartella condivisa (Home Media)**

Viene configurata una cartella condivisa su un dispositivo di rete come un PC o un dispositivo NAS per l'accesso da parte degli altri utenti. È possibile riprodurre file musicali presenti in una cartella condivisa sul PC o sul dispositivo NAS connesso alla stessa rete domestica a cui è connessa questa unità. È possibile riprodurre sorgenti ad alta risoluzione in formati come WAV, FLAC, o DSD distribuiti su Internet. Per informazioni sui dispositivi di archiviazione USB ed i formati dei file supportati, vedere "Dispositivi/supporti/formati dei file supportati" ( $\Rightarrow$  37).

- È necessario collegare l'unità ed il PC o NAS allo stesso router.
- È necessario prima configurare le relative impostazioni del PC o del NAS. Per informazioni sull'impostazione, vedere il manuale di istruzioni di ciascun dispositivo. In questa sezione viene spiegata l'impostazione con Windows® 7 e Windows® 8.

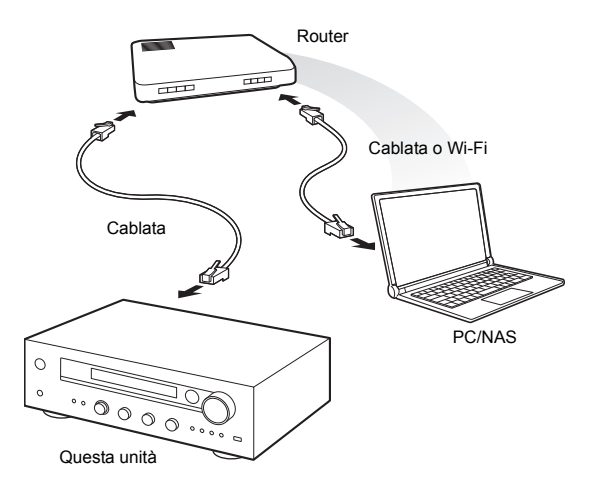

#### ∫ **Impostazione Windows Configurazione delle opzioni di condivisione**

- 1. Accendere il PC.
- 2. Selezionare "Choose homegroup and sharing options" nel "Control Panel".
	- Se il menu non viene visualizzato, controllare che "View by" sia impostato su "Category".
- 3. Selezionare "Change advanced sharing settings".
- 4. Verificare che i seguenti pulsanti di opzione siano selezionati in "Home or Work" (Windows 7) o "Private"
	- e "All Networks" (Windows 8): "Turn on network discovery"
		- "Turn on file and printer sharing"

"Turn on sharing so anyone with network access can read and write files in the Public folders" "Turn off password protected sharing"

5. Selezionare "Save Changes" e fare clic su "OK" nella finestra di dialogo.

#### Funzioni Home network

#### **Creazione di una cartella condivisa**

- 1. Selezionare e fare clic con il pulsante destro del mouse sulla cartella da condividere.
- 2. Selezionare "Properties".
- 3. Selezionare "Advanced Sharing" nella scheda "Sharing".
- 4. Selezionare la casella di controllo "Share this folder", quindi scegliere "OK".
- 5. Cliccare su "Share" per "Network File and Folder Sharing".
- 6. Selezionare "Everyone" dal menu a discesa. Fare clic su "Add" e fare clic su "Share".
	- Per impostare un nome utente e password per una cartella condivisa, impostare "Permissions" in "Advanced Sharing" sulla scheda "Sharing".
	- 0 Controllare che sia impostato un gruppo di lavoro.

#### ∫ **Riproduzione**

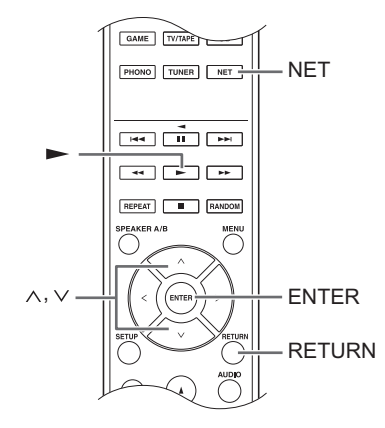

Tramite l'unità è possibile riprodurre file musicali memorizzati su una cartella condivisa su ciascun dispositivo.

- 1. Premere il pulsante NET.
- 2. Usare i pulsanti di direzione ( $\wedge$ / $\vee$ ) per selezionare "Home Media" sul display e premere il pulsante ENTER.

- 3. Utilizzare i pulsanti di direzione ( $\land$ / $\lor$ ) per selezionare il server che si desidera utilizzare e premere il pulsante ENTER.
	- È possibile verificare il nome server del PC dalle proprietà del PC.
- 4. Utilizzare i pulsanti di direzione ( $\wedge$ / $\vee$ ) per selezionare la cartella condivisa che si desidera utilizzare e premere il pulsante ENTER.
- 5. Se sono necessari un nome utente e una password, immettere le informazioni account necessarie.
	- Per informazioni su come immettere i caratteri, vedere "Inserimento dei caratteri" ( $\Rightarrow$  30) in "Impostazioni varie".
	- 0 Utilizzare le informazioni account impostate al momento della creazione della cartella condivisa. Dopo aver inserito le informazioni account una

volta, esse vengono salvate, così che non sarà necessario immetterle la volta successiva.

6. Premere i pulsanti di direzione ( $\wedge$ / $\vee$ ) per selezionare il file musicale da riprodurre e premere il pulsante ENTER o il pulsante riproduzione  $($  $\blacktriangleright$ ).

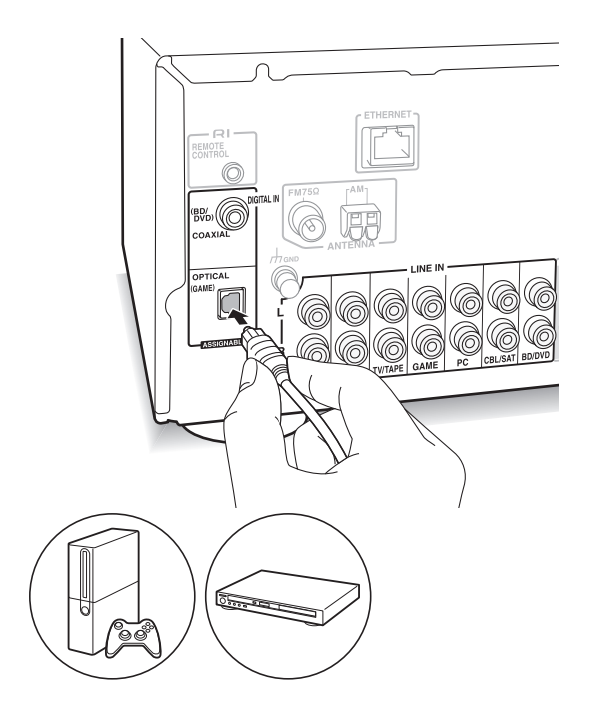

È possibile ascoltare l'audio da lettori come televisori, lettori Blu-ray e console per videogiochi. Per la connessione, vedere "Collegamento di un lettore" ( $\Rightarrow$  12).

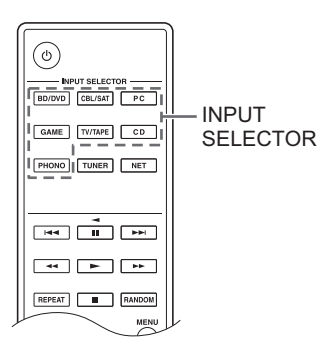

- 1. Selezionare la sorgente di ingresso con il pulsante INPUT SELECTOR in modo che corrisponda ai terminali a cui è stato collegato il lettore. (Se è stato effettuato il collegamento al terminale BD/DVD, selezionare "BD/DVD".)
- 2. Avviare la riproduzione sul lettore. Se "3. Hardware"-"Opt1 In Wakeup" (→ 31) è impostato su "On" nel menu setup, una volta che inizia la riproduzione su un dispositivo collegato al terminale OPTICAL, questa unità si accende automaticamente e viene selezionata la sorgente di ingresso.
	- Quando si riproduce una sorgente analogica, se è presente un segnale digitale in ingresso presso la sorgente di ingresso con lo stesso nome, la riproduzione passa al segnale digitale.

Collegando un componente Onkyo con jack RI all'unità usando un cavo RI ed un cavo RCA, è possibile collegare l'accensione e la selezione dell'input dell'unità, consentendo il funzionamento con il telecomando di questa unità. Per maggiori informazioni, fare riferimento al manuale di istruzioni del componente con jack RI.

- A seconda dell'apparecchiatura la funzione potrebbe non essere completamente utilizzabile anche in caso di connessione tramite RI.
- Per collegarsi al dock RI e abilitare il collegamento, è necessario rinominare i selettori di ingresso sull'unità. Usando il selettore INPUT sull'unità principale, selezionare "GAME" sul display. Quindi tenere premuto il pulsante ENTER per circa 3 secondi per modificare il nome della sorgente di ingresso in "DOCK".

### **Ascolto della radio AM/FM**

#### **Sintonizzazione di una stazione radio**

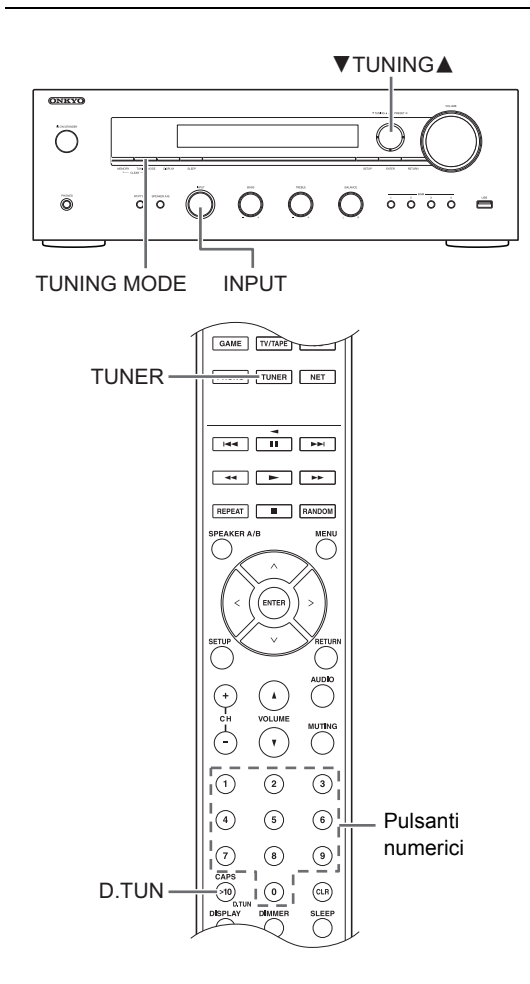

#### ∫ **Sintonizzazione automatica delle stazioni**

- 1. Usando il selettore INPUT sull'unità principale, selezionare "AM" o "FM" sul display.
- 2. Premere il pulsante TUNING MODE in modo che si illumini l'indicatore "AUTO" sul display.
- 3. Premere i pulsanti **▼**TUNING▲ per avviare la sintonizzazione automatica.
	- La ricerca si arresta automaticamente quando viene trovata una stazione. Quando viene sintonizzata una stazione radio, sul display si accende l'indicatore "▶TUNED◀". Quando viene sintonizzata una stazione radio FM, si accende l'indicatore "FM STEREO".

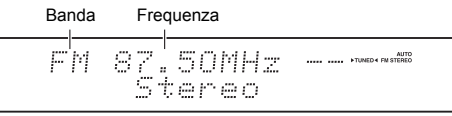

**Quando la ricezione delle radio FM non è di buona qualità:** Se la ricezione delle onde radio è debole o in caso di disturbi eccessivi, consultare "Sintonizzazione manuale delle stazioni" nella pagina successiva per

cambiare l'impostazione della ricezione su mono. Questo può minimizzare i disturbi e le interruzioni dell'audio.

#### ∫ **Sintonizzazione manuale delle stazioni**

Se si sintonizza manualmente una stazione FM, questa verrà ricevuta in mono.

- 1. Usando il selettore INPUT sull'unità principale, selezionare "AM" o "FM" sul display.
- 2. Premere il pulsante TUNING MODE in modo che si spenga l'indicatore "AUTO" sul display.
- 3. Premere i pulsanti **V**TUNING▲ per selezionare la stazione radio desiderata.
	- 0 La frequenza cambia di 1 incremento ogni volta che si preme il pulsante. La frequenza cambia continuamente se il pulsante viene tenuto premuto e si arresta quando il pulsante viene rilasciato.
	- È possibile modificare il passo della frequenza AM. Vedere "3. Hardware"-"AM Freq Step"  $(\Rightarrow 31)$  del menu Setup.

#### ∫ **Sintonizzazione di stazioni tramite frequenza**

Consente di inserire direttamente la frequenza della stazione radio che si desidera ascoltare.

- 1. Premere ripetutamente il pulsante TUNER del telecomando per selezionare "AM" o "FM" sul display.
- 2. Premere il pulsante D.TUN.
- 3. Utilizzando i tasti numerici, inserire la frequenza della stazione radio entro 8 secondi.
	- Per immettere 87.50 (FM), ad esempio, premere [8], [7], [5], [0]. Se il numero immesso è errato, premere nuovamente il pulsante D.TUN e reimmettere il numero.

#### **Ricezione premendo un pulsante con BGM**

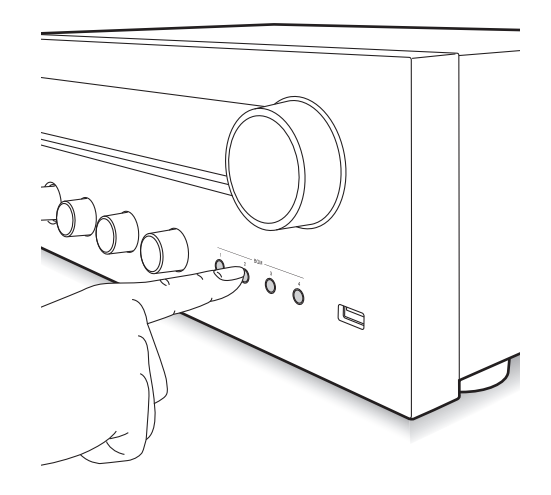

Memorizzando le stazioni radio preferite sui pulsanti BGM, è possibile iniziare la ricezione semplicemente premendo un pulsante.

1. Per memorizzare, tenere premuto uno dei 4 pulsanti BGM mentre si riceve la stazione.

**It**

Sul display appare "Preset Written", e viene memorizzata la stazione radio ricevuta. Se una stazione è già memorizzata, questa viene sostituita.

#### Preset Mritten

2. Per ascoltare le stazioni memorizzate, premere uno dei 4 pulsanti BGM. Se si premono questi pulsanti quando l'unità è in standby, l'unità si accende ed inizia la ricezione della stazione.

#### **Memorizzazione di una stazione radio**

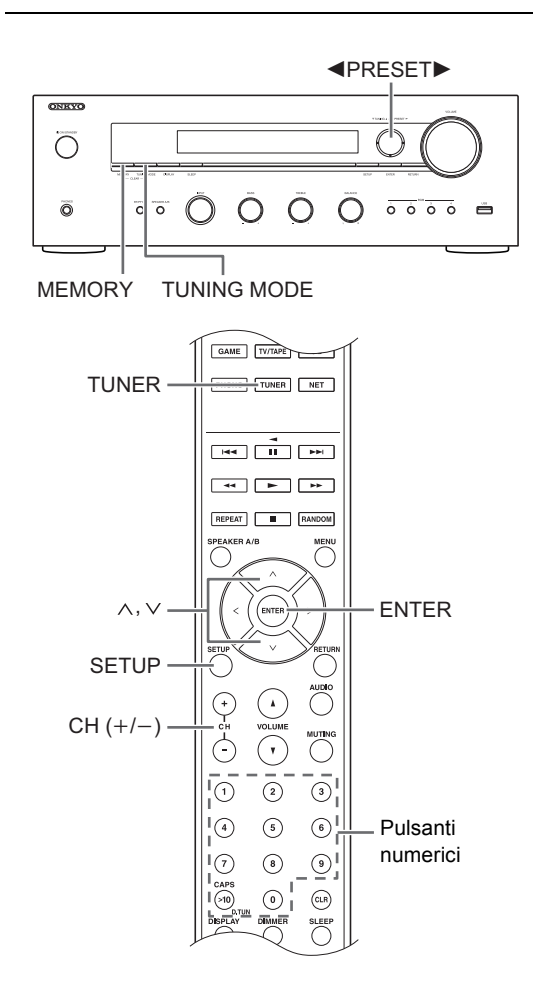

Consente di registrare fino a 40 delle vostre stazioni radio AM/FM preferite. La registrazione di stazioni radio in anticipo consente di sintonizzarsi direttamente a tali stazioni.

#### ∫ **Memorizzazione delle stazioni radio**

- 1. Sintonizzarsi sulla stazione radio AM/FM che si desidera registrare.
- 2. Premere il pulsante MEMORY sull'unità.
- 3. Premere i pulsanti <PRESET> per selezionare un numero compreso tra 1 e 40 mentre il numero preimpostato lampeggia (circa 8 secondi).

4. Premere nuovamente il pulsante MEMORY per memorizzare la stazione. Il numero del preset smette di lampeggiare e rimane acceso per indicare che la stazione è memorizzata.

#### ∫ **Selezione delle stazioni memorizzate**

- 1. Premere ripetutamente il pulsante TUNER del telecomando per selezionare "AM" o "FM" sul display.
- 2. Premere i pulsanti CH  $(+/-)$  per selezionare un numero di preset.
	- 0 È possibile selezionare anche immettendo direttamente il numero del preset usando i pulsanti numerici. In alternativa è possibile premere i pulsanti <PRESET> sull'unità.

#### **Denominazione di una stazione radio memorizzata:**

- 1. Premere il pulsante SETUP del telecomando mentre viene visualizzato il numero di un preset, usare i pulsanti di direzione ( $\wedge$ / $\vee$ ) per selezionare "4. Source", e premere il pulsante ENTER.
- 2. Usare i pulsanti di direzione ( $\wedge$ / $\vee$ ) per selezionare "Name Edit" e premere il pulsante ENTER.
- 3. Immettere un nome (massimo 10 caratteri).
	- 0 Per informazioni su come immettere i caratteri, vedere "Inserimento dei caratteri" ( $\Rightarrow$  30) in "Impostazioni varie".

#### **Cancellazione di una stazione radio memorizzata:**

1. Tenere premuto il pulsante MEMORY sull'unità principale e premere il pulsante TUNING MODE per cancellare il preset.

Il preset viene cancellato e il numero sul display si spegne.

#### **Ricezione RDS**

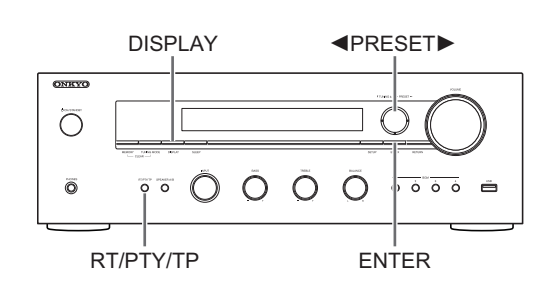

RDS sta per Radio Data System (sistema di dati radio) ed è un metodo di trasmissione dei dati tramite segnali radio FM.

- RDS funziona solamente nelle zone in cui sono disponibili le trasmissioni RDS.
- In alcuni casi, le informazioni di testo visualizzate sul display non sono identiche al contenuto trasmesso dalla stazione RDS. Inoltre, potrebbero essere visualizzati dei caratteri anomali quando l'unità riceve caratteri non supportati. Tuttavia, questo non è un malfunzionamento.
- Se il segnale di una stazione RDS è debole, i dati RSD potrebbero essere visualizzati in modo continuo o non visualizzati affatto.

**PS (Program Service):** La sintonizzazione su una stazione radio che trasmette informazioni Program Service consente di visualizzare il nome della stazione radio. Premendo il pulsante DISPLAY viene visualizzata la frequenza per 3 secondi.

**RT (Radio Text):** La sintonizzazione su una stazione radio che trasmette informazioni Radio Text consente di visualizzare il testo sul display dell'unità.

**PTY (Program Type):** Consente di ricercare le stazioni RDS per tipo di programma.

**TP (Traffic Program):** Consente di cercare le stazioni radio che trasmettono informazioni sul traffico.

#### **Visualizzazione di Radio Text (RT)**

1. Premere una volta il pulsante RT/PTY/TP sull'unità. Il Radio Text (RT) viene visualizzato scorrendo lungo il display. "No Text Data" viene visualizzato quando non sono disponibili informazioni di testo.

#### **Ricerca per tipo (PTY)**

- 1. Premere due volte il pulsante RT/PTY/TP sull'unità. Il tipo di programma corrente compare sul display.
- 2. Premere i pulsanti <PRESET> per selezionare il tipo di programma da cercare.
- I seguenti tipi di stazione RDS vengono visualizzati: None News (notiziari) Affairs (attualità) Info (informazioni) Sport Educate (educazione) Drama (teatro) Culture (cultura) Science (scienza e tecnologia) Varied (varie) Pop M (musica pop) Rock M (musica rock) Easy M (musica MOR) Light M (classici musica leggera) Classics (musica classica) Other M (altra musica) Weather (previsioni del tempo) Finance (finanza) Children (programmi per bambini) Social (affari sociali) Religion (programmi religiosi) Phone In (programmi con telefonate del pubblico) Travel (viaggi) Leisure (tempo libero) Jazz (musica jazz) Country (musica country) Nation M (musica nazionale) Oldies (vecchi successi) Folk M (musica folk) Document (documentari) 3. Premere il pulsante ENTER per avviare la ricerca delle
- stazioni radio del tipo selezionato.
- 4. Quando viene trovata tale stazione, l'indicazione sul display lampeggia. Quindi, premere nuovamente il pulsante ENTER.
	- Se non vengono trovate stazioni, viene visualizzato il messaggio "Not Found".

#### **Ascolto di informazioni sul traffico (TP)**

1. Premere tre volte il pulsante RT/PTY/TP sull'unità.

"[TP]" verrà visualizzato se le informazioni sul traffico sono trasmesse dalla stazione radio su cui si è sintonizzati. Verrà visualizzato solo "TP" se non sono disponibili informazioni sul traffico.

- 2. Premere il pulsante ENTER per avviare la ricerca di una stazione radio che trasmette informazioni sul traffico.
- 3. Quando viene trovata una stazione radio, la ricerca si ferma e vengono ricevute le informazioni sul traffico.
	- Se non vengono trovate stazioni, viene visualizzato il messaggio "Not Found".

**Regolazione della qualità audio, ecc.**

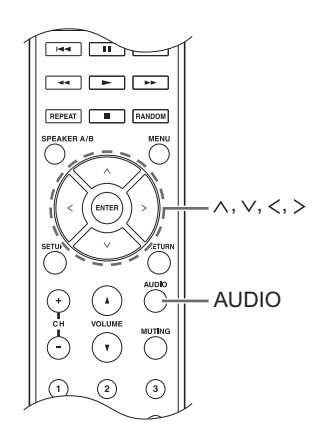

- 1. Premere il pulsante AUDIO.
- 2. Utilizzare i pulsanti di direzione ( $\wedge$ / $\vee$ ) per selezionare l'impostazione che si desidera modificare.
- 3. Premere i pulsanti di direzione  $()$  per regolare l'impostazione.

#### ∫ **Direct**

È possibile utilizzare la funzione Direct che emette audio puro bypassando i circuiti di controllo di tono durante la riproduzione.

**On**

**Off** (impostazione predefinita)

- Quando si seleziona "On", sul display appare "DIRECT".
- Quando si seleziona "On", "Bass" e "Treble" vengono disabilitati.

#### ∫ **Bass**

Regola il livello dei bassi.

Selezionare tra -10 dB e +10 dB con incrementi di 2 dB. (impostazione predefinita: 0 dB)

#### ∫ **Treble**

Regola il livello degli alti.

Selezionare tra -10 dB e +10 dB con incrementi di 2 dB. (impostazione predefinita: 0 dB)

#### ∫ **Balance**

Regola il bilanciamento audio tra i diffusori sinistro e destro.

Selezionare tra **L**i**10** e **R**i**10** con incrementi di 2 passi. (impostazione predefinita: 0)

#### **Timer di spegnimento automatico**

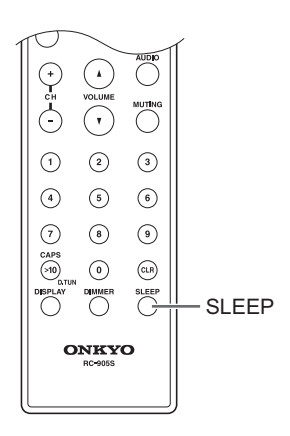

Con il timer di spegnimento automatico, è possibile impostare l'unità in modo che si spenga automaticamente dopo un periodo specificato.

- 1. Premere ripetutamente il pulsante SLEEP per selezionare l'ora.
	- Con il pulsante SLEEP, è possibile impostare l'ora di spegnimento automatico da 90 a 10 minuti in incrementi di 10 minuti.

L'impostazione è completa 5 secondi dopo aver visualizzato l'ora desiderata.

• Quando è stato impostato il timer di spegnimento automatico, sul display appare "SLEEP".

■ Verifica del tempo rimanente: Se si preme il pulsante SLEEP, appare il tempo rimanente prima che l'unità venga messa in standby.

∫ **Per annullare il timer di spegnimento automatico:** Premere ripetutamente il pulsante SLEEP sino a che "SLEEP" scompare.

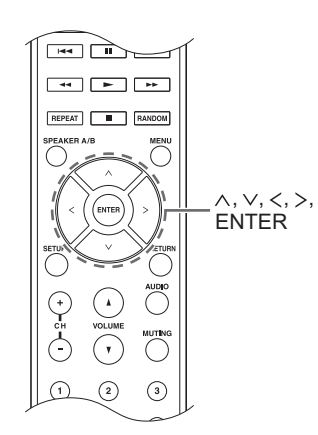

Mentre si effettuano le impostazioni di rete o nel menu Internet radio, ecc., è possibile immettere i caratteri quando sul display appare quanto segue. Immettere i caratteri usando la seguente procedura.

Þ ahrdefshijklm

1. Utilizzare i pulsanti di direzione ( $\land$ / $\lor$ / $\lt$ / $>$ ) per selezionare un carattere o un simbolo e premere il pulsante ENTER.

Ripetere questa procedura per ulteriori immissioni. Sarà possibile utilizzare i seguenti caratteri.

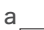

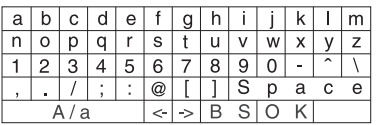

â

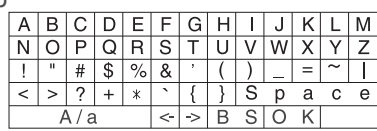

- $A/a^*$  : Cambia i caratteri visualizzati.  $(a \rightarrow b)$
- 0 **Space**: Immette uno spazio delle dimensioni di un carattere.
- ← (sinistra) / → (destra): Sposta il cursore nell'area di immissione del testo.
- 0 **BS (backspace)**\*\*: Elimina i caratteri a sinistra del cursore. Spostare il cursore verso sinistra.
- 0 **aä:** Quando viene visualizzato questo, è possibile selezionarlo per cambiare i caratteri visualizzati in caratteri con umlaut.
- $\dot{E}$  inoltre possibile modificarli premendo il pulsante [>10].
- \*\*È possibile premere il pulsante CLR per eliminare contemporaneamente tutti i caratteri immessi.
- 2. Dopo aver completato l'immissione, utilizzare i pulsanti di direzione ( $\land$ / $\lor$ / $\lt$ / $>$ ) per selezionare "OK" e premere il pulsante ENTER.

#### **Menu setup**

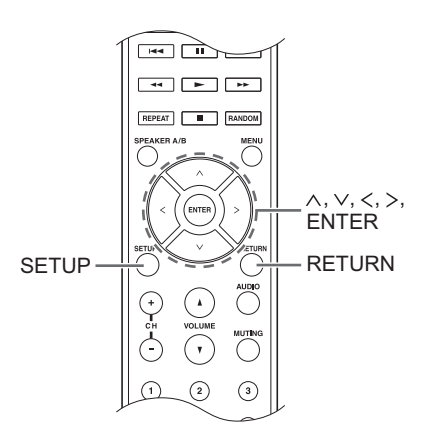

Questa unità consente di configurare le impostazioni avanzate in modo da fornire un'esperienza ancora migliore. Impostare usando la seguente procedura.

- 1. Premere il pulsante SETUP.
- 2. Utilizzare i pulsanti di direzione ( $\wedge$ / $\vee$ ) per selezionare l'impostazione che si desidera modificare e premere il pulsante ENTER.
	- 0 Per annullare l'operazione, premere il pulsante SETUP.
- 3. Utilizzare i pulsanti di direzione ( $\land$ / $\lor$ ) per selezionare il sottomenu che si desidera modificare.
- 4. Usare i pulsanti di direzione ( $\langle / \rangle$ ) per impostare i valori.
- 5. Dopo aver completato le impostazioni, premere il pulsante SETUP per abbandonare il menu.

#### ■ 1. Digital Audio Input

È possibile cambiare l'assegnazione di ingresso tra i selettori di ingresso e i jack DIGITAL IN COAXIAL/ OPTICAL. Se non si assegna un jack, selezionare "-----". L'impostazione predefinita è la seguente:

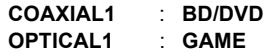

• Le frequenze di campionamento per i segnali PCM (stereo, mono) da un ingresso digitale sono 32 kHz, 44,1 kHz, 48 kHz, 88,2 kHz, 96 kHz/16 bit, 20 bit e 24 bit.

#### ■ 2. Main Volume

Impostare il volume.

**Maximum Volume:** Impostare il volume massimo per il controllo volume.

**Off** (impostazione predefinita) **da 30** a **79**

**PowerOn Volume:** Impostare il volume per quando l'unità è accesa.

**Last** (impostazione predefinita): Il volume è lo stesso di quando l'unità è stata messa per l'ultima volta in standby.

**Min** a **Max**

**HeadphoneLevel:** Impostare il livello del volume per quando vengono usate le cuffie.

 $-12$  dB a  $+12$  dB (impostazione predefinita: 0 dB)

#### ∫ **3. Hardware**

**Speaker Impedance:** Se i diffusori collegati hanno un impedenza da 4  $\Omega$  a 6  $\Omega$ , o se sono state collegate coppie di diffusori sinistro/destro diverse ai terminali SPEAKERS A/B, impostare l'impedenza su 4  $\Omega$ .

• Prima dell'impostazione, ridurre il volume al minimo. **6**Ω (impostazione predefinita) **4**h

**Auto Standby**: L'unità entrerà automaticamente in standby se non si effettua nessuna operazione per 20 minuti in mancanza di segnale audio in ingresso.

**On** (impostazione predefinita) **Off**

**Network Standby:** è possibile accendere l'unità tramite la rete utilizzando un'applicazione come Onkyo Remote.

**On**

**Off** (impostazione predefinita)

- Quando viene usato "Network Standby", il consumo di corrente aumenta anche quando l'unità è in standby. Tuttavia, l'aumento del consumo di energia viene mantenuto al minimo grazie all'attivazione automatica della modalità HYBRID STANDBY, in cui è in funzione solo il circuito essenziale.
- Se non viene visualizzato, attendere l'avvio della funzionalità di rete.

**Opt1 In Wakeup:** Quando è presente un segnale audio presso il terminale OPTICAL mentre l'unità è in standby, questa funzione lo rileva automaticamente.

**Off** (impostazione predefinita)

**On**: Questa unità si accende ed emette l'audio.

• Quando un cavo è collegato al terminale OPTICAL e questa impostazione è abilitata, Il consumo di energia aumenta anche se l'unità è in standby; tale aumento del consumo di energia viene tuttavia mantenuto al minimo grazie al passaggio automatico alla modalità HYBRID STANDBY nella quale sono in funzione solo i circuiti essenziali.

**AM Freq Step:** Modifica il passo della frequenza della radio AM.

**9kHz** (impostazione predefinita): La frequenza viene regolata ad incrementi di 9 kHz.

**10kHz**: La frequenza viene regolata ad incrementi di 10 kHz.

#### ■ 4. Source

**IntelliVolume:** Anche quando il controllo del volume è lo stesso su questa unità, possono esistere differenze di volume a seconda dei dispositivi collegati. Effettuare questa regolazione quando di desidera ridurre questa differenza. Per impostare, selezionare ciascuna sorgente di ingresso.

 $-12$  dB a  $+12$  dB (impostazione predefinita: 0 dB)

**Name Edit:** Immettere un nome semplice, lungo sino a 10 caratteri per le sorgenti di ingresso o le stazioni AM/ FM memorizzate. Per impostare, selezionare ciascuna sorgente di ingresso o selezionare il numero della stazione memorizzata.

0 Per informazioni su come immettere i caratteri, vedere "Inserimento dei caratteri" (→ 30).

#### ∫ **5. Network**

Effettuare le impostazioni di rete.

- Se non viene visualizzato, attendere l'avvio della funzionalità di rete.
- Quando la LAN è configurata con un DHCP, impostare "DHCP" su "Enable" per configurare l'impostazione automaticamente. (L'impostazione predefinita è "Enable"). Per assegnare indirizzi IP fissi a ciascun componente, si deve impostare "DHCP" su "Disable" e assegnare un indirizzo a questa unità in "IP Address" nonché impostare le informazioni relative alla propria LAN, quali Subnet Mask e Gateway.

**MAC Address:** Visualizza l'indirizzo MAC di questa unità.

#### **DHCP:**

**Enable** (impostazione predefinita) **Disable**

**IP Address:** Visualizzare/Impostare l'indirizzo IP.

**Subnet Mask:** Visualizzare/Impostare la subnet mask.

**Gateway:** Visualizzare/Impostare il gateway predefinito.

**DNS Server:** Visualizzare/Impostare l'indirizzo server DNS.

**Proxy URL:** Impostare l'indirizzo server proxy.

**Proxy Port:** Impostare il numero proxy port.

0 Viene visualizzato solo quando è stato impostato Proxy URL.

**Friendly Name:** Modificare il nome di questa unità con un nome semplice per la visualizzazione sull'apparecchiatura collegata in rete. Premere il pulsante ENTER ed immettere al massimo 31 caratteri.

0 Per informazioni su come immettere i caratteri, vedere "Inserimento dei caratteri"  $(\Rightarrow 30)$ .

**Network Check:** È possibile controllare la connessione di rete. Premere il pulsante ENTER quando viene visualizzato "Start".

#### ∫ **6. Firmware Update**

Effettuare l'impostazione dell'aggiornamento firmware.

• Se non viene visualizzato, attendere l'avvio della funzionalità di rete.

**Update Notice:** La disponibilità di un aggiornamento firmware sarà notificata tramite rete.

**Enable** (impostazione predefinita) **Disable**

**Version:** Verrà visualizzata la versione attuale del firmware.

**Update via NET:** Premere ENTER per selezionare quando si desidera aggiornare il firmware attraverso la rete.

• Non sarà possibile selezionare questa impostazione se non si dispone di un accesso a Internet o se non c'è niente da aggiornare.

**Update via USB:** Premere il pulsante ENTER per selezionare quando si desidera aggiornare il firmware tramite USB.

• Non è possibile selezionare questa impostazione se un dispositivo di archiviazione USB non è collegato o se non c'è nulla da aggiornare nel dispositivo di archiviazione USB.

#### ∫ **7. Lock**

**SetupParameter:** Il menu impostazioni verrà bloccato per proteggere le impostazioni.

#### **Locked**

**Unlocked** (impostazione predefinita)

#### **Aggiornamento del firmware**

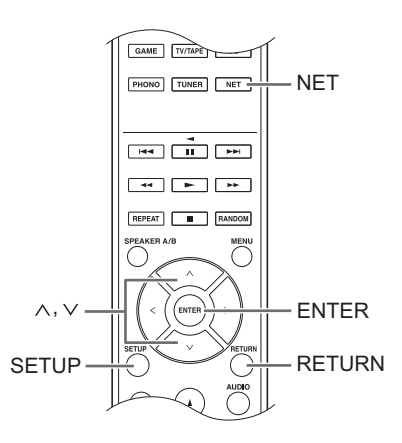

Aggiornare il firmware tramite connessione di rete o USB. Visitare il sito web Onkyo per scaricare la versione più recente del firmware. (Se non viene elencato alcun firmware, non è disponibile alcun aggiornamento di firmware.)

#### **Limitazione di responsabilità**

Il programma e la relativa documentazione online sono forniti per l'uso sotto la propria responsabilità. Onkyo non sarà ritenuta responsabile e non verranno elargiti rimborsi per danni relativi a reclami di qualunque tipo per quanto riguarda l'utilizzo del programma o della documentazione online che lo accompagna da parte dell'utente, indipendentemente dalla teoria legale, e se derivi da atto illecito o da contratto. In nessun caso, Onkyo sarà ritenuta responsabile rispetto all'utente o a terzi per eventuali danni speciali, indiretti, incidentali o consequenziali di qualsiasi tipo, compresi, ma non limitati a, compensazione, rimborso o danni derivati da perdita di profitti presenti o possibili, perdita di dati o per qualsiasi altro motivo.

#### ∫ **Aggiornamento del firmware tramite rete**

È possibile aggiornare il firmware collegando l'unità ad una rete.

#### **Precauzioni durante l'aggiornamento del firmware** 0 Accertarsi che l'unità sia accesa e collegata alla rete.

- Prima di iniziare un aggiornamento, arrestare Internet radio, dispositivo USB, server o qualsiasi altro dispositivo che sta riproducendo audio.
- Durante l'aggiornamento, mai scollegare né spegnere questa unità.
- Durante l'aggiornamento, non scollegare e ricollegare mai il cavo LAN.
- Durante l'aggiornamento, mai scollegare né ricollegare il cavo di alimentazione.
- Non accedere a questa unità da un PC durante l'aggiornamento.
- Saranno necessari circa 30 minuti per completare l'aggiornamento.
- Le impostazioni effettuate vengono mantenute dopo l'aggiornamento.

#### **Procedure di aggiornamento**

- 1. Premere il pulsante SETUP.
- 2. Usare i pulsanti di direzione ( $\wedge$ / $\vee$ ) per selezionare
	- "6. Firmware Update" e premere il pulsante ENTER.
	- Se non viene visualizzato, attendere l'avvio della funzionalità di rete.
- 3. Usare i pulsanti di direzione ( $\wedge$ / $\vee$ ) per selezionare "Update via NET" e premere il pulsante ENTER.
	- Questa opzione non appare se non è disponibile alcun aggiornamento firmware.
- 4. Premere il pulsante ENTER con "Update" selezionato per avviare l'aggiornamento. Quando l'aggiornamento è terminato, sul display appare "Completed!".
- 5. Premere il pulsante (b ON/STANDBY sul pannello anteriore per mettere l'unità in standby.
	- Non usare il pulsante  $\bigcirc$  sul telecomando per questa operazione.

L'aggiornamento è terminato. Il firmware dell'unità è stato aggiornato alla versione più recente.

#### **Quando appare un messaggio di errore**

Quando si verifica un errore, "\*-\*\* Error!" appare sul display di questa unità. (Lettere e numeri appaiono al posto degli asterischi.) Fare riferimento alle descrizioni sottostanti per controllare il significato.

#### **Codice errore**

**\*-01, \*-10:** Il cavo LAN potrebbe non essere riconosciuto. Collegare correttamente il cavo LAN.

**\*-02,\*-03,\*-04,\*-05,\*-06,\*-11,\*-13,\*-14,\*-16,\*-17,\*-18,**

- **\*-20,\*-21:** La connessione Internet potrebbe non essere stabilita. Controllare i seguenti punti.
- Se il router è attivato

- Se questa unità e il router sono connessi alla rete Provare a scollegare e quindi ricollegare l'alimentazione dell'unità e del router. Ciò potrebbe risolvere il problema. Se ancora non si riesce a connettersi a Internet, il server DNS o il server proxy potrebbero essere temporaneamente non in funzione. Controllare lo stato del servizio con il provider di servizi Internet.

**Altri:** Scollegare e ricollegare il cavo di alimentazione, e ritentare l'aggiornamento.

#### ■ Aggiornamento del firmware tramite **connessione USB**

È necessaria un'unità di archiviazione USB da 64 MB o di capacità maggiore per l'aggiornamento.

#### **Precauzioni durante l'aggiornamento del firmware**

- 0 Prima di aggiornare, interrompere la riproduzione e scollegare qualsiasi cosa collegata alle porte USB.
- 0 Durante l'aggiornamento, non mettere mai l'unità in modalità standby né scollegare il cavo di alimentazione o l'unità di archiviazione USB usata per l'aggiornamento.
- Non accedere a questa unità da un PC durante l'aggiornamento.
- Saranno necessari circa 30 minuti per completare l'aggiornamento.
- Le impostazioni effettuate vengono mantenute dopo l'aggiornamento.

#### **Procedure di aggiornamento**

- 1. Collegare un'unità di archiviazione USB al PC che si sta utilizzando ed eliminare tutti i file contenuti in essa.
- 2. Scaricare il file del firmware sul PC dal nostro sito Web.

Decomprimere il file scaricato sul PC. Il numero di file e cartelle decompressi varia a seconda del modello.

- 3. Copiare i file e le cartelle decompressi nella cartella principale del dispositivo di archiviazione USB.
	- Non copiare alcun file diverso dai file decompressi. Non copiare il file compresso.
- 4. Premere il pulsante NET.
- 5. Usare i pulsanti di direzione ( $\wedge$ / $\vee$ ) per selezionare "USB" sul display e premere il pulsante ENTER.
- 6. Collegare l'unità di archiviazione USB contenente i file decompressi alla porta USB.
	- 0 Il caricamento dell'unità di archiviazione USB richiede da 20 a 30 secondi circa.
- 7. Premere il pulsante SETUP.
- 8. Usare i pulsanti di direzione ( $\wedge$ / $\vee$ ) per selezionare "6. Firmware Update" e premere il pulsante ENTER.
	- Se non viene visualizzato, attendere l'avvio della funzionalità di rete.
- 9. Usare i pulsanti di direzione ( $\wedge$ / $\vee$ ) per selezionare "Update via USB" e premere il pulsante ENTER.
	- Questa opzione non appare se non è disponibile alcun aggiornamento firmware.
- 10. Premere il pulsante ENTER con "Update" selezionato per avviare l'aggiornamento. Quando l'aggiornamento è terminato, sul display appare "Completed!".
- 11. Scollegare il dispositivo di archiviazione USB dall'unità.
- 12. Premere il pulsante  $\bigcirc$  ON/STANDBY sul pannello anteriore per mettere l'unità in standby.
	- Non usare il pulsante  $\bigcirc$  sul telecomando per questa operazione.

L'aggiornamento è terminato. Il firmware dell'unità è stato aggiornato alla versione più recente.

#### **Quando appare un messaggio di errore**

Quando si verifica un errore, "\*-\*\* Error!" appare sul display di questa unità. (Lettere e numeri appaiono al posto degli asterischi.) Fare riferimento alle descrizioni sottostanti per controllare il significato.

#### **Codice errore**

**\*-01, \*-10:** Dispositivo di archiviazione USB non trovato. Controllare se il dispositivo di archiviazione USB o il cavo USB sono correttamente inseriti nella porta USB dell'unità.

Collegare il dispositivo di archiviazione USB a una fonte di alimentazione esterna se dispone di una propria alimentazione.

**\*-05, \*-13, \*-20, \*-21:** Il file firmware non è presente nella cartella principale del dispositivo di archiviazione USB, o il file firmware è relativo a un altro modello. Riprovare dallo scaricamento del file di firmware.

**Altri:** Scollegare e ricollegare il cavo di alimentazione, e ritentare l'aggiornamento.

### **Risoluzione dei problemi**

#### **Prima di iniziare la procedura**

I problemi potrebbero essere risolti semplicemente accendendo/spegnendo l'alimentazione o scollegando/ collegando il cavo di alimentazione, il che è più semplice che operare sulla connessione, l'impostazione e la procedura operativa. Provare queste semplici azioni sia sull'unità sia sul dispositivo connesso.

#### ¥ **Ripristino dell'unità**

Ripristinare l'unità allo stato in cui era al momento della spedizione potrebbe risolvere il problema. Se le azioni menzionate nella sezione dedicata alla risoluzione dei problemi non risolvono il problema, ripristinare l'unità seguendo la procedura descritta di seguito.

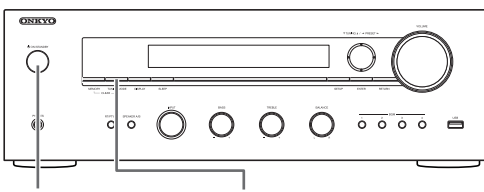

(<sup>I</sup>) ON/STANDBY TUNING MODE

Mentre l'unità è accesa, tenere premuto il pulsante di arresto TUNING MODE e premere il pulsante  $\bigcirc$  ON/ STANDBY. Sul display appare "Clear", l'unità entra in modalità standby, e l'unità viene riportata allo stato in cui era al momento dell'acquisto.

#### **Impossibile accendere l'unità.**

- 0 Assicurarsi che il cavo di alimentazione sia collegato correttamente alla presa a muro.
- 0 Scollegare il cavo di alimentazione dalla presa a muro, attendere almeno 5 secondi, quindi ricollegarlo.

#### **L'unità si spegne inaspettatamente.**

0 Il ricevitore entrerà automaticamente in modalità standby se è impostato e avviato Auto Standby o Sleep Timer.

#### **Non vi è alcun suono oppure l'audio è molto basso.**

- 0 Accertarsi che la coppia di diffusori A o B sia attiva.  $(\Rightarrow$  11)
- 0 Controllare che sia selezionata la sorgente di ingresso corretta.
- Se sul display appare l'indicatore MUTING, premere il pulsante MUTING sul telecomando per ripristinare l'audio del ricevitore.
- 0 Il segnale PCM può essere inviato solo a terminali di ingresso digitali. Accertarsi che sia selezionato PCM sul componente di riproduzione.
- 0 Controllare l'impostazione dell'uscita audio digitale del componente collegato. Su alcune console di gioco, come quelle che supportano i DVD, l'impostazione predefinita è off.
- 0 Accertarsi che la polarità dei cavi degli altoparlanti sia corretta e che non ci siano cavi nudi a contatto con la parte metallica dei terminali degli altoparlanti.
- Assicurarsi che i cavi degli altoparlanti non siano in corto.
- Se il giradischi usa una testina MC, è necessario connettere un pre-fono e un amplificatore per testine MC o un trasformatore MC.

#### **Si sentono disturbi.**

- 0 L'utilizzo di fascette per cavi per raccogliere i cavi audio con i cavi di alimentazione, i cavi degli altoparlanti, ecc. può compromettere le prestazioni audio, quindi evitare di farlo.
- Un cavo audio può captare interferenze. Provare riposizionando i cavi.

#### **Il telecomando non funziona.**

- 0 Assicurarsi che le batterie siano installate con la polarità corretta.
- Se il telecomando non funziona in modo affidabile, provare a sostituire le batterie. Non utilizzare contemporaneamente batterie usate e nuove o di tipi diversi.
- 0 Non posizionare ostacoli tra l'unità principale e il telecomando. Il telecomando potrebbe non funzionare se il sensore di segnale del telecomando sull'unità è esposto alla luce diretta del sole o a luce intensa. In tal caso, provare a spostare l'unità.
- Si noti che l'uso di questo telecomando potrebbe causare l'azionamento involontario di altri dispositivi che possono essere controllati da raggi infrarossi.
- 0 Se l'unità è installata in uno scaffale o in un armadietto con sportelli di vetro colorato o se le porte sono chiuse, il telecomando potrebbe non funzionare in modo affidabile.

#### **Impossibile accedere alla radio Internet.**

- 0 Determinati servizi o contenuti di rete disponibili attraverso l'unità potrebbero non essere accessibili nel caso che il fornitore del servizio mettesse fine al suo servizio.
- 0 Assicurarsi che il collegamento a Internet da altri componenti sia possibile. Se il collegamento non è possibile, spegnere tutti i componenti collegati alla rete, attendere qualche istante, quindi accendere nuovamente i componenti.
- Se una stazione radio specifica non è disponibile per l'ascolto, accertarsi che l'URL registrato sia corretto, o se il formato distribuito dalla stazione radio sia supportato da questa unità.

#### **Il dispositivo di archiviazione USB non è visualizzato.**

- 0 Controllare se il dispositivo di archiviazione USB o il cavo USB sono correttamente inseriti nella porta USB dell'unità.
- 0 Rimuovere il dispositivo di archiviazione USB dal ricevitore AV una volta, quindi provare a ricollegare.
- 0 I dispositivi di archiviazione USB con funzioni di sicurezza potrebbero non essere riprodotti.

#### **Impossibile accedere al server di rete.**

- 0 L'unità deve essere collegata allo stesso router a cui è collegato il server di rete.
- 0 Assicurarsi che il server di rete sia stato avviato.
- Assicurarsi che il server di rete sia collegato correttamente alla rete locale.
- 0 Assicurarsi che il server di rete sia stato impostato correttamente.
- Verificare che la porta lato LAN router sia collegata correttamente al ricevitore AV.

#### **La riproduzione si arresta mentre si ascoltano file musicali sul server di rete.**

- 0 Accertarsi che il server di rete sia compatibile con questa unità.
- 0 Quando il PC funziona come server di rete, tentare di chiudere tutto il software delle applicazioni diverso dal software del server (Windows Media<sup>®</sup> Player 12 ecc.).
- 0 Se il PC sta scaricando o copiando file di grandi dimensioni, la riproduzione potrebbe essere interrotta.

**AVVERTENZA:** Se vengono prodotti fumo, odori o rumori anomali dall'unità, scollegare immediatamente il cavo di alimentazione dalla presa di corrente e contattare il rivenditore o l'assistenza Onkyo.

L'unità contiene un microcomputer per le funzioni di elaborazione e controllo del segnale. In situazioni molto rare, gravi interferenze, disturbi provenienti da una fonte esterna o elettricità statica potrebbero causarne il blocco. Nell'improbabile caso che ciò accada, scollegare il cavo di alimentazione, attendere almeno 5 secondi, quindi ricollegarlo.

Onkyo non è responsabile per eventuali danni (come il costo di noleggio di CD) dovuti al fallimento di registrazioni a causa di malfunzionamento dell'unità. Prima di registrare dati importanti, assicurarsi che il materiale sarà registrato correttamente.
## **Dispositivi/supporti/formati dei file supportati**

**MP3**

**WMA**

#### **Dispositivi/supporti compatibili**

#### ∫ **Dispositivo di archiviazione USB**

L'unità supporta dispositivi di archiviazione USB che supportano USB Mass Storage Class.

- Per i dispositivi di archiviazione USB sono supportati i formati FAT16 e FAT32.
- Se un dispositivo di archiviazione USB è suddiviso in molteplici partizioni, questa unità le riconoscerà come volumi separati.
- 0 Questa unità supporta fino a 20.000 file e 16 livelli di cartella all'interno di una singola cartella.
- Questa unità non supporta hub USB o dispositivi con funzioni hub USB. Non collegare mai tali dispositivi a questa unità.
- Questa unità non è in grado di riprodurre i file audio se viene usata la protezione del copyright.
- Se si collega all'unità un lettore audio che supporta dispositivi USB, le informazioni sul display del lettore audio possono differire da quelle che appaiono sul display dell'unità. Inoltre, l'unità non supporta funzioni di gestione fornite dal lettore audio (classificazione e suddivisione dei file musicali, informazioni aggiuntive, ecc.)
- 0 Non collegare PC alle porte USB di questa unità. L'audio proveniente dai PC non può essere immesso tramite le porte USB di questa unità.
- Questa unità potrebbe non essere in grado di utilizzare i file multimediali caricati in un lettore di carte magnetiche USB.
- 0 A seconda del dispositivo di archiviazione USB, l'unità potrebbe non essere in grado di leggere correttamente i suoi dati o di fornire alimentazione in modo appropriato.
- 0 Durante l'uso di dispositivi di archiviazione USB, notare che la nostra azienda non si assume alcuna responsabilità in caso di perdita o modifica di dati, di danni al dispositivo di archiviazione USB, o di altri danni.
- 0 Si consiglia di eseguire un backup dei dati salvati su un dispositivo di archiviazione USB prima di utilizzarlo con questa unità.
- 0 Le prestazioni dell'hard disk che riceve l'alimentazione dalla porta USB dell'unità non sono garantite.
- 0 Se il dispositivo di archiviazione USB è munito di adattatore CA, collegare l'adattatore CA ad una presa CA per utilizzare il dispositivo.
- Quando si usa un lettore audio alimentato da una batteria, verificare che abbia carica residua sufficiente.
- Questa unità non supporta unità flash USB con funzioni di sicurezza.

#### ∫ **Server di rete**

- Questa unità supporta i seguenti server di rete. Windows Media® Player 11 Windows Media<sup>®</sup> Player 12 Server conformi con DLNA
- 0 Questa unità supporta fino a 20.000 file e 16 livelli di cartella all'interno di una singola cartella.
- Digital Living Network Alliance (DLNA) è un gruppo che si occupa della standardizzazione dei collegamenti reciproci e lo scambio di audio, immagini, video e altri dati tra PC, dispositivi di gioco ed elettrodomestici digitali su reti domestiche standard (LAN). Questa unità è conforme alla versione 1.5 delle linee guida DLNA.
- A seconda del tipo di server multimediale, l'unità potrebbe non riconoscerlo o potrebbe non essere in grado di riprodurre i file audio in esso salvati.

## **Formato dei file**

Questa unità è in grado di riprodurre i seguenti tipi di file audio tramite un collegamento USB o una connessione di rete.

- Questa unità supporta la riproduzione gapless da un dispositivo di archiviazione USB nelle seguenti condizioni. Quando i file WAV, FLAC e Apple Lossless vengono riprodotti in modo continuo e hanno lo stesso formato, la stessa frequenza di campionatura, gli stessi canali e la stessa velocità bit di quantizzazione • La funzione Play To non supporta quanto segue:
- Riproduzione gapless FLAC, Ogg Vorbis, DSD
- I file a velocità di trasmissione variabile (VBR) sono supportati. Tuttavia, i tempi di riproduzione potrebbero non essere visualizzati correttamente.

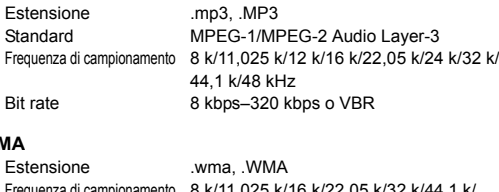

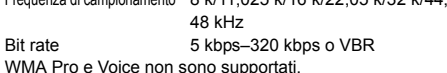

#### **WMA Lossless**

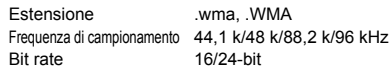

#### **WAV**

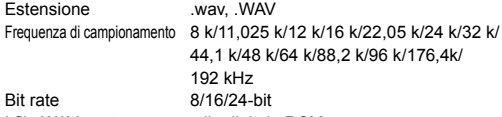

- I file WAV contengono audio digitale PCM non compresso.
- Per la riproduzione da un dispositivo di archiviazione USB, non sono supportate le frequenze di campionamento di 176,4 kHz e 192 kHz.

#### **AAC**

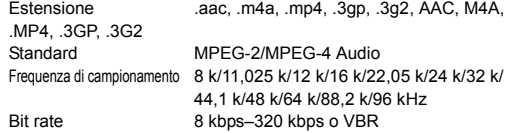

#### **FLAC**

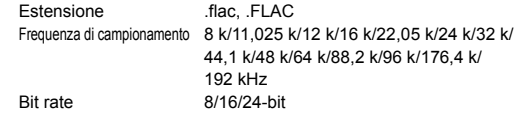

0 Per la riproduzione da un dispositivo di archiviazione USB, non sono supportate le frequenze di campionamento di 176,4 kHz e 192 kHz.

#### **Ogg Vorbis**

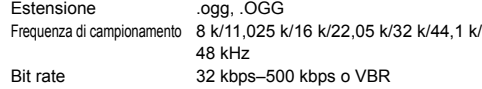

- I file incompatibili non possono essere riprodotti.

#### **LPCM (PCM lineare)**

Frequenza di campionamento 44,1 k/48 kHz

- Bit rate 16 bit
- La riproduzione è supportata solo su DLNA.

#### **Apple Lossless**

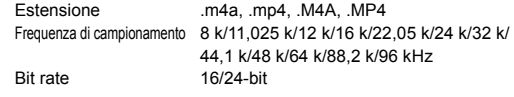

#### **DSD**

Estensione .dsf, .DSF Frequenza di campionamento 2,8224 M/5,6448 MHz

0 Per la riproduzione da USB, sono supportate solamente le frequenze di campionamento pari a 2,8224 MHz.

## **Caratteristiche tecniche**

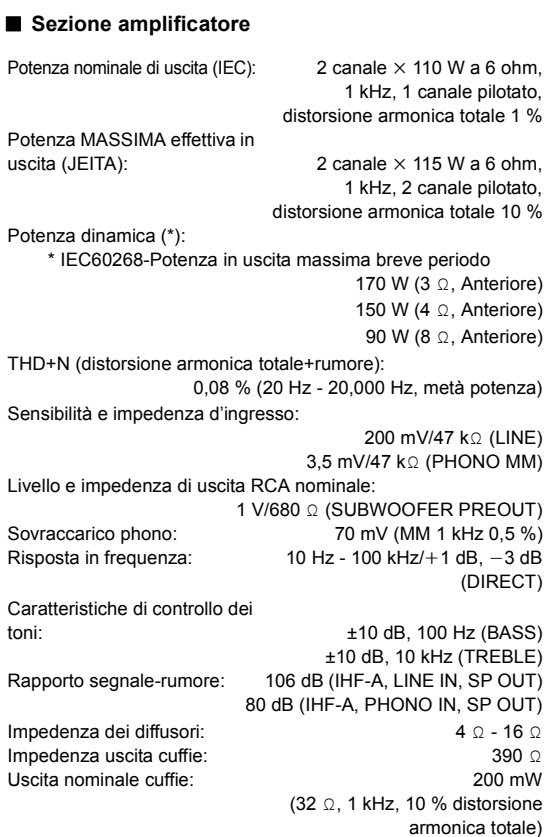

#### ∫ **Sezione sintonizzatore**

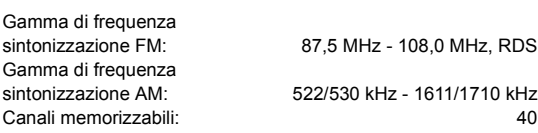

#### ∫ **Sezione rete**

Ethernet LAN: 10BASE-T/100BASE-TX

#### ∫ **Generale**

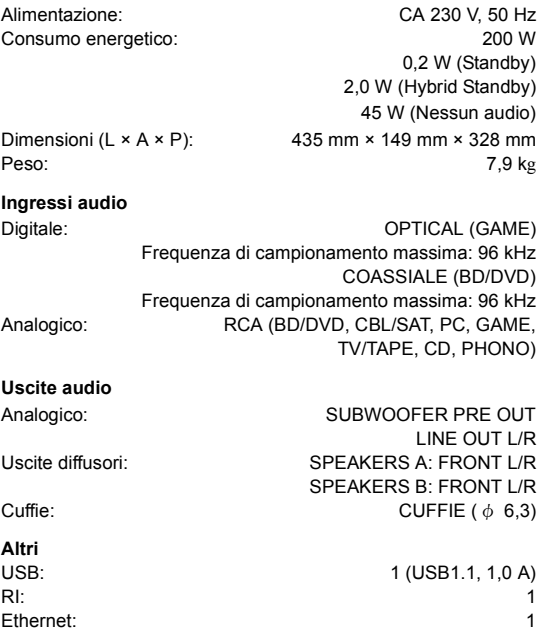

Le caratteristiche tecniche e le funzioni sono soggette a variazioni senza preavviso.

#### **Informazioni di licenza e dei marchi**

DLNA®, the DLNA Logo and DLNA CERTIFIED® are trademarks, service marks, or certification marks of the Digital Living Network Alliance.

This product is protected by certain intellectual property rights of Microsoft. Use or distribution of such technology outside of this product is prohibited without a license from Microsoft.

Windows and the Windows logo are trademarks of the Microsoft group of companies.

Android is a trademark of Google Inc.

DSD and the Direct Stream Digital logo are trademarks of Sony Corporation.

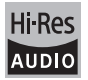

The product with this logo is conformed to Hi-Res Audio standard defined by Japan Audio Society.This logo is used under license from Japan Audio Society.

## **PANDORA**

PANDORA, the PANDORA logo, and the Pandora trade dress are trademarks or registered trademarks of Pandora Media, Inc. Used with permission.

"Tutti gli altri marchi di fabbrica sono di proprietà dei rispettivi proprietari".

## **Inhalt**

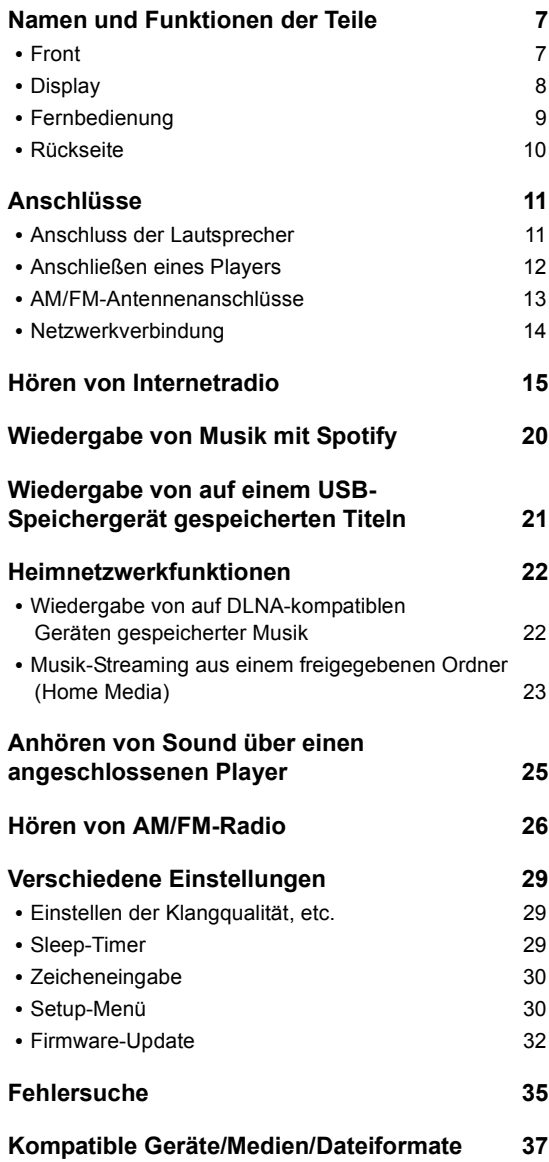

# **Lieferumfang**

Überprüfen Sie vor der Nutzung die Verpackung des Hauptgeräts sowie das unten aufgeführte Zubehör.

- Fernbedienung (RC-905S) × 1
- Batterien für Fernbedienung (AAA/R03) × 2
- AM-Rahmenantenne × 1

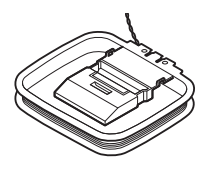

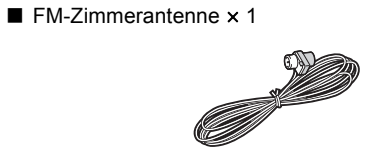

## **ACHTUNG:**

UM FEUER UND STROMSCHLÄGE ZU VERMEIDEN, SOLLTE DAS GERÄT WEDER REGEN NOCH FEUCHTIGKEIT AUSGESETZT WERDEN.

### **VORSICHT:**

UM STROMSCHLÄGE ZU VERMEIDEN, WEDER DAS GEHÄUSE (NOCH DIE RÜCKSEITE) ÖFFNEN. NICHTS IM GEHÄUSE DARF VOM BENUTZER GEWARTET WERDEN. WENDEN SIE SICH AN DEN QUALIFIZIERTEN KUNDENDIENST.

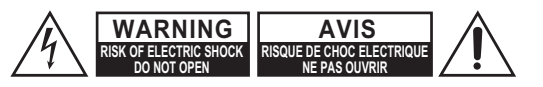

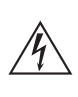

Das Blitzsymbol mit Pfeil innerhalb eines gleichseitigen Dreiecks soll den Anwender auf das Vorhandensein von "gefährlichen Spannungen" im Inneren des Gehäuses dieses Produktes aufmerksam machen. Derartige Spannungen sind hoch genug, um für Menschen gefährliche Schläge zu bewirken.

Das Ausrufungszeichen innerhalb eines gleichseitigen Dreiecks soll den Anwender auf das Vorhandensein von wichtigen Betriebs- oder Wartungshinweisen (Service) in der dem Produkt beiliegenden Dokumentation hinweisen.

## **De**

## **Wichtige Sicherheitshinweise**

- 1. Lesen Sie sich diese Hinweise durch.
- 2. Bewahren Sie diese Hinweise auf.
- 3. Beachten Sie alle Warnungen.
- 4. Befolgen Sie alle Anweisungen.
- 5. Verwenden Sie dieses Gerät niemals in der Nähe von Wasser.
- 6. Reinigen Sie das Gehäuse nur mit einem trockenen Tuch.
- 7. Versperren Sie niemals die vorhandenen Lüftungsschlitze. Stellen Sie das Gerät immer den Anweisungen des Herstellers entsprechend auf.
- 8. Stellen Sie das Gerät niemals in die Nähe einer Wärmequelle, z.B. eines Heizkörpers, Ofens bzw. anderen Gerätes, das viel Wärme erzeugt.
- 9. Versuchen Sie niemals, die Sicherheitsvorkehrung des polarisierten oder Erdungsstiftes zu umgehen. Ein polarisierter Stecker weist zwei Stifte mit unterschiedlicher Breite auf. Ein geerdeter Stecker weist zwei Stifte und einen Erdungsstift auf. Der breitere Stift bzw. der Erdungsstift dient Ihrer Sicherheit. Wenn der beiliegende Stecker nicht in Ihre Steckdose passt, müssen Sie einen Elektriker bitten, neue Steckdosen zu installieren.
- 10.Sorgen Sie dafür, dass niemand auf das Netzkabel treten kann und dass es nicht abgeklemmt wird. Diese Gefahr besteht insbesondere in der Nähe der Steckdose oder des Kabelaustritts am Gerät.
- 11.Verwenden Sie nur Halterungen/Zubehör, die/das vom Hersteller ausdrücklich empfohlen wird/werden.
- 12.Verwenden Sie nur Wagen, Ständer, Halterungen und Unterlagen, die entweder vom Hersteller empfohlen werden oder zum Lieferumfang das Gerätes gehören. Seien Sie bei Verwendung eines Wagens vorsichtig. Dieser darf beim Transport nicht umfallen, weil das zu schweren Verletzungen führen kann.

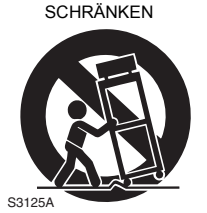

VORSICH MIT

- 13.Lösen Sie im Falle eines Gewitters oder wenn Sie das Gerät längere Zeit nicht verwenden möchten, den Netzanschluss.
- 14.Überlassen Sie alle Wartungsarbeiten einer qualifizierten Kundendienststelle. Das Gerät muss zur Wartung eingereicht werden, wenn es Schäden aufweist, z.B. wenn das Netzkabel oder der Stecker beschädigt ist, wenn Wasser oder Fremdkörper in das Geräteinnere gelangt sind, wenn das Gerät Feuchtigkeit oder Regen ausgesetzt war bzw. wenn es sich nicht normal verhält oder wenn seine Funktionstüchtigkeit merklich nachgelassen hat.
- 15.Schäden, die eine Reparatur erfordern Lösen Sie sofort den Netzanschluss und reichen Sie das Gerät bei einer qualifizierten Kundendienststelle ein, wenn:
	- A. Das Netzkabel bzw. dessen Stecker beschädigt ist;
	- B. Wenn Fremdkörper oder Flüssigkeiten ins Geräteinnere gelangt sind;
	- C. Wenn das Gerät nass geworden ist (z.B. durch Regen oder Wasser);
	- D. Das Gerät anhand der in dieser Anleitung gegebenen Hinweise nicht erwartungsgemäß funktioniert. Prinzipiell sollten Sie nur die Bedienelemente verwenden, die ausdrücklich erwähnt werden, weil andere Handlungsabläufe zu so schweren Schäden führen können, dass nur ein qualifizierter Wartungstechniker sie wieder beheben kann;
	- E. Das Gerät hingefallen ist bzw. das Gehäuse sichtbare Schäden aufweist;
	- F. Wenn die Leistung des Gerätes merklich nachgelassen hat—das sollte immer als Warnung gewertet werden, dass das Gerät überprüft werden muss.
- 16.Flüssigkeiten und Fremdkörper

Achten Sie darauf, dass weder Flüssigkeiten noch kleine Gegenstände über die Öffnungen in das Geräteinnere gelangen. Das könnte zu Stromschlägen oder sogar Brand führen.

Sorgen Sie dafür, dass keine Flüssigkeit auf das Gerät tropft bzw. gespritzt wird und stellen Sie niemals Wasserbehälter (z.B. Vasen) darauf. Stellen Sie keine Kerzen oder andere brennenden Gegenstände auf dieses Gerät.

17.Batterien

Beachten Sie beim Entsorgen erschöpfter Batterien immer die in Ihrer Gegend geltenden Umweltvorschriften oder -empfehlungen.

18.Achten Sie bei Aufstellung des Gerätes in einem Schrank oder Bücherbord auf eine einwandfreie Lüftung.

An der Oberseite und den Seiten muss ein Freiraum von 20 cm gelassen werden. An der Rückseite müssen mindestens 10 cm frei sein. Zwischen der Rückseite des Schranks oder Bücherbords muss ein Freiraum von mindestens 10 cm gelassen werden, um die Abfuhr der Warmluft zu gewährleisten.

## **Vorsichtsmaßnahmen**

- **1. Urheberrechte**—Außer für private Zwecke ist das Aufnehmen urheberrechtlich geschützten Materials ohne die Zustimmung des Rechteinhabers strafbar.
- **2. Sicherung**—Die Sicherung im Inneren des Gerätes darf niemals vom Anwender gewartet werden. Wenn sich das Gerät nicht einschalten lässt, verständigen Sie bitte Ihren Onkyo- Händler.
- **3. Pflege**—Hin und wieder sollten Sie das Gerät mit einem weichen Tuch abstauben. Hartnäckige Flecken darf man mit einem weichen und Tuch und etwas milder Reinigungslauge abwischen. Wischen Sie das Gehäuse gleich im Anschluss mit einem sauberen Tuch trocken. Verwenden Sie niemals ätzende Produkte, Verdünner, Waschbenzin oder chemische Lösungsmittel, da diese die Lackierung angreifen oder die Beschriftung ablösen können.

#### **4. Stromversorgung VORSICHT**

LESEN SIE SICH FOLGENDE PUNKTE SORGFÄLTIG DURCH, BEVOR SIE DAS GERÄT ANS NETZ ANSCHLIESSEN.

Die Spannung der Steckdosen ist von Land zu Land unterschiedlich. Vergewissern Sie sich, dass die Netzspannung bei Ihnen den auf der Rückseite Ihres Gerätes aufgedruckten Angaben (z.B., AC 230 V, 50 Hz oder AC 120 V, 60 Hz).

Um die Stromversorgung des Geräts ganz zu unterbinden, müssen Sie die Verbindung des Netzkabels lösen. Sorgen Sie dafür, dass der Netzstecker im Bedarfsfall problemlos gezogen werden kann.

Bei den Modellen mit [POWER]-Taste oder mit sowohl [POWER] als auch [ON/STANDBY] Tasten: Das Drücken auf die [POWER]-Taste, um den OFF-Modus auszuwählen, unterbricht nicht vollständig die Stromversorgung. Wenn Sie beabsichtigen das Gerät längere Zeit nicht zu verwenden, ziehen Sie das Netzkabel aus der Steckdose.

Bei Modellen mit nur der [ON/STANDBY]-Taste: Das Drücken auf die [ON/STANDBY]-Taste, um den Standby-Modus auszuwählen, unterbricht nicht vollständig die Stromversorgung. Wenn Sie beabsichtigen das Gerät längere Zeit nicht zu verwenden, ziehen Sie das Netzkabel aus der Steckdose.

### **5. Vermeiden von Hörverlust Vorsicht**

Ein übertriebener Schalldruck eines Ohr- oder Kopfhörers kann zu Hörschwund führen.

#### **6. Batterien und Hitze Warnung**

Batterien (in der Verpackung oder im Gerät) darf man niemals extremer Hitze aussetzen, also nie in die direkte Sonne legen, in ein Feuer werfen usw.

#### **7. Berühren Sie das Gerät niemals mit nassen**

**Händen**—Fassen Sie das Netzkabel dieses Gerätes niemals mit nassen oder feuchten Händen an. Wenn Wasser oder andere Flüssigkeiten in das Geräteinnere gelangen, müssen Sie es sofort zur Wartung bei Ihrem Onkyo-Händler einreichen.

#### **8. Hinweise für die Handhabung**

- Wenn Sie das Gerät transportieren müssen, packen Sie es am besten wieder in den Original-Lieferkarton.
- Lassen Sie niemals Gummi- oder Plastikgegenstände auf dem Gerät liegen, weil diese eventuell schwer entfernbare Ränder auf dem Gehäuse hinterlassen.
- Die Ober- und Rückseite dieses Gerätes werden bei längerer Verwendung warm. Das ist völlig normal.
- Wenn Sie das Gerät längere Zeit nicht verwendet haben, verhält es sich beim nächsten Einschalten eventuell nicht mehr erwartungsgemäß. Am besten schalten Sie es in regelmäßigen Zeitabständen kurz einmal ein.

E

#### **Modelle für Europa** Konformitätserklärung

Wir erklären in alleiniger Verantwortung, dass dieses Produkt die Standards erfüllt:

- Sicherheit – Grenzen und Methoden der Messung von Funkstöreigenschaften
- Grenzen für Oberschwingungsströme
- Begrenzung von Spannungsveränderung, Spannungsfluktuationen und Flackern
- RoHS Richtlinie, 2011/65/EU

#### WEEE

http://www.onkyo.com/manual/weee/weee.pdf

#### **HAFTUNGSAUSSCHLUSS**

Mit diesem Gerät können Sie Links zu anderen Diensten oder Webseiten herstellen, die nicht unter der Kontrolle der Unternehmen sind, die dieses Gerät entworfen und hergestellt oder verbreitet/ verteilt haben, sowie ihre Tochterunternehmen (zusammengefasst als "Unternehmen" bezeichnet). Wir haben keinerlei Einfluss auf die Art, Inhalt und die Verfügbarkeit dieser Dienste. Das Einfügen von Links bedeutet nicht unbedingt eine Empfehlung oder das Gutheißen der darin geäußerten Ansichten.

Alle Informationen, Inhalte und Services, die mit diesem Gerät zugänglich gemacht werden, gehören Drittanbietern und sind durch das Urheberrecht, Patente, Warenzeichen und/oder andere geistige Eigentumsgesetze der entsprechenden Länder geschützt. Die Informationen, Inhalte und Services, die mit diesem Gerät zugänglich gemacht werden, sind ausschließlich für Ihre persönliche, nichtgewerbliche Nutzung bestimmt. Sämtliche Informationen, Inhalte oder Services dürfen in keiner anderen Weise genutzt werden als der zuvor vom entsprechenden Eigentümer von Inhalten oder Dienstanbietern genehmigten.

Sie dürfen sämtliche Informationen oder Inhalte, die mit diesem Gerät zugängig gemacht werden, in keiner Weise modifizieren, kopieren, neu veröffentlichen, übersetzen, ausnutzen, Kopien erstellen, hochladen, posten, übertragen, verkaufen oder verteilen, sofern dies nicht ausdrücklich durch die entsprechenden Urheberrechte, Patente, Warenzeichen und/oder andere geistige Eigentumsrechte, einschließlich und ohne Einschränkung, der Eigentümer von Inhalten oder von Dienstanbietern genehmigt wurde.

DIE INHALTE UND SERVICES, DIE DURCH DIESES GERÄT ZUGÄNGLICH GEMACHT WERDEN, WERDEN "WIE SIE SIND" BEREITGESTELLT.

DAS UNTERNEHMEN ÜBERNIMMT UNTER KEINEN UMSTÄNDEN, WEDER AUSDRÜCKLICH NOCH STILLSCHWEIGEND, DIE HAFTUNG FÜR BEREITGESTELLTE INFORMATIONEN, INHALTE ODER SERVICES. DAS UNTERNEHMEN LEHNT JEGLICHE AUSDRÜCKLICHEN ODER IMPLIZIERTEN GARANTIEN, EINSCHLIESSLICH, ABER NICHT BESCHRÄNKT AUF TITELRECHTE, NICHTVERLETZUNG DER RECHTE DRITTER, MARKTGÄNGIGKEIT ODER DER EIGNUNG FÜR EINEN BESTIMMTEN ZWECK, AB. Das Unternehmen übernimmt keinerlei Gewährleistung oder Garantie, sei es ausdrücklich oder implizit, über die Vollständigkeit, Genauigkeit, Gültigkeit, Legalität, Verlässlichkeit, Angemessenheit oder Verfügbarkeit der Informationen, Inhalte oder Services, die durch dieses Gerät zugänglich gemacht werden. Das Unternehmen haftet nicht, weder durch Vertrag noch für Schäden inklusive Nachlässigkeit und strenger Haftbarkeit, für jegliche indirekten, speziellen, zufälligen oder folgenden Schäden oder jegliche Schäden, die durch oder in Verbindung mit jeglichen enthaltenen Informationen, oder als Resultat aus der Nutzung von jeglichen Inhalten oder Services durch Sie oder eine Drittperson, auch wenn das Unternehmen von der Möglichkeit solcher Schäden unterrichtet war, weiterhin kann das Unternehmen nicht für Klagen einer Drittperson gegen Benutzer dieses Geräts oder eine weitere Drittperson haftbar gemacht werden.

Unter keinen Umständen haftet das Unternehmen oder kann es verantwortlich gemacht werden für, ohne die Allgemeingültigkeit des Vorangehenden einzuschränken, jegliche Unterbrechung oder Beendigung von Informationen, Inhalten oder Services, die durch dieses Gerät zugänglich gemacht werden. Das Unternehmen ist weder verantwortlich noch haftbar zu machen für den Kundendienst in Bezug auf die Informationen, Inhalte oder Services, die durch dieses Gerät zugängig gemacht werden. Jegliche Fragen oder Forderungen für die Services, die sich auf die Informationen, Inhalte oder Services beziehen, sind direkt an die entsprechenden Eigentümer und Dienstleister zu richten.

**De**

## **Funktionen**

## **Eine große Auswahl an Wiedergabemöglichkeiten mit**

#### **Netzwerkfunktionen**

Sie können auf einen umfangreichen Store mit Musik zugreifen, indem Sie eine Netzwerkverbindung zum Router herstellen.

- Viele der größeren Internetradio-Dienste wie TuneIn Radio sind im Menü vorregistriert
- Unterstützt Spotify. Spielen Sie Musik von Spotify mit hoher Soundqualität ab
- Heimnetzwerkfunktion, die Ihnen die Wiedergabe von Musikdateien auf Ihrem Computer ermöglicht (DLNA, Home Media)

## **Gibt hochqualitative, hochauflösende 192 kHz/ 24 bit-Quellen wieder**

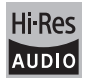

Sie können hochauflösende Quellen in Formaten wie WAV-, FLAC- oder DSD-Dateien (\*) wiedergeben, die über das Internet verbreitet wurden, indem Sie die Heimnetzwerkfunktion verwenden oder ein USB-Speichergerät anschließen.

0 **Wiedergabe über die Heimnetzwerkfunktion**

Durch die Verbindung dieses Geräts mit demselben Router wie Ihrem Computer können Sie hochauflösende Quellen, die Sie auf Ihren Computer heruntergeladen haben, über die DLNA- oder Home Media-Funktionen mit einfachen Bedienvorgängen auf der Fernbedienung wiedergeben.

#### 0 **Wiedergabe von verbundenen USB-Speichergeräten**

Wenn Sie das USB-Speichergerät, das hochauflösende Quellen enthält, mit diesem Gerät verbinden, können Sie diese mit einfachen Bedienvorgängen auf der

Fernbedienung wiedergeben.

Das Gerät unterstützt WAV- und FLAC-Dateien mit bis zu 192 kHz/24 bit (bis zu 96 kHz bei der Wiedergabe von WAV-Dateien von einem USB-Speichergerät). Das Gerät kann 2,8 MHz und 5,6 MHz DSD-Dateien wiedergeben (nur 2,8 MHz bei der Wiedergabe von einem USB-Speichergerät). Siehe "Kompatible Geräte/Medien/Dateiformate" (> 37) für Details.

## **Hochqualitatives, vollwertiges Audio-Design**

- 0 Eigenständiger Hochleistungsverstärker, der sogar ein großes Lautsprechersystem antreiben kann
- WRAT (Wide Range Amplifier Technology)
- 0 Schaltung mit geschlossener Schleife zur Stabilisierung des Massepotentials
- Schwerlast-Teile, von unten durch das ovale Chassis unterstützt
- Direkte Funktion, die puren Sound ausgibt, wie durch die Umgehung der Klangregelung während der Wiedergabe beabsichtigt
- 0 Optimale Verstärkungsvolumen-Schaltung
- 0 Zwei-Lautsprecher-Anschlusssysteme, A und B, SUBWOOFER PRE OUT-Buchse
- DIGITAL IN und LINE IN-Anschlüsse zur Wiedergabe über externe Player. Unterstützt die Verbindung zu einem Turntable mit einem PHONO-Anschluss oder einem MM-Tonabnehmer

### **Andere Funktionen**

- 0 Vorderer USB-Anschluss zur Wiedergabe von Musikdateien auf einem USB-Speichergerät
- AM/FM-Tuner, der bis zu 40 Sender voreinstellen kann
- 0 BGM -Button, der Ihnen mit einem Tastendruck Zugriff auf das Internetradio oder AM/FM-Radio gibt
- 0 Opt1 In Wakeup -Funktion, die dieses Gerät startet, wenn ein Player startet, der über ein digitales optisches Kabel verbunden ist
- Es wird eine Vielzahl an Musikdateien unterstützt, einschließlich MP3, WAV, FLAC, DSD, WMA, MPEG4 AAC (mit der Heimnetzwerkfunktion und der Verbindung eines USB-Speichergeräts)

## **Onkyo Remote (Smartphone-App)**

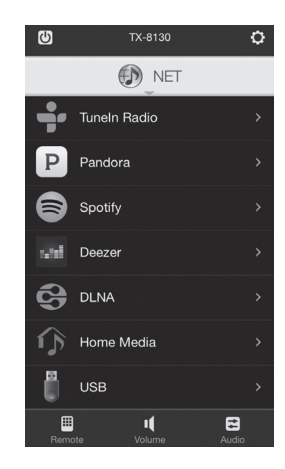

- Auswahl der Eingangsquelle, Lautstärkeeinstellungen und andere grundlegende Funktionen sind über Ihr Smartphone möglich, welches als Fernbedienung für das Gerät dient.
- 0 GUI-Bildschirme für intuitive Bedienvorgänge zur Titelauswahl mit dem Internetradio und DLNA
- Streamen von auf Ihrem Smartphone gespeicherten Musikdaten

Unterstützt iOS- und AndroidTM-Geräte. Sie benötigen eine WLAN-Umgebung, um Apps nutzen zu können.

## **Namen und Funktionen der Teile**

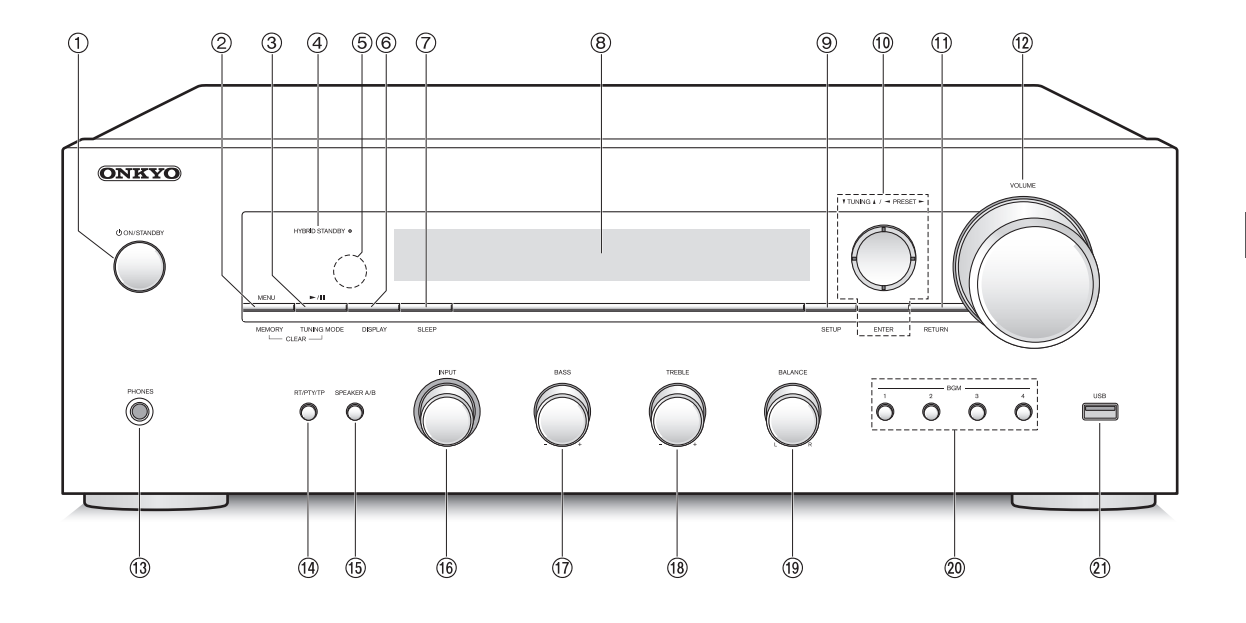

## **Front**

- Í **ON/STANDBY -Taste:** Drücken Sie diese Taste, um das Gerät ein oder in den Standby-Modus zu schalten.
- **MENU/MEMORY-Taste:** Drücken Sie diese Taste, um das Menü anzuzeigen oder einen AM/FM-Sender zu registrieren.
- **Wiedergabe (**1**)/Pause (**;**)/TUNING MODE-Taste:** Drücken Sie diese Taste zum Abspielen (\*), Pausieren (\*) oder Wechseln des AM/FM-Tuning-Modus.
- **HYBRID STANDBY LED:** Leuchtet, wenn Network Standby oder Opt1 In Wakeup aktiv ist.
- **Signalempfänger der Fernbedienung**
- **DISPLAY-Taste:** Ändert die angezeigten Informationen.
- **SLEEP-Taste:** Drücken Sie diese Taste, um den Sleep-Timer einzustellen.
- **Display (**> **8)**
- **SETUP -Taste:** Wird zur Anzeige des Setup-Menüs verwendet.
- *<u><b>®*Richtungs/▼TUNING▲/ ◆PRESET▶/ENTER-</u> **Taste:** Verschieben den Cursor und bestätigen die Auswahl. Beim Hören von AM/FM-Sendungen stellen Sie den Sender mit ▼TUNING▲ ein oder wählen Sie mit <PRESET> den registrierten Sender aus.
- **RETURN -Taste:** Stellt die vorige Anzeige während der Einstellung oder des Betriebs wieder her.
- **VOLUME-Regler:** Wird zur Einstellung der Lautstärke verwendet.
- **PHONES -Anschluss:** Verbinden Sie einen Kopfhörer mit einem Standardstecker.
- **RT/PTY/TP -Taste:** Verwenden Sie diese Taste, wenn Sender empfangen werden, die Textinformationen aussenden.
- **SPEAKER A/B -Taste:** Wählen Sie die Anschlüsse, über die Audio zwischen SPEAKERS A/B ausgegeben wird.
- **INPUT -Steuerung:** Wählt die wiederzugebende Quelle aus. Drehen Sie die Steuerung, um die Quelle in der folgenden Reihenfolge umzuschalten; BD/DVD→CBL/SAT→PC→GAME→CD→PHONO→ TV/TAPE→AM→FM→NET
- **BASS -Steuerung:** Passt den Basspegel an.
- **TREBLE -Steuerung:** Passt den Höhenpegel an.
- **BALANCE -Steuerung:** Passt die Audioausgangsbalance zwischen den linken und rechten Lautsprechern an.
- **BGM 1/2/3/4 -Tasten:** Registrieren Sie Ihre Lieblings-Internetradio- oder AM/FM-Radiosender.
- **USB -Anschluss:** Ein USB-Speichergerät wird angeschlossen, sodass die darauf gespeicherten Musikdateien abgespielt werden können.
	- \* Die Bedienung erfolgt über die USB-Speichergerät-Wiedergabe oder die Heimnetzwerkfunktion (DLNA, Home Media).

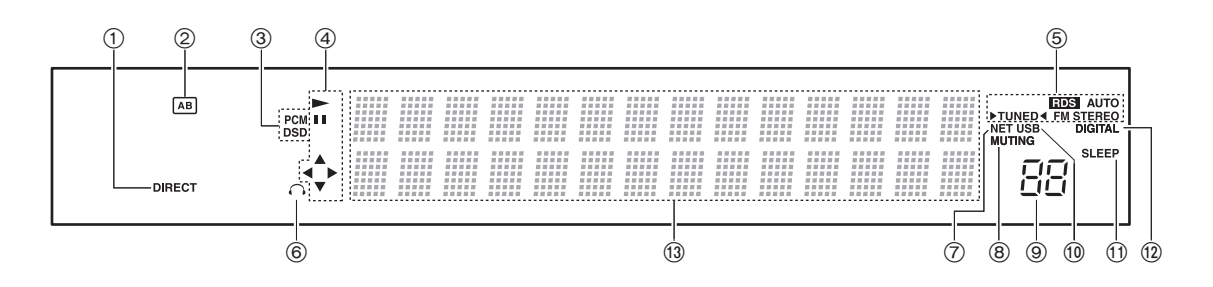

## **Display**

- **DIRECT-Anzeige:** Diese Anzeige erscheint, wenn Direkt im Audioqualität-Setup eingeschaltet ist.
- **Lautsprecherauswahl-Anzeige (A/B):** Zeigt die gewählten Lautsprecheranschlüsse an.
- **PCM/DSD:** Leuchtet je nach dem Typ der digitalen Eingangssignale.
- **Wiedergabe/Pause/Cursor-Anzeige**
- **AM/FM-Empfangsstatus**

AUTO: Diese Anzeige erscheint, wenn die Automatische Sendereinstellung ausgewählt wird. FM STEREO: Diese Anzeige erscheint, wenn das Gerät auf einen Stereo-FM-Sender gestellt ist. RDS: Diese Anzeige erscheint, wenn das Gerät RDS-Informationen empfängt.

▶ TUNED < : Diese Anzeige erscheint, wenn das Gerät auf einen Radiosender gestellt ist.

- **Kopfhöreranzeige:** Leuchtet dauerhaft, wenn Kopfhörer angeschlossen sind.
- **NET:** Leuchtet, wenn "NET" als Eingabequelle ausgewählt wurde. Blinkt, wenn die Verbindung nicht stimmt.
- **MUTING-Anzeige:** Diese Anzeige blinkt, wenn Audio temporär stumm geschaltet wurde.
- **Lautstärkepegel**
- **USB:** Leuchtet, wenn "USB" als Eingabequelle ausgewählt wurde. Blinkt, wenn die Verbindung nicht stimmt.
- **SLEEP-Anzeige:** Diese Anzeige erscheint, wenn der Sleep-Timer eingestellt ist.
- **DIGITAL:** Leuchtet, wenn es sich bei der ausgewählten Eingabequelle um eine digitale Eingabequelle handelt.

#### **Anzeigebereich für Meldungen:** Titelinformationen und Menüs erscheinen hier. Die folgenden Symbole erscheinen.

- **C:** : Ordner
- : Titel/Übertragungssendername
- : Wiedergabe
- : : Angehalten
- : Vorwärtssuchlauf
- : Rückwärtssuchlauf
- : Name des Künstlers
- : Name des Albums
- $\dddot{w}$ : Wiederholt alle Titel
- : Wiederhole einen Titel
- :  $\Box$ : Wiederholt die Titel im Ordner oder in der Wiedergabeliste (DLNA)
- : Zufallswiedergabe

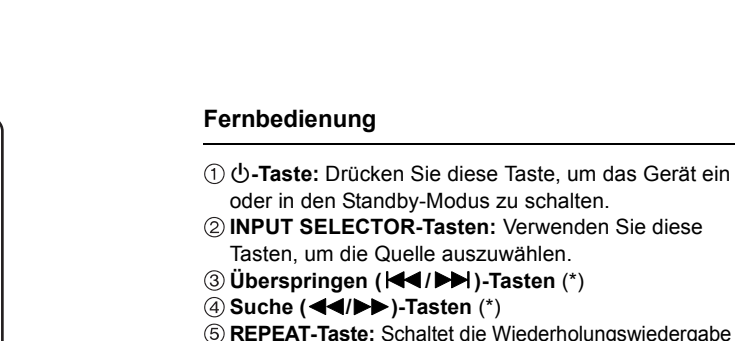

 $\circ$ 

**GAME** 

 $\Box$ 44

**REPEAT** 

**CDEAKED A/B** 

**SETU** 

 $\ddot{}$ 

 $\left( 1\right)$ 

 $\binom{4}{ }$ 

 $(7)$ CAPS

 $(510)$ **D.TUN** 

**MARKET CONTROLLED TO A SECT OF THE STATE** BD/DVD CBL/SAT PC

TV/TAPE

 $\overline{\mathbf{u}}$ 

Тm

ENTER

 $\mathbf{v}$ 

 $(2)$ 

 $(5)$ 

 $\circ$ 

 $\odot$ 

DIMMER

ONKYO **RC-905S** 

PHONO TUNER

 $CD$ 

NET

**I** IFFIC

RANDOM

MENU

**ETURM** 

**AUDIO** 

**MUTING** 

 $\left(3\right)$ 

 $\binom{6}{ }$ 

 $\circled{\scriptstyle\bullet}$ 

 $\binom{CLR}{ }$ 

**SLEEP** 

 $(13)$ 

 $(14)$ 

(15)

 $(\overline{16})$ 

 $\widehat{1}$ 

**18** -රම

 $(20)$ 

 $(2)$ 

 $\widehat{22}$ 

 $(23)$ 

 $\bigcap$ 

 $(2)$ 

 $\circled{3}$ 

 $\overline{A}$ 

 $(5)$ 

 $<sup>6</sup>$ </sup>

 $(7)$ 

®

 $\circledS$ 

(10)

 $\textcircled{f}$ 

 $(12)$ 

- **REPEAT-Taste:** Schaltet die Wiederholungswiedergabe ein und aus und wählt den Modus. (\*)
- **SPEAKER A/B-Taste:** Wählen Sie die Anschlüsse, über die Audio zwischen SPEAKERS A/B ausgegeben wird.
- **Richtungs ( / / / )/ENTER-Tasten:** Wählen Sie Elemente mit den Richtungstasten und drücken Sie die ENTER-Taste, um zu bestätigen.
- **SETUP-Taste:** Wird zur Anzeige des Setup-Menüs verwendet.
- **CH (**i**/**j**)-Tasten:** Wählen Sie registrierte Sender.
- **Zifferntasten**
- **DISPLAY-Taste:** Ändert die angezeigten Informationen.
- **DIMMER-Taste:** Verwenden Sie diese Taste, um die Helligkeit des Displays zwischen normal, mäßig dunkel und dunkel umzuschalten.
- **Pause (**;**)-Taste** (\*)
- **Wiedergabe (**1**)-Taste** (\*)
- **Stopp (**∫**)-Taste** (\*)
- **RANDOM-Taste:** Gibt zufällig Titel im Ordner oder in der Wiedergabeliste (DLNA) wieder. (\*)
- **MENU-Taste:** Drücken Sie diese Taste, um das Menü anzuzeigen.
- **RETURN-Taste:** Stellt die vorige Anzeige während der Einstellung oder des Betriebs wieder her.
- **VOLUME** 3**/**4**-Tasten**
- **AUDIO-Taste:** Verwenden Sie diese Taste, um die Klangqualität etc. einzustellen.
- **MUTING-Taste:** Schaltet den Ton vorübergehend aus.
- **CLR-Taste:** Verwenden Sie diese Taste, um die eingegebenen Zeichen zu löschen.
- **SLEEP-Taste:** Drücken Sie diese Taste, um den Sleep-Timer einzustellen.
	- \* Die Bedienung erfolgt über die USB-Speichergerät-Wiedergabe oder die Heimnetzwerkfunktion (DLNA, Home Media).

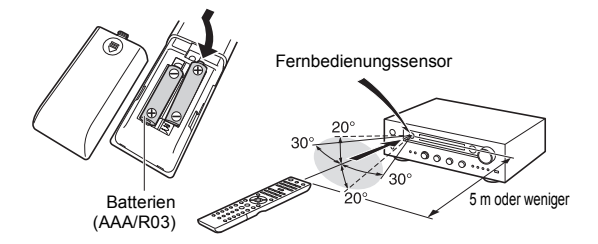

\* Wenn Sie die Fernbedienung für längere Zeit nicht verwenden werden, nehmen Sie die Batterien heraus, um Beschädigungen durch ein Auslaufen oder Korrosion zu verhindern. Erschöpfte Batterien sollten schnellst möglich entnommen werden, um Beschädigungen durch ein Auslaufen oder Korrosion zu verhindern.

Namen und Funktionen der Teile

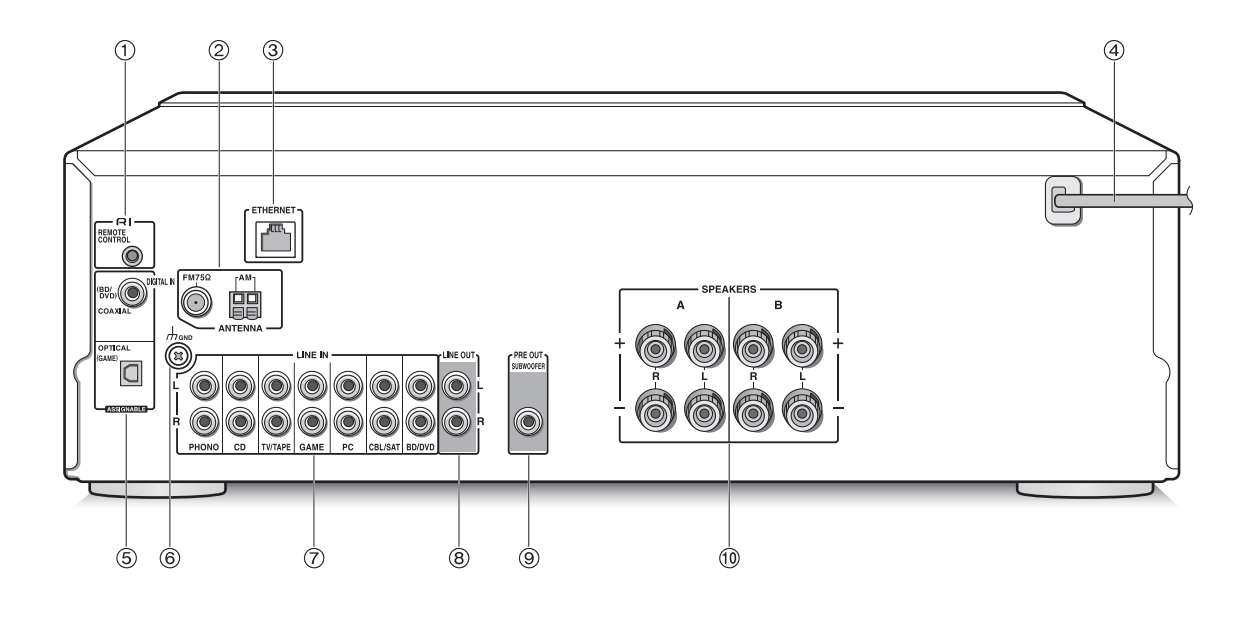

#### **Rückseite**

- **REMOTE CONTROL -Buchse:** Ein Onkyo-Produkt mit RI-Buchse kann an dieses Gerät angeschlossen und mit ihm synchronisiert werden.
- **FM 75**h **und AM ANTENNA-Anschlüsse:** Zum Anschluss der mitgelieferten Antennen.
- **ETHERNET -Anschluss:** Stellen Sie über ein Ethernet-Kabel eine Verbindung zum Router her.
- **Netzkabel:** Stecken Sie das Netzkabel in eine Netzsteckdose ein. Ziehen Sie das Netzkabel nur, wenn Sie das Gerät in den Standby-Modus geschaltet haben.
	- Beim Einschalten des Geräts kann es zu einer vorübergehenden Spannungsspitze kommen, die andere elektrische Geräte am gleichen Stromkreis stören könnte. Wenn dies ein Problem ist, stecken Sie das Gerät in einen anderen Stromkreis ein.
- **DIGITAL IN OPTICAL/COAXIAL-Anschlüsse:** Mit Playern verbunden. Verwenden Sie ein digitales optisches Kabel oder ein digitales Koaxialkabel für die Verbindung mit der digitalen Audioausgangsbuchse eines Players.
- **GND -Anschluss:** Stellen Sie eine Verbindung her, wenn das Abspielgerät über einen Erdungsleiter verfügt.
- **LINE IN Anschlüsse:** Mit Playern verbunden. Verwenden Sie ein RCA-Kabel zur Verbindung mit dem LINE OUT-Anschluss eines Players.
- **LINE OUT Anschlüsse:** Verwenden Sie diese zur Verbindung von Aufnahmegeräten, wie beispielsweise für ein Kassettendeck. Verwenden Sie ein RCA-Kabel zur Verbindung mit dem LINE IN-Anschluss eines Aufnahmegeräts.
- **SUBWOOFER PRE OUT -Buchse:** Verbinden Sie einen Subwoofer mit integriertem Verstärker, um die Bassleistung zu verstärken.
- **SPEAKERS A/B Anschlüsse:** Sie können einen Satz linke und rechte Lautsprecher mit jedem A/B-Anschluss verbinden.

## **Anschlüsse**

● Das Netzkabel darf erst angeschlossen werden, wenn alle anderen Kabelverbindungen hergestellt wurden.

#### **Anschluss der Lautsprecher**

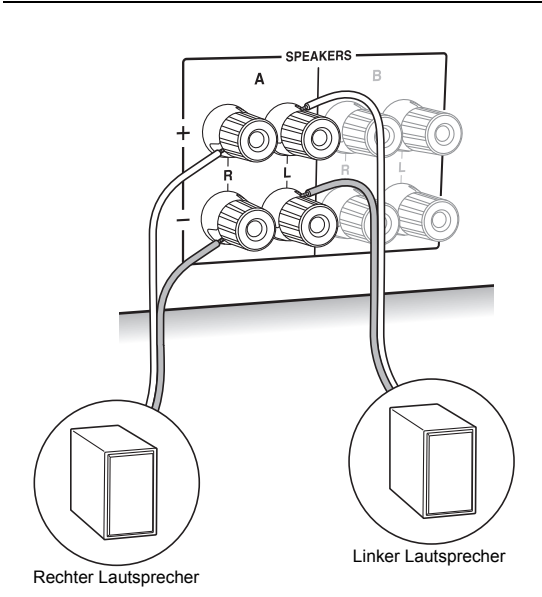

Wenn Sie nur einen Lautsprechersatz anschließen, verbinden Sie die SPEAKERS A-Anschlüsse wie in der Abbildung angezeigt. Verbinden Sie die Buchsen des Geräts und die der Lautsprecher für jeden Kanal korrekt miteinander (+ zu + und - zu -). Wenn die Verbindung falsch ausgeführt wird, können die Bässe aufgrund der Phasenumkehr schwach sein.

• Schließen Sie Lautsprecher mit einer Impedanz von 4  $\Omega$  bis 16  $\Omega$  an. Sie müssen die Impedanz-Einstellung ändern, wenn einer der Lautsprecher eine Impedanz von 4  $\Omega$  oder mehr bzw. weniger als 6  $\Omega$  hat. Siehe Setup-Menü "3. Hardware" - "Speaker Impedance"  $(\Rightarrow 31)$ .

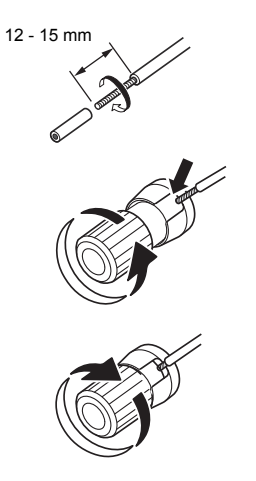

Verdrillen Sie die Drähte des Lautsprecherkabels fest, bevor Sie diese in die Anschlüsse einsetzen. Nachdem Sie die Kabel eingesetzt haben, befestigen Sie die Anschlüsse sicher, indem Sie nach rechts drehen.

#### **Falls auch ein Anschluss an die SPEAKERS B-Anschlüsse erfolgt:**

Stellen Sie eine Verbindung an Hand derselben Methode wie für SPEAKERS A beschrieben her. Verbinden Sie Lautsprecher mit einer Impedanz von 8  $\Omega$  bis 16  $\Omega$  mit beiden A/B-Anschlüssen. Ändern Sie in diesem Fall die Impedanz-Einstellung an diesem Gerät. Siehe Setup-Menü "3. Hardware"- "Speaker Impedance" (→ 31).

• Drücken Sie die SPEAKER A/B-Taste am Gerät oder der Fernbedienung, um die Lautsprecher umzuschalten. (Die Auswahl ändert sich in der Reihenfolge SPEAKER A-SPEAKER B->  $SPEAKER A+B.$ )

#### **Beim Anschluss eines Subwoofers:**

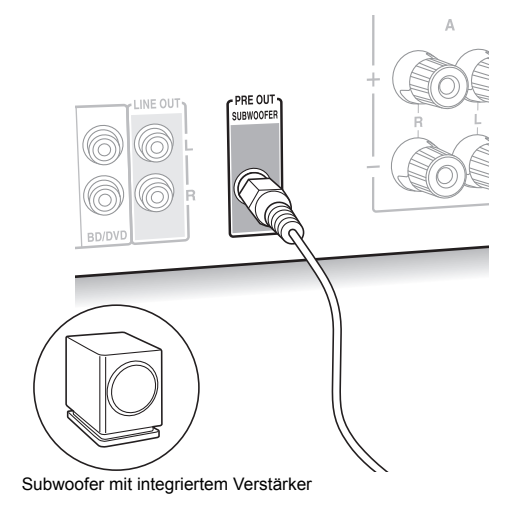

Verwenden Sie ein Subwoofer-Kabel, um die SUBWOOFER PRE OUT-Buchse mit dem LINE INPUT-Anschluss eines Subwoofers mit integriertem Verstärker zu verbinden.

0 Audio wird über die SUBWOOFER PRE OUT-Buchse ausgegeben, wenn Sie entweder SPEAKER A oder SPEAKER A+B als Lautsprecher zur Audioausgabe einstellen.

Die folgenden Verbindungen können Schäden verursachen, seien Sie also vorsichtig.

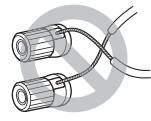

Kurzschließen des  $+$  und  $-$  Kabels

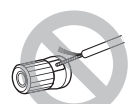

Kontaktieren des Kabelkerns mit der Rückseite des Geräts

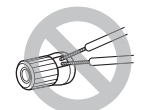

Verbinden von zwei oder mehreren Kabeln mit einem Lautsprecheranschluss dieses Geräts

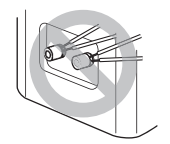

Verbinden von zwei oder mehreren Kabeln mit einem Lautsprecheranschluss

### **Anschließen eines Players**

Sie können den Ton über Wiedergabegeräte wie TV-Geräte, Blu-ray-Disc-Player und Spielekonsolen genießen.

## **DIGITAL IN -Verbindung**

Wenn der Player einen optischen oder koaxialen digitalen Ausgangsanschluss hat, stellen Sie eine Verbindung entweder über ein digitales optisches Kabel oder über ein digitales Koaxialkabel mit einem der DIGITAL IN-Anschlüsse her. Um die Wiedergabe zu starten, wählen Sie mit INPUT SELECTOR den Anschlussnamen aus.

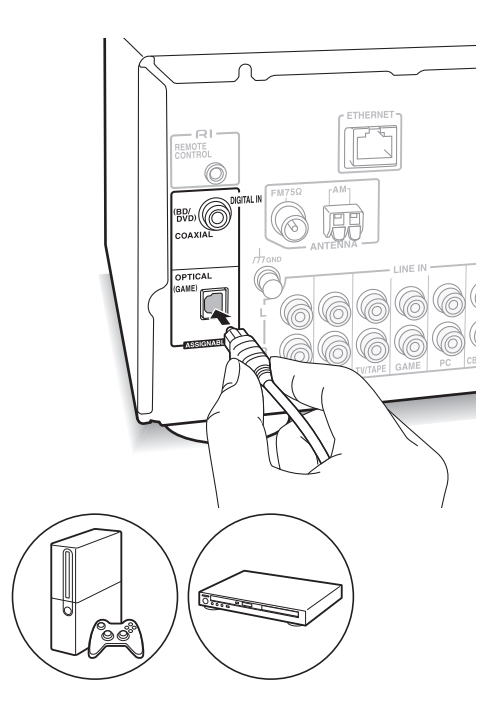

Beachten Sie, dass dieses Gerät mit einer "Opt1 In Wakeup feature" ausgestattet ist, sodass, wenn die Wiedergabe auf einem mit dem OPTICAL-Anschluss (GAME) verbundenen Player startet, dieses Gerät eingeschaltet wird und sich der INPUT SELECTOR automatisch ändert.  $(\Rightarrow 31)$ 

- Die DIGITAL IN-Anschlüsse können nur PCM-Signale verarbeiten.
- Die digitale optische Eingangsbuchse des Geräts verfügt über eine Abdeckung. Drücken Sie das Kabel gerade gegen die Abdeckung, wodurch diese nach innen geschoben wird.

## **LINE IN-Verbindung**

Verwenden Sie ein RCA-Kabel, um den LINE OUT-Anschluss am Player mit einem LINE IN-Anschluss an diesem Gerät zu verbinden. Um die Wiedergabe zu starten, wählen Sie mit INPUT SELECTOR den Anschlussnamen aus.

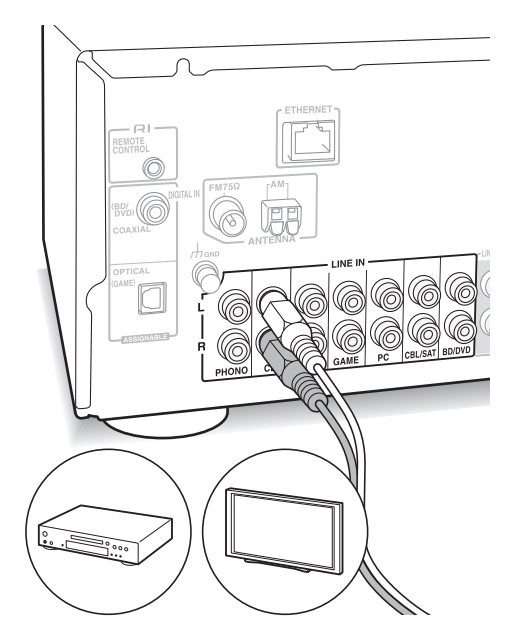

• Verbinden Sie den Plattenspieler (MM-Tonabnehmer) mit dem LINE IN PHONO-Anschluss. Wenn der Plattenspieler ein Erdungskabel hat, verbinden Sie dieses mit dem GND-Anschluss an diesem Gerät. Beachten Sie, dass wenn der angeschlossene Plattenspieler über einen integrierten Audioequalizer verfügt, Sie diesen mit einem anderen LINE IN-Anschluss als PHONO verbinden müssen.

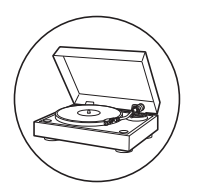

#### **AM/FM-Antennenanschlüsse**

Schließen Sie die Antennen an, um AM/FM-Sendungen hören zu können.

• Sie können in manchen Regionen möglicherweise keine Radioübertragungen empfangen, auch wenn Sie eine Antenne anschließen.

### **AM-Antenne**

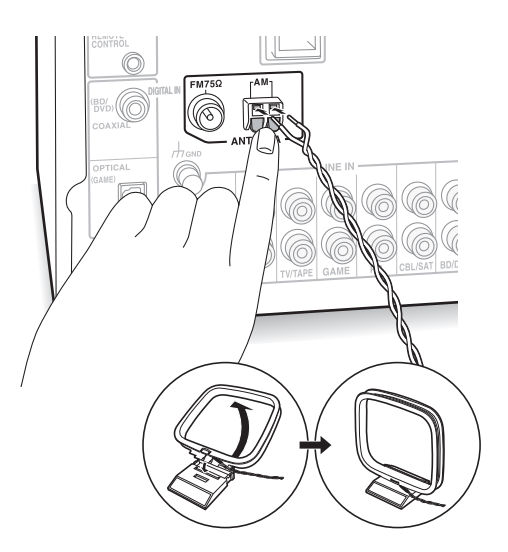

Bauen Sie die AM-Rahmenantenne (mitgeliefert) zusammen und verbinden Sie diese mit dem AM-Anschluss.

## **FM-Antenne**

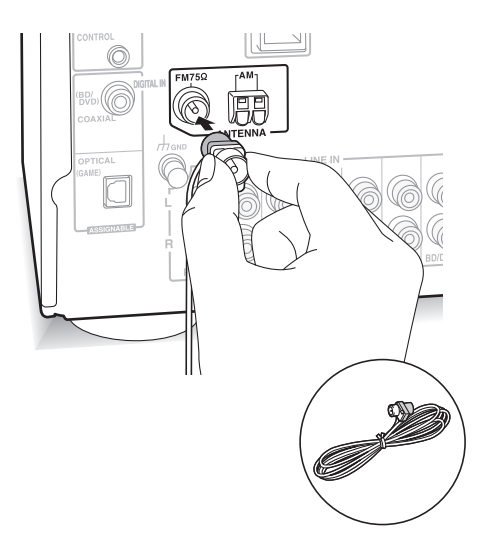

Verbinden Sie die mitgelieferte FM-Antenne mit dem FM 750-Anschluss. Stellen Sie sicher, dass der Stecker vollständig eingesteckt ist. Verwenden Sie eine Reißzwecke oder Ähnliches, um die Antenne an der Wand zu befestigen.

## **Netzwerkverbindung**

Dadurch können Sie Internetradio-Dienste (\*), Spotify und die Heimnetzwerkfunktionen genießen. Stellen Sie eine Verbindung zum selben Router wie das Smartphone, der Computer oder das NAS her, das/den Sie verwenden möchten.

\* Sie müssen sich mit dem Internet verbinden können.

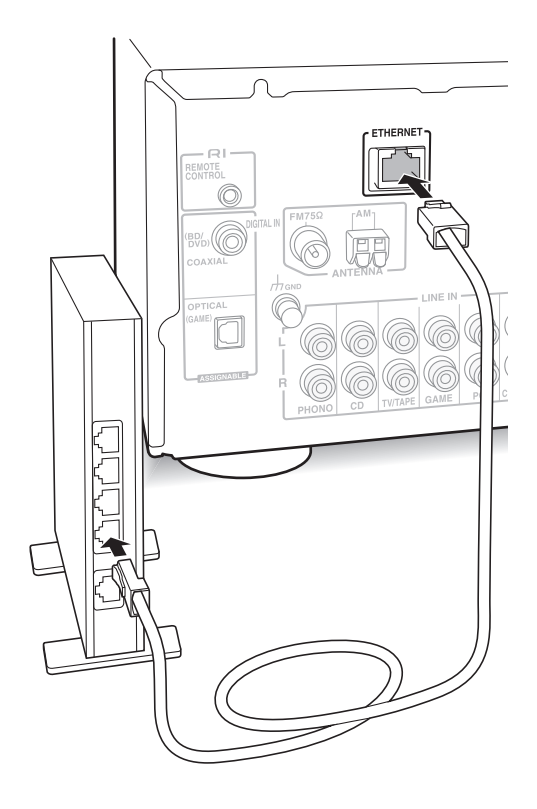

Verbinden Sie den Router mit Hilfe eines Ethernet-Kabels (\*) mit dem ETHERNET-Anschluss dieses Geräts.

\* Verwenden Sie ein abgeschirmtes CAT5-Ethernet-Kabel (nicht gekreuzt).

## **Hören von Internetradio**

Einige Internetradio-Dienste sind standardmäßig auf diesem Gerät registriert. Sie können den gewünschten Dienst, das gewünschte Menü oder den gewünschten Radiosender auf dem Display anzeigen und das Radio über die einfache Steuerung der Fernbedienung abspielen.

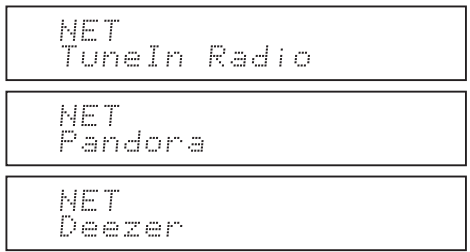

Sie können auch andere Sender hören, die nicht in den voreingestellten Diensten vorhanden sind, indem Sie diese in "My Favorites" registrieren, was erscheint, wenn Sie die NET-Taste drücken.

NET Favorites МV

• Die verfügbaren Dienste können je nach Region variieren. Wenn der Dienst von einem Provider eingestellt wird, ist die Verwendung dieses Netzwerkservice eventuell nicht mehr länger möglich.

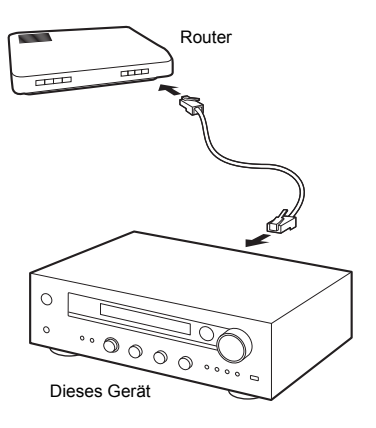

## **TuneIn Radio**

Mit den registrierten Radiosendern und On-Demand-Programmen ist TuneIn Radio ein Dienst, mit dem Sie Musik, Sport und Nachrichten aus der ganzen Welt genießen können.

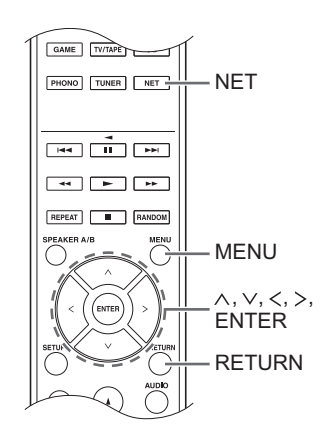

## **Wiedergabe**

- 1. Drücken Sie die NET-Taste.
- 2. Verwenden Sie die Richtungstasten ( $\wedge$ / $\vee$ ), um "TuneIn Radio" auf dem Display auszuwählen, und drücken Sie die ENTER-Taste.

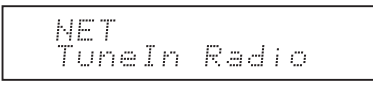

- 3. Drücken Sie die Richtungstasten  $(\wedge/\vee)$ , um einen Ordner oder ein Menüelement aus der "TuneIn Radio"- Hauptliste auszuwählen, und drücken Sie die ENTER-Taste.
	- Die in der Hauptliste angezeigten Ordner und Menüelemente werden durch den Internetradio-Dienst bereitgestellt und nach Genre etc. kategorisiert.
- 4. Verwenden Sie die Richtungstasten ( $\wedge$ / $\vee$ ), um einen Radiosender auszuwählen, und drücken Sie die ENTER-Taste. Die Wiedergabe startet.
- Wenn mehr als 10 Elemente vorhanden sind, wenn Sie einen Ordner oder ein Menü auswählen, können Sie sich durch jedes Drücken der Richtungstasten  $(<$  /  $>$  ) gleichzeitig mit 10 durch die Listennummern bewegen.

**De**

#### **TuneIn Radio-Menü**

Wenn Sie die MENU-Taste oder die ENTER-Taste drücken, während TuneIn Radio abgespielt wird, erscheinen die folgenden TuneIn Radio-Menüoptionen. Um die einzelnen Funktionen zu benutzen, verwenden Sie die Richtungstasten ( $\wedge$ / $\vee$ ) zur Auswahl eines Menüelements auf dem Display, und drücken Sie die ENTER-Taste. Die anzuzeigenden Menüelemente unterscheiden sich je nach dem wiedergegebenen Sender.

**Add to My Presets:** Registriert Radiosender und Programme innerhalb von TuneIn Radio in Ihrem "My Presets"-Ordner. (Wenn ein Element registriert wurde, wird der "My Presets"-Ordner zur "TuneIn Radio"-Hauptliste hinzugefügt.)

**Remove from My Presets:** Löscht einen Radiosender oder ein Programm aus Ihrem "My Presets"-Ordner.

**Clear recents:** Entfernt alle Radiosender und Programme aus dem "Recents"-Ordner innerhalb der "TuneIn Radio"-Hauptliste.

**Add to My Favorites:** Registriert Radiosender und Programme in "My Favorites".

• Zu den anderen Menüelementen zählen "View Schedule", welches das Programm der Radiosender anzeigt, und "Report a problem".

#### **Bezüglich des TuneIn Radio-Accounts**

Das Erstellen eines Kontos auf der TuneIn Radio-Webseite (tunein.com) und das Einloggen über das Gerät in dieses Konto erlauben es Ihnen, automatisch Radiosender und Programme zu Ihrem "My Presets"- Ordner auf dem Gerät hinzuzufügen, wenn Sie diesen auf der Website folgen.

**Einloggen über das Gerät:** Wählen Sie "Login" - "I have a TuneIn account" in der "TuneIn Radio"-Hauptliste auf dem Gerät und geben Sie anschließend Ihren Benutzernamen und Ihr Passwort ein. Wenn Sie "Login" - "Login with a registration code" zur Anzeige eines Registrierungscodes auswählen, auf Meine Informationen auf der TuneIn Radio-Website zugreifen und die Geräteidentität mit dem Registrierungscode bestimmen, bleiben Sie auf der Website eingeloggt, bis Sie sich auf dem Gerät ausloggen.

• Informationen zur Eingabe von Zeichen finden Sie in "Zeicheneingabe" (→ 30) unter "Verschiedene Einstellungen".

## **Pandora®Erste Schritte**

#### **(nur Australien und Neuseeland)**

Pandora ist ein kostenloser, personalisierter Internetradiodienst für die Wiedergabe von Musik, die Sie kennen, sowie zum Entdecken von Musik, die Sie lieben werden.

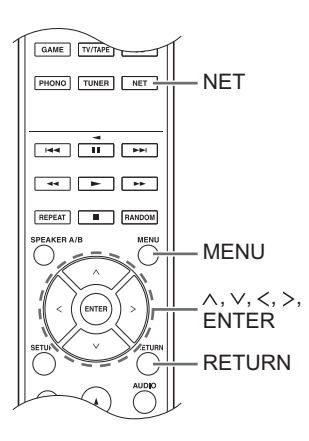

#### **Wiedergabe**

- 1. Drücken Sie die NET-Taste.
- 2. Verwenden Sie die Richtungstasten ( $\wedge$ / $\vee$ ), um "Pandora" auf dem Display auszuwählen, und drücken Sie die ENTER-Taste.

NET Pandora

3. Verwenden Sie die Richtungstasten ( $\wedge$ / $\vee$ ), um "I have a Pandora Account" oder "I'm new to Pandora" auszuwählen, und drücken Sie anschließend die ENTER-Taste. Wenn Sie neu bei Pandora sind, wählen Sie "I'm new to Pandora". Auf dem Display werden Sie einen Aktivierungscode sehen. Bitte schreiben Sie sich diesen Code auf. Verwenden Sie einen mit dem Internet verbundenen Computer und geben Sie im Browser www.pandora.com/onkyo ein. Geben Sie Ihren Aktivierungscode ein und folgen Sie den Anweisungen, um Ihr Pandora-Konto und Ihre personalisierten Pandora-Sender einzurichten. Sie können Ihre Sender erstellen, indem Sie Ihre Lieblingstitel und Interpreten eingeben, wenn Sie dazu aufgefordert werden. Nachdem Sie Ihr Konto und die Sender eingerichtet haben, können Sie zu Ihrem Onkyo-Empfänger zurückkehren und die ENTER-Taste drücken, um Ihr personalisiertes Pandora anzuhören. Wenn Sie bereits einen Pandora-Account haben, können Sie Ihren Pandora-Account zu Ihrem Onkyo-Empfänger hinzufügen, indem Sie "I have a Pandora

Account" auswählen und sich mit Ihrer E-Mail und Passwort einloggen. • Informationen zur Eingabe von Zeichen finden Sie

- in "Zeicheneingabe" (→ 30) unter "Verschiedene Einstellungen".
- Wenn Sie mehrere Benutzerkonten verwenden möchten, lesen Sie "Verwendung mehrerer Konten" (→ 17). Die Anmeldung kann über die "Users"-Anzeige erfolgen.
- 4. Um einen Sender abzuspielen, verwenden Sie die Richtungstasten ( $\wedge$ / $\vee$ ), um den Sender aus Ihrer Senderliste auszuwählen, und drücken Sie anschließend die ENTER-Taste. Die Wiedergabe startet.

## **Einen neuen Sender erstellen**

Geben Sie den Namen eines Titels, Künstlers oder Genres ein und Pandora erstellt anhand der musikalischen Qualitäten des Titels, Künstlers oder Genres einen einzigartigen Radiosender für Sie.

#### **Pandora Menu**

Wenn Sie die MENU-Taste oder die ENTER-Taste drücken, während Pandora abgespielt wird, erscheinen die folgenden Menüoptionen.

**I like this track:** Geben Sie einem Titel ein "thumbs-up" und Pandora spielt mehr Musik, die ähnlich ist.

**I don't like this track:** Geben Sie einem Titel ein "thumbs-down" und Pandora entfernt diesen Titel aus dem aktuellen Sender.

**Why is this track playing?:** Entdecken Sie einige der Musikattribute, die Pandora verwendet, um Ihren persönlichen Radiosender zu erstellen. **I'm tired of this track:** Wenn Sie von einem Titel genug haben, können Sie diesen Titel einschläfern und Pandora spielt ihn für einen Monat nicht ab. **Create station from this artist:** Erstellt einen

Radiosender mit diesem Künstler. **Create station from this track:** Erstellt einen Radiosender aus diesem Titel.

**Delete this station:** Dadurch wird ein Sender permanent aus Ihrem Pandora-Konto gelöscht. Ihr gesamtes thumbs-Feedback geht verloren, wenn Sie den Sender mit dem gleichen Titel oder Künstler neu erstellen möchten.

**Rename this station:** Ermöglicht Ihnen das Umbenennen der aktuellen Radiostation. **Bookmark this artist:** Pandora versieht Ihren bevorzugten Künstler mit einem Lesezeichen für

Ihr Profil auf www.pandora.com. **Bookmark this track:** Pandora versieht den laufenden Titel mit einem Lesezeichen und ermöglicht es Ihnen, alle bei Amazon oder iTunes® in einem Schritt zu kaufen!

**Add to My Favorites:** Fügt einen Sender zur My Favorites-Liste hinzu.

#### **Verwendung mehrerer Konten**

Der Receiver unterstützt mehrere Benutzerkonten, was bedeutet, dass Sie frei zwischen verschiedenen Logins wechseln können. Nach der Registrierung von Benutzerkonten erfolgt die Anmeldung über die "Users"- Anzeige.

Drücken Sie die MENU-Taste, während "Users" angezeigt wird. Das "Add new user"-, "Remove this user"- Menü erscheint. Sie können entweder einen neuen Benutzer-Account speichern oder einen vorhandenen löschen.

- Einige der Dienste erlauben die Verwendung mehrerer Benutzerkonten nicht.
- Sie können bis zu 10 Benutzerkonten speichern.
- Um zwischen den Konten zu wechseln. müssen Sie sich zunächst vom aktuellen Konto abmelden und sich dann wieder auf der "Users"-Anzeige anmelden.

## **Wiedergabe per Tastendruck mit der BGM-Taste**

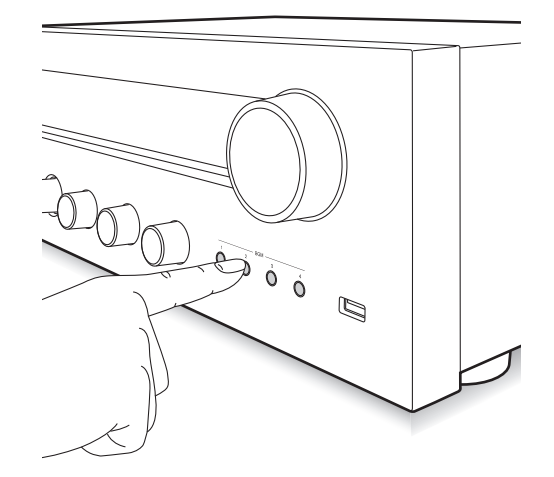

Durch die Registrierung Ihrer Lieblings-Radiosender auf BGM-Tasten, können Sie die Wiedergabe mit einem Tastendruck starten.

1. Halten Sie zum Registrieren eine der BGM-Tasten 1 bis 4 gedrückt, während Sie den Sender abspielen. "Preset Written" erscheint auf dem Display und der wiedergegebene Radiosender wird registriert. Wenn bereits ein Radiosender registriert ist, wird dieser ersetzt.

Preset Written

2. Drücken Sie zur Wiedergabe eine der BGM-Tasten 1 bis 4. Wenn Sie diese Tasten drücken, während sich das Gerät im Standby-Modus befindet, wird dieses eingeschaltet und die Wiedergabe beginnt.

#### **Registrieren Ihrer Lieblings-Radiosender (My Favorites)**

Sie können Ihre Lieblings-Radiosender anhören, indem Sie diese in "My Favorites" registrieren, was erscheint, wenn Sie die NET-Taste drücken. "My Favorites" erlaubt Ihnen die Registrierung von bis zu 40 Sendern.

NET My Faunrites

0 Dieses Gerät unterstützt Internet-Radiosender, die die Formate PLS, M3U und Podcast (RSS) verwenden. Auch wenn ein Internet-Radiosender eines dieser Formate verwendet, ist die Wiedergabe nicht immer möglich, abhängig vom Datentyp und Wiedergabeformat.

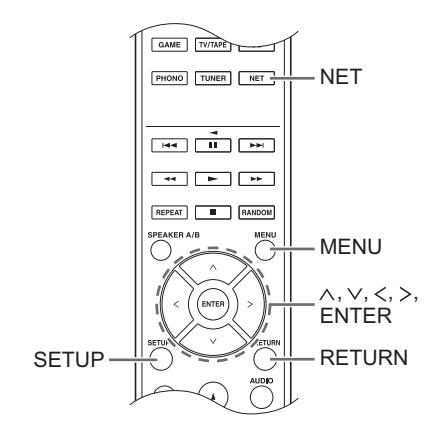

### ■ Registrierung eines Senders in "My **Favorites"**

Es gibt zwei Möglichkeiten, Ihre Lieblings-Radiosender in "My Favorites" zu registrieren: entweder durch Verwendung eines PCs oder durch Bedienung dieses Geräts.

## **Registrierung eines Senders mit dem PC**

Sie benötigen den Name und die URL des hinzuzufügenden Radiosenders während des Speicherverfahrens, überprüfen Sie diese also im Voraus. Sie müssen Ihren PC und dieses Gerät mit demselben Netzwerk verbinden.

Geben Sie die IP-Adresse des Geräts in einem Internetbrowser auf dem PC ein, um auf das Web-Setup zuzugreifen und einen Sender zu registrieren.

- 1. Drücken Sie die SETUP-Taste.
- 2. Verwenden Sie die Richtungstasten ( $\wedge$ / $\vee$ ), um "5. Network" auf dem Display auszuwählen, und drücken Sie die ENTER-Taste.

5. Network

3. Verwenden Sie die Richtungstasten ( $\wedge$ / $\vee$ ), um "IP Address" anzuzeigen.

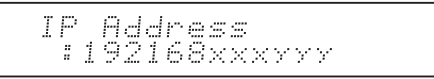

Notieren Sie sich die IP-Adresse.

- 4. Schalten Sie den PC ein und öffnen Sie den Internet Explorer oder einen anderen Internetbrowser.
- 5. Geben Sie die IP-Adresse dieses Geräts in das URL-Feld des Internetbrowsers ein. Wenn die auf dem Gerät angezeigte IP-Adresse

"1 9 2 1 6 8 x x x y y y" ist, geben Sie "192.168.xxx.yyy" in das URL-Feld ein.

Wenn die IP-Adresse "192168 xxyyy" ist, geben Sie "192.168.xx.yyy" in das URL-Feld ein.

Wenn die IP-Adresse "192168 xyyy" ist, geben Sie "192.168.x.yyy" in das URL-Feld ein.

Der Web-Setup-Informationsbildschirm öffnet sich im Internetbrowser.

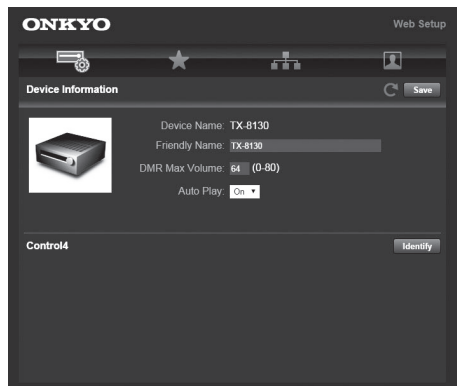

- 6. Klicken Sie auf den "\*"-Tab und geben Sie den Namen und die URL des Internet-Radiosenders ein.
- 7. Klicken Sie auf "Save", um die Registrierung dieses Internet-Radiosenders zu beenden.

## **Registrierung eines Senders durch die Bedienung des Geräts**

Sie benötigen den Name und die URL des hinzuzufügenden Radiosenders während des Speicherverfahrens, überprüfen Sie diese also im Voraus.

Geben Sie die Radiosender-Informationen direkt in "My Favorites" im Gerät ein.

- 1. Drücken Sie die NET-Taste.
- 2. Verwenden Sie die Richtungstasten ( $\wedge$ / $\vee$ ), um "My Favorites" auf dem Display auszuwählen, und drücken Sie die ENTER-Taste.

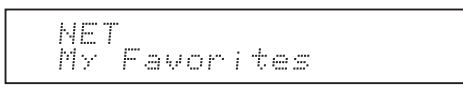

3. Drücken Sie die Richtungstasten ( $\land$ / $\lor$ / $\lt$ / $>$ ) zur Auswahl einer Ziffer, auf der kein Radiosender registriert ist, und drücken Sie die MENU-Taste.

$$
\underbrace{M \times F \text{avor} \quad 1 \times 40}_{\text{max}}
$$

4. Verwenden Sie die Richtungstasten ( $\wedge$ / $\vee$ ), um "Create new station" auszuwählen, und drücken Sie die ENTER-Taste.

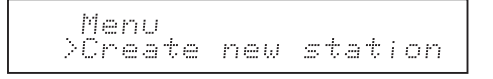

- 5. Geben Sie den Namen des Radiosenders ein.
	- Informationen zur Eingabe von Zeichen finden Sie in "Zeicheneingabe" (→ 30) unter "Verschiedene Einstellungen".
- 6. Geben Sie die URL des Radiosenders ein.

#### ∫ **Wiedergabe eines registrierten Radiosenders**

- 1. Drücken Sie die NET-Taste.
- 2. Verwenden Sie die Richtungstasten ( $\wedge$ / $\vee$ ), um "My Favorites" auf dem Display auszuwählen, und drücken Sie die ENTER-Taste.

## NF T My Favorites

3. Verwenden Sie die Richtungstasten ( $\land$ / $\lor$ / $\lt$ / $>$ ), um einen Radiosender auszuwählen, und drücken Sie die ENTER-Taste.

Die Wiedergabe startet.

#### **Um einen hinzugefügten Radiosender zu entfernen:**

- 1. Wählen Sie den Radiosender in "My Favorites" und drücken Sie die MENU-Taste.
- 2. Verwenden Sie die Richtungstasten ( $\wedge$ / $\vee$ ), um "Delete from My Favorites" auszuwählen, und drücken Sie die ENTER-Taste. Es erscheint eine Meldung, die Sie zur Bestätigung auffordert.
- 3. Drücken Sie die ENTER-Taste.

#### **Um den Namen eines hinzugefügten Radiosenders zu ändern:**

- 1. Wählen Sie den Radiosender in "My Favorites" und drücken Sie die MENU-Taste.
- 2. Verwenden Sie die Richtungstasten ( $\wedge$ / $\vee$ ), um "Rename this station" auszuwählen, und drücken Sie die ENTER-Taste.
- 3. Geben Sie den Namen des Radiosenders ein.
	- Informationen zur Eingabe von Zeichen finden Sie in "Zeicheneingabe" (→ 30) unter "Verschiedene Einstellungen".

## **Wiedergabe von Musik mit Spotify**

Um Spotify zu verwenden, muss die Spotify-App auf Ihrem Smartphone oder Tablet installiert sein, und Sie müssen über ein Spotify-Premiumkonto verfügen.

- Sie benötigen eine WLAN-Umgebung, um Spotify nutzen zu können.
- Das Gerät und das Smartphone bzw. der Tablet müssen an den gleichen Router angeschlossen sein.
- Informationen zum Einrichten von Spotify finden Sie hier: www.spotify.com/connect/
- Die Spotify-Software benötigt Lizenzen dritter Parteien, die Sie hier finden: www.spotify.com/connect/third-party-licenses

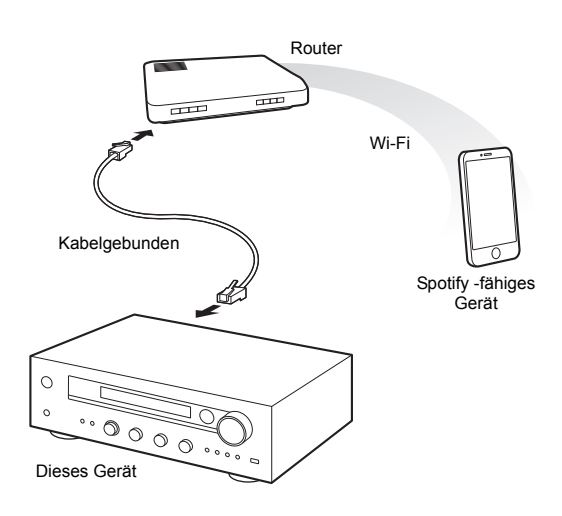

## **Wiedergabe**

- 1. Starten Sie die Spotify-App auf dem Smartphone oder Tablet.
- 2. Tippen Sie im Wiedergabebildschirm auf die Schaltfläche "Verbinden" und wählen Sie das Gerät aus. Spotifys Streaming beginnt.

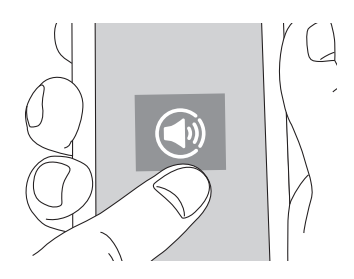

Wenn die Lautstärkeeinstellung auf dem Spotifyfähigen Gerät niedrig ist, wird der Ton nicht über dieses Gerät ausgegeben. Stellen Sie die Lautstärke daher auf einen angemessenen Pegel.

Wenn "3. Hardware"-"Network Standby" ( $\Rightarrow$  31) im Setup-Menü auf "On" gestellt ist, schaltet sich dieses Gerät automatisch ein und die "NET"-Eingangsquelle wird ausgewählt, sobald Spotify startet. Auch wenn diese Einstellung "Off" ist, wird die "NET"-Eingangsquelle ausgewählt, wenn das Gerät bereits eingeschaltet ist.

Sie können ein USB-Speichergerät an den USB-Port auf der Vorderseite anschließen und Musikdateien darauf wiedergeben.

• Sie können hochauflösende Quellen in Formaten wie WAV-, FLAC- oder DSD-Dateien wiedergeben, die über das Internet verbreitet wurden. Informationen zu unterstützten Geräten und Dateiformaten finden Sie in "Kompatible Geräte/Medien/Dateiformate" (→ 37).

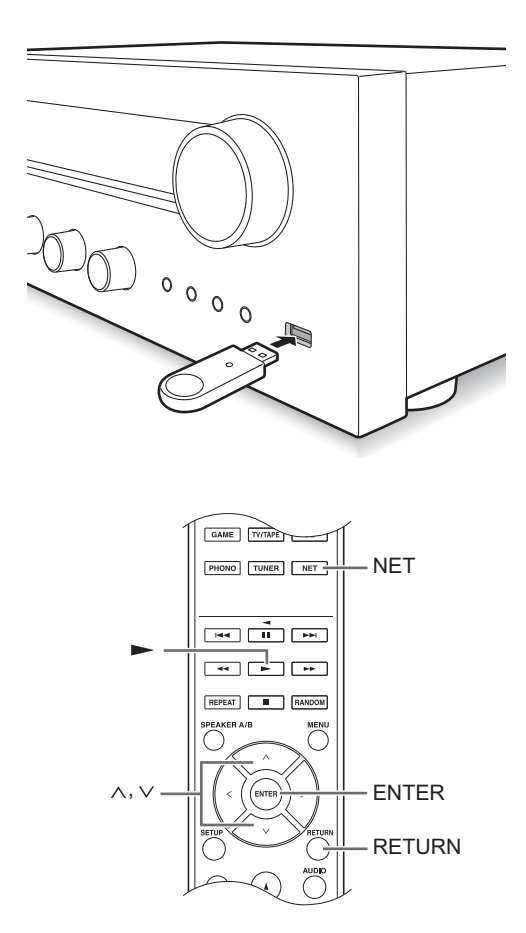

- 1. Drücken Sie die NET-Taste.
- 2. Verwenden Sie die Richtungstasten ( $\wedge$ / $\vee$ ). um "USB" auf dem Display auszuwählen, und drücken Sie die ENTER-Taste.

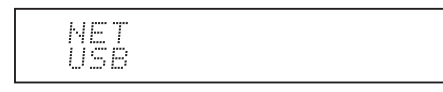

- 3. Schließen Sie ein USB-Speichergerät an den USB-Port an. Wenn ein USB-Speichergerät erkannt wird, erscheint "USB" auf dem Display. Wenn die "USB"-Anzeige blinkt, überprüfen Sie, ob das USB-Speichergerät richtig eingesteckt ist.
	- 0 Je nach USB-Speichergerät kann das Lesen der Daten einige Zeit dauern.
	- 0 Wenn das verbundene Medium nicht unterstützt wird oder nicht richtig angeschlossen werden kann, wird die Meldung "No storage" angezeigt.
- 4. Drücken Sie die ENTER-Taste. Der Name des Titels oder Ordners erscheint.
- 5. Verwenden Sie die Richtungstasten ( $\wedge$ / $\vee$ ), um einen Titel auszuwählen, und drücken Sie die Wiedergabe  $($  -Taste.
	- Wenn Sie einen Ordner ausgewählt haben, wenn Sie die Wiedergabe-Taste ( $\blacktriangleright$ ) drücken, startet die Wiedergabe ab dem ersten Titel im Ordner. Sie können Titel im Ordner auswählen, indem Sie die ENTER-Taste drücken.
	- 0 Es werden nur die Musikdateien auf derselben Ebene wie der Ordner wiedergegeben. Sie können auch den Wiederholungs-Wiedergabemodus auf Komplett stellen und alle auf dem USB-Speichergerät gespeicherten Titel wiedergeben.
	- Der USB Anschluss dieses Gerätes entspricht dem USB 1.1 Standard. Je nach wiedergegebenem Inhalt ist die Übertragungsrate eventuell nicht ausreichend, das zu Unterbrechungen führen kann.

#### **Wiedergabe von auf DLNA-kompatiblen Geräten gespeicherter Musik**

Das Gerät erlaubt Ihnen die Nutzung von DLNA (\*) zur Wiedergabe von Musikdateien, die auf einem PC oder einem NAS-Gerät gespeichert sind. Sie können hochauflösende Quellen in Formaten wie WAV-, FLAC- oder DSD-Dateien wiedergeben, die über das Internet verbreitet wurden. Informationen zu unterstützten Geräten und Dateiformaten finden Sie in "Kompatible Geräte/Medien/Dateiformate" (⇒ 37).

- Sie müssen das Gerät und den PC oder das NAS mit demselben Router verbinden.
	- Die Digital Living Network Alliance (DLNA) kann als ein Technologiestandard oder die Industriegruppe verstanden werden, die den Technologiestandard für die Verbindung und Verwendung von AV-Komponenten, PCs und anderen Geräten in einem Heimnetzwerk entwickelt.

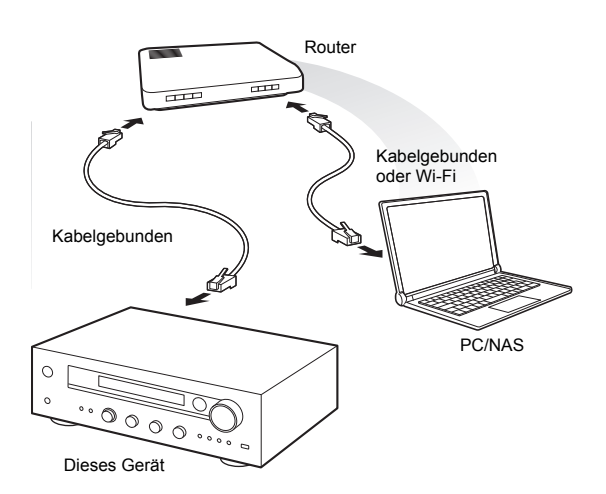

## ∫ **Einrichtung Windows Media® Player Windows Media® Player 11**

- 1. Schalten Sie Ihren PC ein und starten Sie Windows Media® Player 11.
- 2. Wählen Sie "Media Sharing" im "Library"-Menü, um ein Dialogfeld zu öffnen.
- 3. Wählen Sie das "Share my media"-Kontrollkästchen an und klicken Sie auf "OK", um die kompatiblen Geräte anzuzeigen.
- 4. Wählen Sie dieses Gerät aus und klicken Sie auf "Allow".
	- Das Symbol dieses Geräts wird markiert, wenn Sie es anklicken.
- 5. Klicken Sie auf "OK", um das Dialogfeld zu schließen.

## **Windows Media® Player 12**

- 1. Schalten Sie Ihren PC ein und starten Sie Windows Media<sup>®</sup> Player 12.
- 2. Wählen Sie "Turn on media streaming" im "Stream"- Menü, um ein Dialogfeld zu öffnen.
	- Wenn das Medienstreaming bereits eingeschaltet ist, wählen Sie "More streaming options..." im "Stream"- Menü, um die Player im Netzwerk aufzulisten, und fahren Sie anschließend mit Schritt 4 fort.
- 3. Klicken Sie auf "Turn on media streaming", um eine Liste der Player im Netzwerk anzuzeigen.
- 4. Wählen Sie dieses Gerät in "Media streaming options" aus und überprüfen Sie, ob es auf "Allowed" gestellt ist.
- 5. Klicken Sie auf "OK", um das Dialogfeld zu schließen.
- 6. Öffnen Sie bei Verwendung der Play To-Funktion das "Stream"-Menü und überprüfen Sie, ob "Allow remote control of my Player..." ausgewählt ist.

## ∫ **Wiedergabe von Musikdateien durch Bedienung des Geräts**

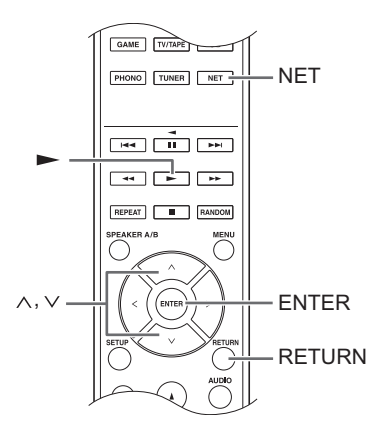

Sie können auf einem Server gespeicherte Musikdateien durch Bedienung des Geräts wiedergeben.

- 1. Starten Sie den Server (Windows Media<sup>®</sup> Player 11, Windows Media® Player 12 oder NAS-Gerät), der die wiederzugebenden Musikdateien enthält.
- 2. Drücken Sie die NET-Taste.
- 3. Verwenden Sie die Richtungstasten ( $\wedge/\vee$ ), um "DLNA" auf dem Display auszuwählen, und drücken Sie die ENTER-Taste.

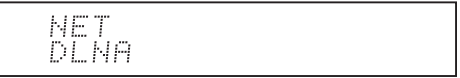

4. Verwenden Sie die Richtungstasten ( $\wedge/\vee$ ), um den Server auszuwählen und drücken Sie die ENTER-Taste.

Der Serverordner wird angezeigt.

- 0 Sie können den Servernamen Ihres PC in den PC-Eigenschaften überprüfen.
- Je nach den Serverfunktionen oder Freigabeeinstellungen werden manche Inhalte möglicherweise nicht angezeigt.
- 5. Verwenden Sie die Richtungstasten ( $\land$ / $\lor$ ), um die Audiodatei auszuwählen, die Sie abspielen möchten, und drücken Sie die ENTER-Taste oder die Wiedergabe  $(\blacktriangleright)$ -Taste.
	- Wenn Informationen von einem Server nicht abgerufen werden können, erscheint "No Item" auf dem Display. Falls dies auftritt, überprüfen Sie den Server und die Netzwerkverbindungen.

## ■ Verwendung der Play To-Funktion

Mit einem Steuerungsgerät oder PC, das/der dem DLNA-Standard entspricht, können Sie Musikdateien wiedergeben, die auf einem Server gespeichert sind. In diesem Abschnitt beschreiben wir die Schritte zur Ausführung der Remote-Wiedergabe mit Windows Media<sup>®</sup> Player 12.

- 1. Schalten Sie dieses Gerät ein.
- 2. Schalten Sie Ihren PC ein und starten Sie Windows Media<sup>®</sup> Player 12.
- 3. Wählen Sie die Datei, die Sie im Windows Media® Player 12 wiedergeben möchten, und klicken Sie mit der rechten Maustaste auf diese.

Dadurch öffnet sich ein Popup-Menü.

- Um die Play To-Funktion mit Audiodateien auf einem anderen Server zu verwenden, öffnen Sie den Server aus der Liste, die unter "Other Libraries" erscheint, und wählen Sie die Audiodatei aus, die Sie abspielen möchten.
- 4. Klicken Sie auf "Play to" und wählen Sie dieses Gerät in der Play To-Liste aus.

Öffnen Sie das Windows Media® Player 12 "Play To"- Dialogfeld und starten Sie die Wiedergabe über dieses Gerät.

Verwenden Sie das "Play To"-Dialogfeld, um die Remote-Wiedergabe zu steuern.

- Die zufällige Wiedergabe ist nicht möglich, wenn Sie einen anderen Vorgang ausführen, der das Netzwerk auf dem Gerät nutzt, oder wenn Sie eine Musikdatei auf dem Gerät wiedergeben, die auf einem USB-Speicher gespeichert ist.
- Wenn Ihr PC mit Windows® 8 läuft, klicken Sie auf "Play To" und wählen Sie anschließend dieses Gerät aus.
- 5. Stellen Sie die Lautstärke mit dem Lautstärkebalken im "Play To"-Dialogfenster ein.
	- Die Standard-Maximallautstärke ist 64. Sie können den Pegel mit dem Web-Setup ändern. Informationen zum Zugriff auf das Web-Setup finden Sie in "Registrieren Ihrer Lieblings-Radiosender (My Favorites)" ( $\Leftrightarrow$  18) unter "Hören von Internetradio".
	- Manchmal kann die im "Play To"-Dialogfenster angezeigte Lautstärke von der auf dem Geräte-Display angezeigten abweichen.
	- 0 Wenn die Lautstärke über das Gerät eingestellt wird, wird der Wert im "Play To"-Dialogfenster nicht reflektiert.
- Je nach Version des Windows Media<sup>®</sup> Player können die Namen und Menüpunkte von dieser Beschreibung abweichen.

#### **Musik-Streaming aus einem freigegebenen Ordner (Home Media)**

Ein freigegebener Ordner wird zum Zugriff durch andere Benutzer auf einem Netzwerkgerät, wie zum Beispiel einem PC oder einem NAS-Gerät, konfiguriert. Sie können Musikdateien in einem freigegebenen Ordner auf Ihrem PC oder NAS-Gerät wiedergeben, der/das mit demselben Heimnetzwerk verbunden ist wie das Gerät. Sie können hochauflösende Quellen in Formaten wie WAV-, FLAC- oder DSD-Dateien wiedergeben, die über das Internet verbreitet wurden. Informationen zu unterstützten Geräten und Dateiformaten finden Sie in "Kompatible Geräte/Medien/Dateiformate" (> 37).

- 0 Sie müssen das Gerät und den PC oder das NAS mit demselben Router verbinden.
- Sie müssen die entsprechenden Einstellungen des PCs oder NAS-Geräts im Voraus konfigurieren. Informationen zur Einrichtung finden Sie in der Bedienungsanleitung des entsprechenden Geräts. In diesem Abschnitt beschreiben wir die Einrichtung mit Windows<sup>®</sup> 7 und Windows<sup>®</sup> 8.

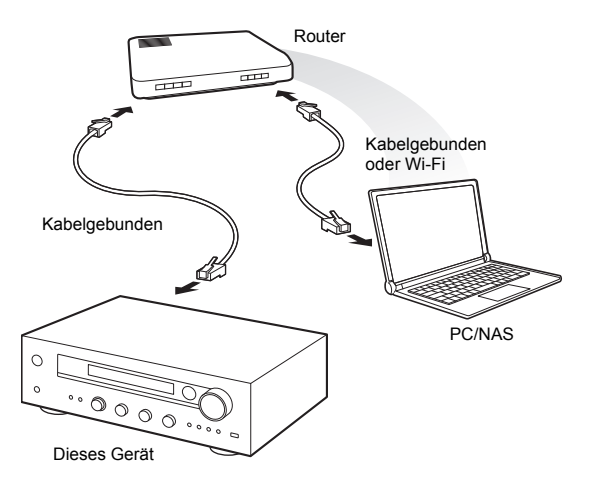

## ∫ **Einrichtung Windows Konfiguration der Freigabeoptionen**

- 1. Schalten Sie den PC ein.
- 2. Wählen Sie "Choose homegroup and sharing options" in "Control Panel".
	- 0 Wird das Menü nicht angezeigt, überprüfen Sie, ob "View by" auf "Category" eingestellt ist.
- 3. Wählen Sie "Change advanced sharing settings".
- 4. Überprüfen Sie, ob die folgenden Optionsfelder in "Home or Work" (Windows 7) oder "Private" und "All Networks" (Windows 8) angewählt sind:
	- "Turn on network discovery"
	- "Turn on file and printer sharing"
	- "Turn on sharing so anyone with network access can read and write files in the Public folders" "Turn off password protected sharing"
- 5. Wählen Sie "Save Changes" und klicken Sie im Dialogfeld auf "OK".

#### **Erstellen eines freigegebenen Ordners**

- 1. Wählen Sie den Ordner aus und klicken Sie mit der rechten Maustaste darauf, um ihn freizugeben.
- 2. Wählen Sie "Properties".
- 3. Wählen Sie "Advanced Sharing" im Tab "Sharing".
- 4. Wählen Sie das "Share this folder"-Kontrollkästchen und klicken Sie auf "OK".
- 5. Klicken Sie auf "Share" für "Network File and Folder Sharing".
- 6. Wählen Sie "Everyone" im Pull-down-Menü. Klicken Sie "Add" und klicken Sie auf "Share".
	- Um einem freigegebenen Ordner einen Benutzernamen und ein Passwort zuzuordnen, stellen Sie "Permissions" in "Advanced Sharing" im Reiter "Sharing" ein.
	- Überprüfen Sie, dass eine Arbeitsgruppe eingestellt wurde.

#### ∫ **Wiedergabe**

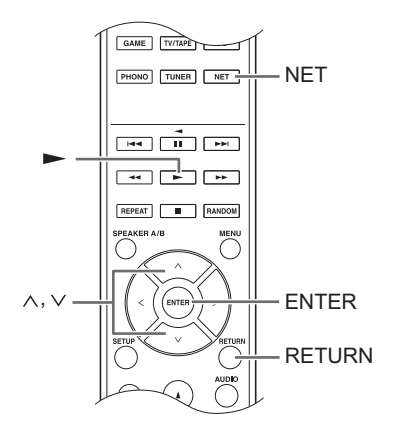

Sie können auf jedem Gerät, in einem freigegebenen Ordner gespeicherte Musikdateien wiedergeben, indem Sie das Gerät bedienen.

- 1. Drücken Sie die NET-Taste.
- 2. Verwenden Sie die Richtungstasten ( $\wedge$ / $\vee$ ), um "Home Media" auf dem Display auszuwählen, und drücken Sie die ENTER-Taste.

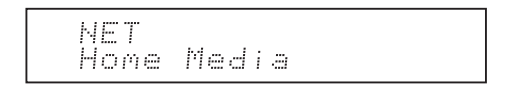

- 3. Verwenden Sie die Richtungstasten ( $\wedge$ / $\vee$ ), um den Server auszuwählen, den Sie benutzen möchten, und drücken Sie die ENTER-Taste.
	- Sie können den Servernamen Ihres PC in den PC-Eigenschaften überprüfen.
- 4. Verwenden Sie die Richtungstasten ( $\wedge$ / $\vee$ ), um den freigegebenen Ordner auszuwählen, den Sie benutzen möchten, und drücken Sie die ENTER-Taste.
- 5. Wenn ein Benutzername und Passwort erforderlich sind, geben Sie die erforderlichen Kontoinformationen ein.
	- Informationen zur Eingabe von Zeichen finden Sie in "Zeicheneingabe" (→ 30) unter "Verschiedene Einstellungen".
- Benutzen Sie die Einstellung der Kontoinformationen, wenn Sie den freigegebenen Ordner erstellt haben. Nach einmaliger Eingabe der Kontoinformationen werden diese gespeichert, so dass Sie sie beim nächsten Mal nicht mehr eingeben müssen.
- 6. Drücken Sie die Richtungstasten ( $\wedge$ / $\vee$ ), um die Musikdatei auszuwählen, die wiedergegeben werden soll, und drücken Sie die ENTER-Taste oder die Wiedergabe  $(\blacktriangleright)$ -Taste.

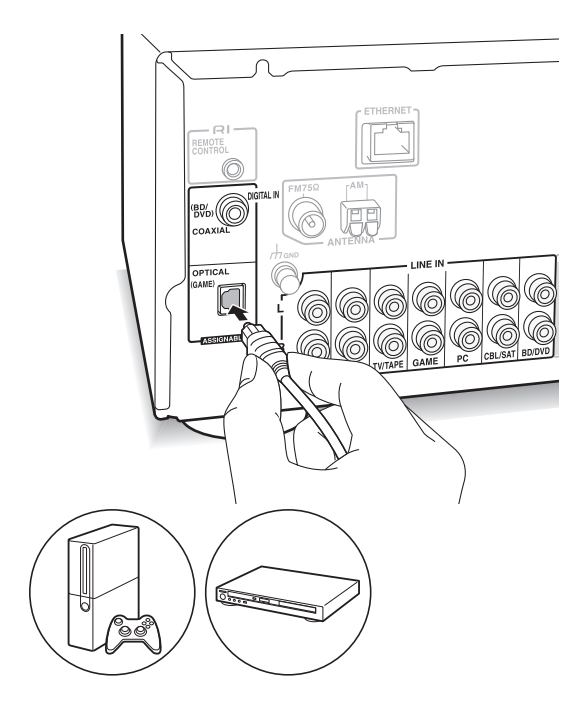

Sie können den Ton über Wiedergabegeräte wie TV-Geräte, Blu-ray-Disc-Player und Spielekonsolen genießen. Siehe "Anschließen eines Players" (⇒ 12) zur Verbindung.

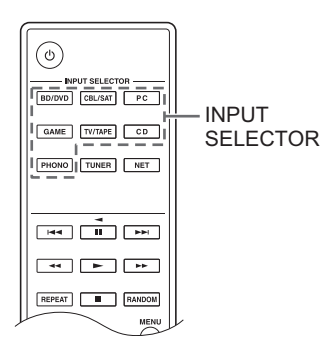

- 1. Schalten Sie mit der INPUT SELECTOR-Taste die Eingangsquelle entsprechend der Anschlüsse, mit denen Sie die Player verbunden haben, um. (Wenn Sie eine Verbindung zum BD/DVD-Anschluss hergestellt haben, wählen Sie "BD/DVD".)
- 2. Starten Sie die Wiedergabe auf dem Player. Wenn "3. Hardware"-"Opt1 In Wakeup" (→ 31) im Setup-Menü auf "On" gestellt ist, schaltet sich dieses Gerät automatisch ein und die Eingangsquelle wird ausgewählt, sobald die Wiedergabe auf einem mit dem OPTICAL-Anschluss verbundenen Gerät startet.
	- 0 Während der Wiedergabe einer analogen Quelle wechselt die Wiedergabe auf das digitale Signal, wenn ein digitales Signal in dieselbe Eingangsquelle mit demselben Namen eingegeben wird.

Durch den Anschluss einer Onkyo-Komponente mit RI-Buchse über ein RI-Kabel und ein RCA-Kabel an das Gerät, können Sie die Leistung und die Eingangsauswahl des Geräts verknüpfen und den Betrieb mit der Fernbedienung dieses Geräts aktivieren. Einzelheiten finden Sie in der Bedienungsanleitung der Komponente mit der RI-Buchse.

- 0 Ein Teil der Funktion kann möglicherweise nicht ausgeführt werden, auch wenn dieses je nach Gerät per RI verbunden ist.
- Um eine Verbindung zum RI-Dock herzustellen und die Verknüpfung zu aktivieren, müssen Sie die Eingangsselektoren am Gerät umbenennen. Drehen Sie die INPUT-Steuerung am Hauptgerät, um "GAME" auf dem Display auszuwählen. Halten Sie als nächstes ca. 3 Sekunden lang die ENTER-Taste gedrückt, um den Namen der Eingangsquelle in "DOCK" zu ändern.

## **Hören von AM/FM-Radio**

## **Einstellung eines Radiosenders**

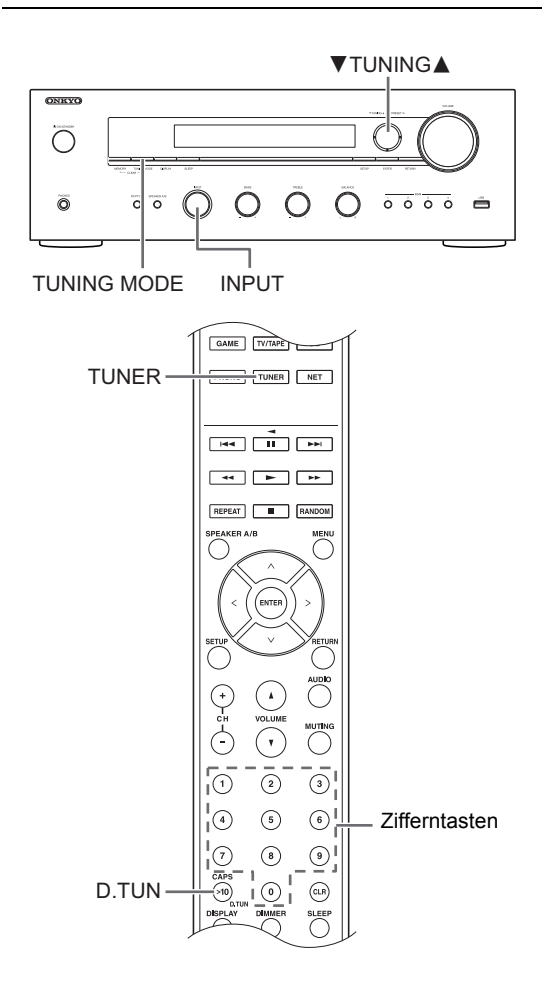

## ∫ **Automatische Senderwahl**

- 1. Drehen Sie die INPUT-Steuerung am Hauptgerät, um "AM" oder "FM" auf dem Display auszuwählen.
- 2. Drücken Sie die TUNING MODE-Taste, sodass die "AUTO"-Anzeige auf dem Display leuchtet.
- 3. Drücken Sie die ▼TUNING▲-Tasten, um die automatische Sendersuche zu starten.
	- Die Suche wird automatisch beendet, wenn ein Sender gefunden ist. Wenn ein Radiosender eingestellt ist, leuchtet die ">TUNED<"-Anzeige auf dem Display. Bei Empfang eines FM-Radiosenders leuchtet die "FM STEREO"-Anzeige auf.

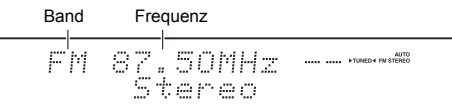

**Wenn der Empfang der FM-Sender schlecht ist:** Wenn der Funkwellenempfang schwach ist oder an Ihrem Standort übermäßiges Rauschen herrscht, lesen Sie "Manuelle Senderwahl" auf der nächsten Seite, um die Empfangseinstellung auf monaural zu ändern. Dadurch

können das Rauschen und die Audiounterbrechungen minimiert werden.

## ∫ **Manuelle Senderwahl**

Wenn Sie manuell einen FM-Radiosender einstellen, wird er mit monauralem Sound empfangen.

- 1. Drehen Sie die INPUT-Steuerung am Hauptgerät, um "AM" oder "FM" auf dem Display auszuwählen.
- 2. Drücken Sie die TUNING MODE-Taste, sodass die "AUTO"-Anzeige auf dem Display ausgeht.
- 3. Drücken Sie die ▼TUNING▲-Tasten, um den gewünschten Radiosender auszuwählen.
	- Die Frequenz ändert sich in 1er-Schritten bei jedem Drücken der Taste. Die Frequenz ändert sich kontinuierlich, wenn die Taste gehalten wird, und stoppt, wenn sie losgelassen wird.
	- Sie können den AM-Frequenzschritt ändern. Siehe "3. Hardware"-"AM Freq Step"  $(\Rightarrow 31)$  im Setup-Menü.

### ■ Sender nach Frequenz suchen

Ermöglicht es Ihnen, die Frequenz eines Radiosenders, den Sie sich anhören möchten, direkt einzugeben.

- 1. Drücken Sie die TUNER-Taste der Fernbedienung wiederholt, um entweder "AM" oder "FM" auf dem Display auszuwählen.
- 2. Drücken Sie die D.TUN-Taste.
- 3. Geben Sie die Frequenz des Radiosenders mit den Ziffertasten innerhalb von 8 Sekunden ein.
	- Um beispielsweise 87.50 (FM) einzugeben, drücken Sie [8], [7], [5], [0]. Wenn die eingegebene Ziffer falsch ist, drücken Sie die D.TUN-Taste erneut und geben Sie die Ziffer neu ein.

## **Empfang per Tastendruck mit der BGM-Taste**

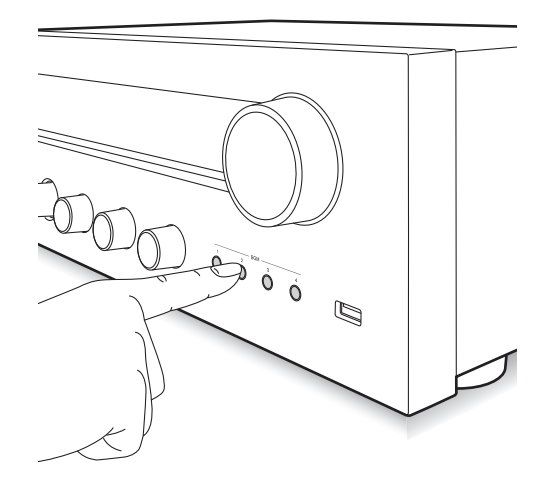

Durch die Registrierung Ihrer Lieblings-Radiosender auf BGM-Tasten können Sie diese mit einem Tastendruck empfangen.

1. Halten Sie zum Registrieren eine der BGM-Tasten 1 bis 4 gedrückt, während Sie den Sender empfangen.

"Preset Written" erscheint auf dem Display und der empfangene Radiosender wird registriert. Wenn bereits ein Radiosender registriert ist, wird dieser ersetzt.

Preset Mritten

2. Drücken Sie eine der BGM-Tasten 1 bis 4, um die von Ihnen voreingestellten Sender anzuhören. Wenn Sie diese Tasten drücken, während sich das Gerät im Standby-Modus befindet, wird dieses eingeschaltet und es beginnt, den Sender zu empfangen.

## **Voreinstellung eines Radiosenders**

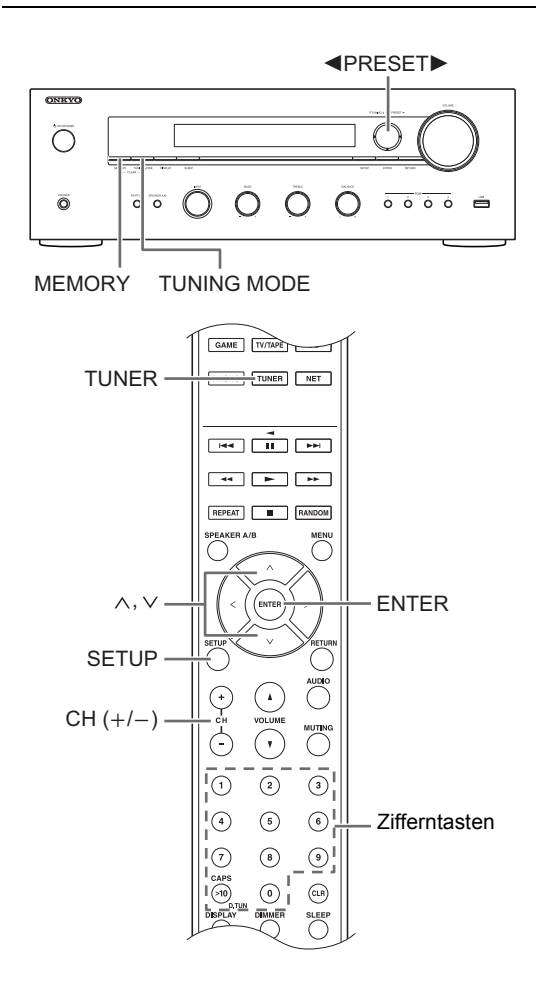

Ermöglicht Ihnen die Registrierung von bis zu 40 Ihrer bevorzugten AM/FM-Radiosender. Die Registrierung von Radiosendern im Voraus ermöglicht es Ihnen, Ihre bevorzugte Radiostation direkt auszuwählen.

#### ∫ **Registrierung von Radiosendern**

- 1. Wählen Sie den AM/FM-Radiosender, den Sie registrieren möchten.
- 2. Drücken Sie die MEMORY-Taste am Gerät.
- 3. Drücken Sie wiederholt die <PRESET>-Tasten, um eine Ziffer zwischen 1 und 40 auszuwählen, während die voreingestellte Ziffer blinkt (ca. 8 Sekunden lang).

4. Drücken Sie erneut die MEMORY-Taste, um den Sender zu registrieren. Die voreingestellte Nummer hört auf zu blinken und leuchtet, um anzuzeigen, dass der Sender registriert ist.

#### ∫ **Auswahl von voreingestellten Sendern**

- 1. Drücken Sie die TUNER-Taste der Fernbedienung wiederholt, um entweder "AM" oder "FM" auf dem Display auszuwählen.
- 2. Drücken Sie die CH  $(+/-)$ -Tasten, um eine Voreinstellungsziffer auszuwählen.
	- Sie können die Voreinstellungsziffer auch auswählen, indem Sie diese direkt mit den Zifferntasten eingeben. Alternativ können Sie die 2PRESET1-Tasten am Gerät drücken.

#### **Benennen eines voreingestellten Radiosenders:**

- 1. Drücken Sie die SETUP-Taste der Fernbedienung, während eine voreingestellte Nummer angezeigt wird, verwenden Sie die Richtungstasten ( $\wedge$ / $\vee$ ), um "4. Source" auszuwählen, und drücken Sie die ENTER-Taste.
- 2. Verwenden Sie die Richtungstasten ( $\wedge$ / $\vee$ ). um "Name Edit" auszuwählen, und drücken Sie die ENTER-Taste.
- 3. Geben Sie einen Namen mit bis zu 10 Zeichen ein. • Informationen zur Eingabe von Zeichen finden Sie in "Zeicheneingabe" (→ 30) unter "Verschiedene Einstellungen".

#### **Löschen eines voreingestellten Radiosenders:**

1. Halten Sie die MEMORY-Taste am Hauptgerät gedrückt und drücken Sie die TUNING MODE-Taste, um die voreingestellte Nummer zu löschen. Die voreingestellte Nummer wurde gelöscht und die Nummer auf dem Display geht aus.

#### **Empfang von RDS**

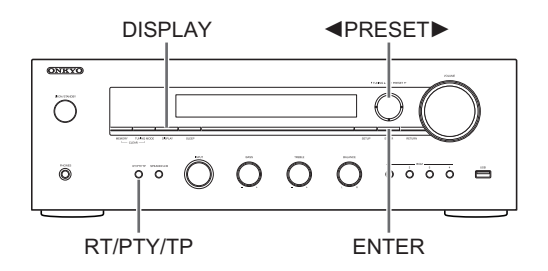

RDS steht für das Radio Data System und ist ein Verfahren zur Übertragung von Daten in FM-Radiosignalen.

- RDS funktioniert nur in Gebieten, wo RDS-Sendungen verfügbar sind.
- 0 In manchen Fällen ist die Textinformation, die im Display erscheint, nicht mit dem vom RDS-Sender übertragenen Inhalt identisch. Darüber hinaus können unerwartete Zeichen angezeigt werden, wenn das Gerät nicht unterstützte Zeichen empfängt. Hierbei handelt es sich jedoch nicht um eine Fehlfunktion.
- Wenn das Signal eines RDS-Senders schwach ist, werden die RDS-Daten entweder durchgängig oder überhaupt nicht angezeigt.

**PS (Programmservice):** Bei Auswahl eines Radiosenders, der Programmservice-Informationen verteilt, wird der Name des Radiosenders angezeigt. Durch Drücken der DISPLAY-Taste wird die Frequenz 3 Sekunden lang angezeigt.

**RT (Radiotext):** Bei Auswahl eines Radiosenders, der Radiotext-Informationen überträgt, wird Text auf dem Display des Geräts angezeigt.

**PTY (Programmtyp):** Ermöglicht die Suche nach RDS-Sendern über den Programmtyp.

**TP (Traffic-Programm):** Ermöglicht die Suche nach Radiosendern, die Verkehrsinformationen übertragen.

## **Anzeige von Radiotext (RT)**

1. Drücken Sie die RT/PTY/TP-Taste am Gerät einmal. Der Radiotext (RT) läuft über die Anzeige. "No Text Data" wird angezeigt, wenn keine Textinformationen verfügbar sind.

## **Suche nach Typ (PTY)**

- 1. Drücken Sie die RT/PTY/TP-Taste am Gerät zweimal. Der aktuelle Programmtyp erscheint auf dem Display.
- 2. Drücken Sie die <PRESET>-Tasten, um den Programmtyp auszuwählen, nach dem gesucht werden soll.

Die folgenden Typen von RDS-Sendern werden angezeigt:

None News (Nachrichtenberichte) Affairs (Aktuelle Angelegenheiten) Info (Informationen) Sport Educate (Bildung) Drama **Culture** Science (Wissenschaft und Technik) Varied Pop M (Popmusik) Rock M (Rockmusik) Easy M (Middle of the road-Musik) Light M (Leichte Klassik) Classics (Ernste Klassik) Other M (Andere Musik) **Weather** Finance Children (Kinderprogramme) Social (Soziale Affären) Religion Phone In **Travel** Leisure Jazz (Jazzmusik) Country (Countrymusik) Nation M (Nationale Musik) Oldies (Oldie-Musik) Folk M (Folkmusik) Document (Dokumentationen)

- 3. Drücken Sie die ENTER-Taste, um die Radiosender des gewählten Typs zu suchen.
- 4. Wenn ein solcher Radiosender gefunden wurde, blinkt die Anzeige auf dem Display. Drücken Sie anschließend erneut die ENTER-Taste.

• Wenn keine Sender gefunden wurden, wird die Meldung "Not Found" angezeigt.

### **Anhören von Verkehrsinformationen (TP)**

- 1. Drücken Sie die RT/PTY/TP-Taste am Gerät dreimal. "[TP]" wird angezeigt, wenn die Verkehrsinformationen von dem Radiosender, den Sie gerade hören, übertragen werden. "TP" wird nur angezeigt, wenn keine Verkehrsinformationen verfügbar sind.
- 2. Drücken Sie die ENTER-Taste, um einen Radiosender zu suchen, der Verkehrsinformationen überträgt.
- 3. Wenn ein Radiosender gefunden wurde, stoppt die Suche und die Verkehrsinformation wird empfangen.
	- 0 Wenn keine Sender gefunden wurden, wird die Meldung "Not Found" angezeigt.

## **Verschiedene Einstellungen**

### **Einstellen der Klangqualität, etc.**

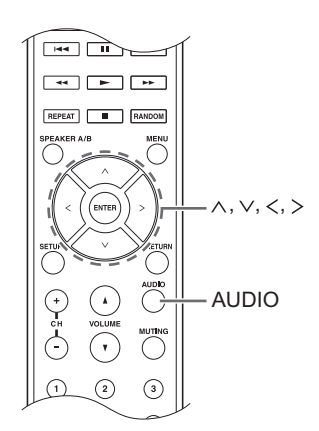

- 1. Drücken Sie die AUDIO-Taste.
- 2. Drücken Sie die Richtungstasten  $(\wedge/\vee)$ , um die Einstellung auszuwählen, die Sie anpassen möchten.
- 3. Drücken Sie die Richtungstasten  $()$ , um die Einstellung anzupassen.

#### ∫ **Direct**

Sie können die Direct-Funktion nutzen, die puren Sound ausgibt, wie durch die Umgehung der Klangregelung während der Wiedergabe beabsichtigt.

**On**

**Off** (Standardeinstellung)

- 0 "DIRECT" erscheint auf dem Display, wenn "On" gewählt ist.
- 0 "Bass" und "Treble" sind deaktiviert, wenn "On" gewählt ist.

#### ∫ **Bass**

Passt den Basspegel an.

Wählen Sie zwischen -10 dB und +10 dB in Schritten von 2 dB. (Standardeinstellung: 0 dB)

#### ∫ **Treble**

Passt den Höhenpegel an.

Wählen Sie zwischen -10 dB und +10 dB in Schritten von 2 dB. (Standardeinstellung: 0 dB)

#### ∫ **Balance**

Passt die Audioausgangsbalance zwischen den linken und rechten Lautsprechern an.

Wählen Sie zwischen **L**i**10** und **R**i**10** in 2-Stufen-Schritten. (Standardeinstellung: 0)

## **Sleep-Timer**

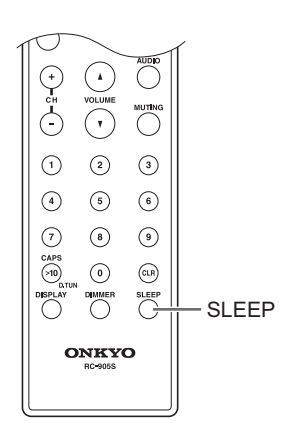

Mit dem Sleep-Timer können Sie das Gerät so einstellen, dass es sich nach einer bestimmten Zeit automatisch ausschaltet.

- 1. Drücken Sie die SLEEP-Taste wiederholt, um die Zeit auszuwählen.
	- Mit der SLEEP-Taste können Sie die Schlafzeit von 90 auf 10 Minuten in 10-Minuten-Schritten einstellen.

Die Einstellung wird 5 Sekunden nach der Anzeige der gewünschten Zeit abgeschlossen.

• Wenn der Sleep-Timer eingestellt wurde, erscheint "SLEEP" auf dem Display.

∫ **Überprüfen der verbleibenden Zeit:** Wenn Sie die SLEEP-Taste drücken, erscheint die verbleibende Zeit, bis das Gerät in den Standby-Modus geschaltet wird.

∫ **Um den Sleep-Timer abzubrechen:** Drücken Sie wiederholt die SLEEP-Taste, bis "SLEEP" erlischt.

## **Zeicheneingabe**

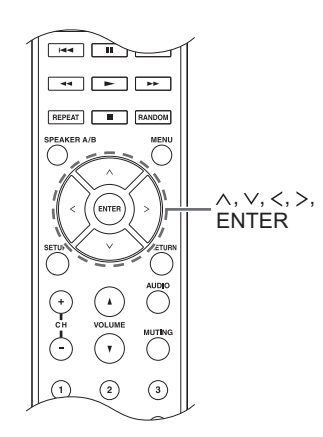

Während der Ausführung von Netzwerkeinstellungen oder im Internetradio-Menü etc. können Sie Zeichen eingeben, wenn Folgendes auf dem Display erscheint. Geben Sie mit dem folgenden Verfahren Zeichen ein.

abcdef9hijklm

1. Benutzen Sie die Richtungstasten ( $\land$ / $\lor$ / $\lt$ / $>$ ), um ein Zeichen oder Symbol auszuwählen, und drücken Sie die ENTER-Taste.

Wiederholen Sie diesen Vorgang, um mehr einzugeben. Die folgenden Zeichen können benutzt werden.

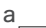

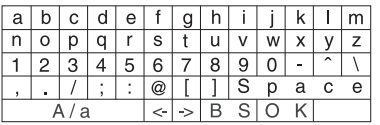

â

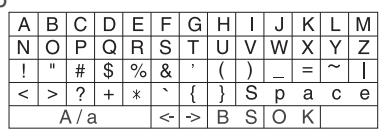

- **A/a**<sup>\*</sup>: Ändert die angezeigten Zeichen. (a  $\rightarrow$  b)
- 0 **Space**: Fügt eine Leerstelle ein, die ein Zeichen breit ist.
- $\cdot \leftarrow$  (links) /  $\rightarrow$  (rechts): Bewegt den Cursor im Texteingabefeld.
- 0 **BS (Backspace)**\*\*: Löscht Zeichen links vom Cursor. Bewegen Sie den Cursor nach links.
- 0 **aä:** Wenn dies angezeigt wird, können Sie es auswählen, um die angezeigten Zeichen auf Umlautzeichen zu schalten.
- Sie können diese auch ändern, indem Sie die [>10]-Taste drücken.
- \*\*Sie können die CLR-Taste drücken, um alle eingegebenen Zeichen auf einmal zu löschen.
- 2. Benutzen Sie nach Beenden der Eingabe die Richtungstasten  $(\wedge/\vee/\wedge/\wedge)$ , um "OK" auszuwählen und drücken Sie die ENTER-Taste.

**Setup-Menü**

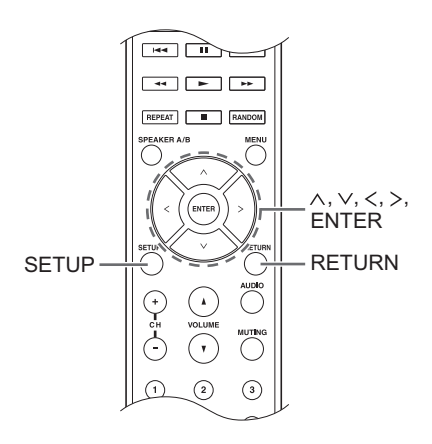

Für ein noch besseres Erlebnis bietet Ihnen das Gerät die Möglichkeit, erweiterte Einstellungen vorzunehmen. Nehmen Sie die Einstellung mit dem folgenden Verfahren vor.

- 1. Drücken Sie die SETUP-Taste.
- 2. Verwenden Sie die Richtungstasten ( $\wedge$ / $\vee$ ), um die Einstellung auszuwählen, die Sie ändern möchten, und drücken Sie die ENTER-Taste.
	- Um den Vorgang abzubrechen, drücken Sie die SETUP-Taste.
- 3. Verwenden Sie die Richtungstasten ( $\wedge$ / $\vee$ ), um das Untermenü auszuwählen, in dem Sie Änderungen vornehmen möchten.
- 4. Verwenden Sie die Richtungstasten  $()$ , um die Einstellungswerte zu ändern.
- 5. Wenn Sie die Einstellungen fertig vorgenommen haben, drücken Sie die SETUP-Taste, um das Menü zu beenden.

## ■ 1. Digital Audio Input

Sie können die Eingangszuweisung zwischen den Eingangsselektoren und DIGITAL IN COAXIAL/ OPTICAL-Buchsen umschalten. Wenn Sie keine Buchse zuweisen, wählen Sie "-----".

Die Standardeinstellung ist wie folgt:

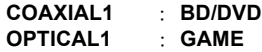

• Die Abtastraten für PCM-Signale (Stereo, Mono) von einem digitalen Eingang sind 32 kHz, 44,1 kHz, 48 kHz, 88,2 kHz, 96 kHz/16 Bit, 20 Bit, und 24 Bit.

## ∫ **2. Main Volume**

Nehmen Sie die Lautstärkeeinstellung vor.

**Maximum Volume:** Stellen Sie die maximale Lautstärke für die Lautstärkeregelung ein.

**Off** (Standardeinstellung) **30** bis **79**

**PowerOn Volume:** Stellen Sie die Lautstärke ein, für wenn das Gerät eingeschaltet ist.

**Last** (Standardeinstellung): Die Lautstärke ist dieselbe wie beim letzten Wechsel des Geräts in den Standby-Modus. **Min** bis **Max**

**HeadphoneLevel:** Stellen Sie den Lautstärkepegel für die Verwendung von Kopfhörern ein.

-12 dB bis +12 dB (Standardeinstellung: 0 dB)

## ■ 3. Hardware

**Speaker Impedance:** Wenn einer der verbundenen Lautsprecher eine Impedanz von 4  $\Omega$  oder mehr bis weniger als 6  $\Omega$  hat, oder wenn Sie einen anderen Satz an linken und rechten Lautsprechern mit den SPEAKERS A/B-Anschlüssen verbunden haben, stellen Sie die Impedanz auf 4  $\Omega$ .

- Reduzieren Sie vor der Einstellung die Lautstärke auf das Minimum.
	- **6**h (Standardeinstellung) **4**h

**Auto Standby**: Das Gerät schaltet automatisch in den Standby-Modus, wenn 20 Minuten ohne

Audiosignaleingabe kein Bedienvorgang ausgeführt wird. **On** (Standardeinstellung)

**Off**

**Network Standby:** Sie können die Stromversorgung des Gerätes mit einer Anwendung wie Onkyo Remote über das Netzwerk einschalten.

- **On**
- **Off** (Standardeinstellung)
- Wenn "Network Standby" verwendet wird, erhöht sich der Stromverbrauch, selbst wenn sich das Gerät im Standby-Modus befindet. Die Erhöhung des Stromverbrauchs ist jedoch auf ein Minimum beschränkt, indem das Gerät automatisch in den HYBRID STANDBY-Modus wechselt, in dem nur die wesentliche Schaltung in Betrieb ist.
- 0 Falls dies nicht angezeigt wird, warten Sie einen Moment lang, bis die Netzwerkfunktion startet.

**Opt1 In Wakeup:** Wenn ein Audiosignal über den OPTICAL-Anschluss eingegeben wird, während sich dieses Gerät im Standby-Modus befindet, wird es von dieser Funktion automatisch erkannt.

**Off** (Standardeinstellung)

**On**: Dieses Gerät wird eingeschaltet und gibt Audio aus.

• Wenn ein Kabel mit dem OPTICAL-Anschluss verbunden und diese Einstellung aktiviert ist, erhöht sich der Stromverbrauch auch dann, wenn sich das Gerät im Standby-Modus befindet. Die Erhöhung des Stromverbrauchs ist jedoch auf ein Minimum beschränkt, indem das Gerät automatisch in den HYBRID STANDBY-Modus wechselt, in dem nur die wesentliche Schaltung in Betrieb ist.

#### **AM Freq Step:** Ändert den AM-Radiofrequenzschritt. **9kHz** (Standardeinstellung): Die Frequenz wird in 9 kHz Schritten angepasst. **10kHz**: Die Frequenz wird in 10 kHz Schritten angepasst.

## ■ 4. Source

**IntelliVolume:** Auch wenn die Lautstärkeregelung an diesem Gerät dieselbe ist, kann es je nach den verbundenen Geräten Unterschiede bei der Lautstärke geben. Passen Sie diese an, um diesen Unterschied abzuschwächen. Wählen Sie zum Einstellen die einzelnen Eingangsquellen aus.

 $-12$  dB bis  $+12$  dB (Standardeinstellung: 0 dB)

**Name Edit:** Geben Sie einen einfachen Namen mit einer Länge von bis zu 10 Zeichen für die Eingangsquellen oder die voreingestellten AM/FM-Sender ein. Wählen Sie zum Einstellen die einzelnen Eingangsquellen aus oder wählen Sie die voreingestellte Nummer des registrierten Senders.

• Informationen zur Eingabe von Zeichen finden Sie in "Zeicheneingabe" (→ 30).

## ∫ **5. Network**

Führen Sie die Netzwerkeinstellungen durch.

- Falls dies nicht angezeigt wird, warten Sie einen Moment lang, bis die Netzwerkfunktion startet.
- Wenn das LAN mit einem DHCP konfiguriert wird, stellen Sie "DHCP" auf "Enable", um die Einstellung automatisch zu konfigurieren. ("Enable" ist standardmäßig eingestellt) Um den einzelnen Komponenten eine feste IP-Adresse zuzuweisen, müssen Sie "DHCP" auf "Disable" stellen und diesem Gerät in "IP Address" eine Adresse zuweisen sowie Informationen zu Ihrem LAN einstellen, wie die Subnetz-Maske und das Gateway.

**MAC Address:** Zeigen Sie die MAC-Adresse des Geräts an.

#### **DHCP:**

**Enable** (Standardeinstellung) **Disable**

**IP Address:** Anzeige/Einstellung der IP Address.

**Subnet Mask:** Anzeige/Einstellung der Subnet Mask.

**Gateway:** Anzeige/Einstellung des Standardgateway.

**DNS Server:** Anzeige/Einstellung der DNS-Server Adresse.

**Proxy URL:** Einstellung der Proxyserver Adresse.

**Proxy Port:** Einstellung der Proxy Port Nummer. • Dies erscheint nur, wenn Proxy URL eingestellt wurde.

**Friendly Name:** Ändern Sie den Namen dieses Geräts auf einen verständlicheren Namen für das Display auf dem im Netzwerk angeschlossenen Gerät. Drücken Sie die ENTER-Taste und geben Sie 31 oder weniger Zeichen ein.

• Informationen zur Eingabe von Zeichen finden Sie in "Zeicheneingabe" ( $\Rightarrow$  30).

**Network Check:** Sie können die Netzwerkverbindung überprüfen. Drücken Sie die ENTER-Taste, wenn "Start" angezeigt wird.

## ∫ **6. Firmware Update**

Nehmen Sie die Einstellung für Firmware-Updates vor.

• Falls dies nicht angezeigt wird, warten Sie einen Moment lang, bis die Netzwerkfunktion startet.

**Update Notice:** Die Verfügbarkeit einer Firmwareaktualisierung wird über das Netzwerk mitgeteilt

**Enable** (Standardeinstellung) **Disable**

**Version:** Die aktuelle Firmwareversion wird angezeigt.

**Update via NET:** Drücken Sie die ENTER-Taste, um auszuwählen, wann Sie die Firmware über das Netzwerk updaten möchten.

• Sie werden diese Einstellung nicht auswählen können, wenn Sie keinen Internetzugang haben oder keine Aktualisierungen verfügbar sind.

**Update via USB:** Drücken Sie die ENTER-Taste, um auszuwählen, wann Sie die Firmware über USB updaten möchten.

• Sie werden diese Einstellung nicht auswählen können, wenn kein USB-Speichergerät verbunden ist oder keine Aktualisierungen auf dem USB-Speichergerät nötig sind.

## ∫ **7. Lock**

**SetupParameter:** Das Einstellungsmenü wird verriegelt, um die Einstellungen zu schützen.

**Locked**

**Unlocked** (Standardeinstellung)

## **Firmware-Update**

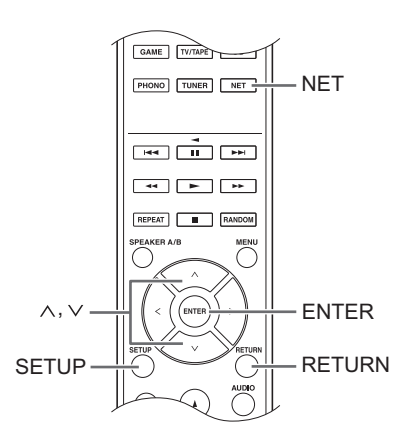

Aktualisieren Sie die Firmware über das Netzwerk oder die USB-Verbindung.

Besuchen Sie die Onkyo Website zum Herunterladen der neuesten Firmware. (Wenn keine Firmware angezeigt wird, ist keine Firmware Aktualisierung verfügbar.)

#### **Haftungsbeschränkung**

Das Programm und begleitende Onlineunterlagen erhalten Sie zum Einsatz auf eigenes Risiko. Onkyo haftet nicht, und Sie haben keine Schadenersatzansprüche für jegliche Forderungen bezüglich Ihrer Verwendung des Programmes oder der mitgelieferten elektronischen Dokumentation, unabhängig von der gesetzlichen Lage und ob die Entstehung aus unerlaubter Handlung oder aus vertragsgemäßer Handlung hervorgeht. In keinem Fall haftet Onkyo Ihnen gegenüber oder gegenüber Dritten für jegliche besondere, indirekte, zufällige oder Folgeschäden irgendwelcher Art, einschließlich, aber nicht beschränkt auf Schadenersatz, Rückerstattung oder Schäden durch den Verlust von gegenwärtigen oder zukünftigen Gewinnen, Verlust von Daten oder aus jeglichem anderen Grund.

### ∫ **Aktualisierung der Firmware über das Netzwerk**

Sie können die Firmware aktualisieren, indem Sie das Gerät mit einem Netzwerk verbinden.

#### **Vorsichtsmaßnahmen während der Aktualisierung der Firmware**

- Stellen Sie sicher, dass das Gerät eingeschaltet und mit einem Netzwerk verbunden ist.
- 0 Bevor Sie ein Update starten, stoppen Sie das Internetradio, das USB-Gerät, einen Server oder ein anderes Gerät, der/das Audio abspielt.
- 0 Trennen Sie während der Aktualisierung dieses Gerät nicht oder schalten Sie es nicht aus.
- Stecken Sie das LAN-Kabel niemals aus und wieder ein, während ein Update durchgeführt wird.
- Trennen Sie während der Aktualisierung das Stromkabel nicht und schließen es wieder an.
- 0 Greifen Sie nicht von einem PC aus auf dieses Gerät zu, während ein Update ausgeführt wird.
- 0 Es dauert ca. 30 Minuten, bis das Update abgeschlossen ist.
- Einstellungen, die Sie vorgenommen haben, bleiben nach der Aktualisierung erhalten.

### **Aktualisierungsprozeduren**

- 1. Drücken Sie die SETUP-Taste.
- 2. Verwenden Sie die Richtungstasten ( $\wedge$ / $\vee$ ), um "6. Firmware Update" auszuwählen, und drücken Sie
	- die ENTER-Taste. • Falls dies nicht angezeigt wird, warten Sie einen Moment lang, bis die Netzwerkfunktion startet.
- 3. Verwenden Sie die Richtungstasten ( $\wedge$ / $\vee$ ), um "Update via NET" auszuwählen, und drücken Sie die ENTER-Taste.
	- Die Option erscheint nicht, wenn keine Firmware Aktualisierung verfügbar ist.
- 4. Drücken Sie die ENTER-Taste, wenn "Update" ausgewählt ist, um das Update zu starten. "Completed!" wird auf dem Display angezeigt, wenn das Update abgeschlossen wurde.
- 5. Drücken Sie die (b ON/STANDBY-Taste auf der Vorderseite, um das Gerät in den Standby-Modus zu schalten.
	- Verwenden Sie für diesen Vorgang nicht die  $\bigcirc$ -Taste der Fernbedienung.

Das Update ist abgeschlossen. Die Firmware des Geräts wurde auf die neueste Version aktualisiert.

## **Wenn ein Fehlermeldung erscheint**

Wenn ein Fehler auftritt, erscheint "\*-\*\* Error!" in der Anzeige des Geräts. (Buchstaben und Zahlen erscheinen anstelle der Sternchen.) Beziehen Sie sich auf die unten stehenden Beschreibungen, um die Bedeutung zu prüfen.

### **Fehlercode**

**\*-01, \*-10:** Das LAN Kabel konnte nicht erkannt werden. Schließen Sie das LAN Kabel richtig an.

**\*-02,\*-03,\*-04,\*-05,\*-06,\*-11,\*-13,\*-14,\*-16,\*-17, \*-18,\*-20,\*-21:** Es konnte keine Internetverbindung hergestellt werden. Überprüfen Sie folgende Punkte.

- Ob der Router eingeschaltet ist
- Ob dieses Gerät und der Router mit dem Netzwerk verbunden sind

Versuchen Sie, die Stromversorgung des Geräts und des Routers aus- und wieder anzuschalten. Dies könnte das Problem lösen. Wenn Sie immer noch keine Verbindung zum Internet herstellen können, könnten der DNS-Server oder Proxy-Server vorübergehend nicht erreichbar sein. Überprüfen Sie den Status bei Ihrem ISP-Anbieter.

**Sonstiges:** Stecken Sie den Netzstecker aus und wieder ein und versuchen Sie erneut, das Update durchzuführen.

## ■ Aktualisierung der Firmware über eine USB-**Verbindung**

Sie benötigen für das Update ein USB-Speichergerät mit einer Kapazität von 64 MB oder mehr.

#### **Vorsichtsmaßnahmen während der Aktualisierung der Firmware**

- Beenden sie vor der Aktualisierung die Wiedergabe und trennen Sie alles, was an die USB-Anschlüsse angeschlossen ist.
- Schalten Sie das Gerät während des Updates niemals in den Standby-Modus oder stecken Sie das Stromkabel oder das USB-Speichergerät aus, welches für das Update genutzt wird.
- 0 Greifen Sie nicht von einem PC aus auf dieses Gerät zu, während ein Update ausgeführt wird.
- 0 Es dauert ca. 30 Minuten, bis das Update abgeschlossen ist.
- 0 Einstellungen, die Sie vorgenommen haben, bleiben nach der Aktualisierung erhalten.

## **Aktualisierungsprozeduren**

- 1. Schließen Sie ein USB-Speichergerät an den verwendeten PC an und löschen Sie alle Dateien darauf.
- 2. Laden Sie die Firmware-Datei von unserer Website auf Ihren PC herunter. Entpacken Sie die heruntergeladene Datei auf dem PC. Die Anzahl der entpackten Dateien und Ordner variiert je nach Modell.
- 3. Kopieren Sie die entpackten Dateien und Ordner ins Hauptverzeichnis des USB-Speichergeräts.
	- Kopieren Sie nur die dekomprimierten Dateien. Kopieren Sie die komprimierte Datei nicht.
- 4. Drücken Sie die NET-Taste.
- 5. Verwenden Sie die Richtungstasten ( $\wedge$ / $\vee$ ), um "USB" auf dem Display auszuwählen, und drücken Sie die ENTER-Taste.
- 6. Schließen Sie das USB-Speichergerät mit den entpackten Dateien an den USB-Port an.
	- Das Laden des USB-Speichergeräts dauert ca. 20 bis 30 Sekunden.
- 7. Drücken Sie die SETUP-Taste.
- 8. Verwenden Sie die Richtungstasten ( $\wedge$ / $\vee$ ), um "6. Firmware Update" auszuwählen, und drücken Sie die ENTER-Taste.
	- 0 Falls dies nicht angezeigt wird, warten Sie einen Moment lang, bis die Netzwerkfunktion startet.
- 9. Verwenden Sie die Richtungstasten ( $\wedge/\vee$ ), um "Update via USB" auszuwählen, und drücken Sie die ENTER-Taste.
	- Die Option erscheint nicht, wenn keine Firmware Aktualisierung verfügbar ist.
- 10. Drücken Sie die ENTER-Taste, wenn "Update" ausgewählt ist, um das Update zu starten. "Completed!" wird auf dem Display angezeigt, wenn das Update abgeschlossen wurde.
- 11. Entfernen Sie das USB-Speichergerät vom Gerät.
- 12.Drücken Sie die  $\bigcirc$  ON/STANDBY-Taste auf der Vorderseite, um das Gerät in den Standby-Modus zu schalten.
	- Verwenden Sie für diesen Vorgang nicht die  $\bigcirc$ -Taste der Fernbedienung.

Das Update ist abgeschlossen. Die Firmware des Geräts wurde auf die neueste Version aktualisiert.

## **Wenn ein Fehlermeldung erscheint**

Wenn ein Fehler auftritt, erscheint "\*-\*\* Error!" in der Anzeige des Geräts. (Buchstaben und Zahlen erscheinen anstelle der Sternchen.) Beziehen Sie sich auf die unten stehenden Beschreibungen, um die Bedeutung zu prüfen.

#### **Fehlercode**

**\*-01, \*-10:** USB-Speichergerät nicht gefunden. Überprüfen Sie, ob das USB-Speichergerät oder das USB-Kabel korrekt am USB-Anschluss des Gerätes angeschlossen ist.

Schließen Sie das USB-Speichergerät an eine externe Stromquelle an, wenn es über eine eigene Stromversorgung verfügt.

**\*-05, \*-13, \*-20, \*-21:** Die Firmwaredatei befindet sich nicht im Stammverzeichnis des USB-Speichergerätes, oder die Firmwaredatei ist für ein anderes Modell. Versuchen Sie es nochmals ab dem Herunterladen der Firmwaredatei.

**Sonstiges:** Stecken Sie den Netzstecker aus und wieder ein und versuchen Sie erneut, das Update durchzuführen.
# **Fehlersuche**

#### **Bevor Sie den Vorgang starten**

Probleme können möglicherweise durch einfaches Aus- und wieder Einschalten oder Abtrennen und erneutes Anschließen des Netzkabels gelöst werden, was einfacher ist als die Verbindung, die Einstellung und das Betriebsverfahren zu überprüfen. Versuchen Sie die einfachen Maßnahmen jeweils am Gerät und der daran angeschlossenen Komponente.

## ¥ **Zurücksetzen des Gerätes**

Durch das Zurücksetzen des Geräts in den Zustand zum Zeitpunkt des Versands kann das Problem möglicherweise behoben werden. Wenn das Problem nicht durch die in der Problembehebung genannten Maßnahmen behoben werden kann, setzen Sie das Gerät mit dem folgenden Verfahren zurück.

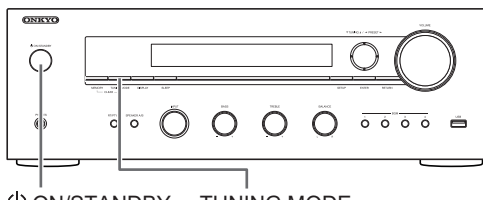

ON/STANDBY TUNING MODE

Halten Sie bei eingeschaltetem Gerät die TUNING MODE-Taste gedrückt und drücken Sie die  $\bigcirc$  ON/STANDBY-Taste. "Clear" wird auf dem Display angezeigt, das Gerät geht in den Standby-Modus und das Gerät wird auf den Zustand zurückgesetzt, in dem es sich zum Kaufzeitpunkt befand.

## **Das Gerät lässt sich nicht einschalten**

- Stellen Sie sicher, dass das Netzkabel ordnungsgemäß in die Steckdose eingesteckt ist.
- Trennen Sie das Netzkabel aus der Steckdose, warten Sie mindestens 5 Sekunden und stecken Sie es dann wieder ein.

## **Das Gerät schaltet sich unerwartet ab**

• Der Receiver wechselt automatisch in den Standby-Modus, wenn Auto Standby oder der Sleep-Timer eingestellt und gestartet wurde.

## **Es ist kein Ton zu hören, oder der Ton ist sehr leise.**

- Stellen Sie sicher, dass der Lautsprechersatz A oder B eingeschaltet ist.  $(\Rightarrow 11)$
- Stellen Sie sicher, dass die richtige Eingangsquelle gewählt ist.
- Wenn die MUTING-Anzeige auf dem Display erscheint, drücken Sie die MUTING-Taste der Fernbedienung, um die Stummschaltung des Receivers aufzuheben.
- Das PCM-Signal kann nur in digitale Eingangsanschlüsse eingegeben werden. Stellen Sie sicher, dass PCM für die Wiedergabekomponente ausgewählt ist.
- 0 Überprüfen Sie die Einstellung der digitalen Audioausgabe auf der angeschlossenen Komponente. Bei einigen Spielekonsolen, wie zum Beispiel jene, die DVD unterstützen, ist die Standardeinstellung ausgeschaltet.
- Stellen Sie sicher, dass die Polarität der Lautsprecherkabel korrekt ist, und dass sich keine blanken Drähte in Kontakt mit den Metallteilen der Lautsprecheranschlüsse befinden.
- Achten Sie darauf, dass die Lautsprecherkabel sich nicht kurzschließen.
- 0 Falls Ihr Plattenspieler einen MC-Einsatz verwendet, müssen Sie einen Audio-Equalizer und entweder einen MC-Verstärker oder einen MC-Transformator anschließen.

## **Geräusche sind zu hören**

- Kabelbinder zum Zusammenbinden der Audiokabel mit Netzkabeln, Lautsprecherkabeln usw. kann die akustische Leistung verringern, also vermeiden Sie dies.
- 0 Ein Audiokabel nimmt möglicherweise eine Störung auf. Versuchen Sie, Ihre Kabel neu zu positionieren.

## **Die Fernbedienung funktioniert nicht.**

- 0 Stellen Sie sicher, dass die Batterien mit der richtigen Polarität eingelegt sind.
- 0 Wenn die Fernbedienung nicht zuverlässig funktioniert, versuchen Sie, die Batterien auszutauschen. Verwenden Sie nicht gleichzeitig neue und alte Batterien und verwenden Sie nicht verschiedene Batterietypen.
- 0 Platzieren Sie keine Hindernisse zwischen dem Hauptgerät und der Fernbedienung. Die Fernbedienung funktioniert eventuell nicht, wenn der Fernbedienungssignalempfänger am Gerät direkten Sonnenlicht oder heller Beleuchtung ausgesetzt ist. Tritt dies auf, bewegen Sie das Gerät an eine andere Stelle.
- 0 Beachten Sie, dass Verwendung dieser Fernbedienung zu, unbeabsichtigten Betrieb anderer Geräte führen kann, die mit Infrarotstrahlung gesteuert werden.
- 0 Wenn das Gerät in einem Gestell oder einem Gehäuse mit gefärbten Glastüren installiert ist oder wenn die Türen geschlossen sind, funktioniert die Fernbedienung möglicherweise nicht einwandfrei.

## **Kann nicht auf das Internetradio zugreifen**

- 0 Auf bestimmte Netzwerkdienste oder Inhalte, die durch das Gerät erhältlich sind, kann u. U. nicht zugegriffen werden, wenn der Serviceprovider seinen Service beendet.
- 0 Vergewissern Sie sich, dass die Verbindung mit dem Internet mit anderen Geräten möglich ist. Falls die Verbindung nicht möglich ist, schalten Sie alle Geräte, die mit dem Netzwerk verbunden sind, aus, warten Sie eine Weile und schalten Sie die Geräte wieder an.
- Wenn ein Radiosender nicht angehört werden kann, stellen Sie sicher, dass die eingegebene URL korrekt ist oder ob das vom Radiosender ausgegebene Format von diesem Gerät unterstützt wird.

## **Das USB-Speichergerät wird nicht angezeigt**

- 0 Überprüfen Sie, ob das USB-Speichergerät oder das USB-Kabel korrekt am USB-Anschluss des Gerätes angeschlossen ist.
- 0 Entfernen Sie das USB-Speichermedium aus dem AV-Receiver Einmal und versuchen Sie anschließend erneut, es anzuschließen.
- 0 USB-Speichergeräte mit Sicherheitsfunktionen werden möglicherweise nicht abgespielt.

**35**

## **Kann nicht auf den Netzwerkserver zugreifen**

- Dieses Gerät muss an den gleichen Router angeschlossen sein wie Netzwerk-Server.
- Stellen Sie sicher, dass Ihr Netzwerkserver gestartet wurde.
- Stellen Sie sicher, dass Ihr Netzwerkserver korrekt mit dem Heimnetzwerk verbunden ist.
- Stellen Sie sicher, dass Ihr Netzwerkserver richtig eingestellt ist.
- 0 Stellen Sie sicher, dass der LAN-Anschluss des Routers korrekt an den AV-Verstärker angeschlossen ist.

## **Die Wiedergabe stoppt beim Hören der Musikdateien auf dem Netzwerkserver**

- Vergewissern Sie sich, dass der Netzwerkserver mit diesem Gerät kompatibel ist.
- Wenn der PC als Netzwerkserver fungiert, versuchen Sie, alle Anwendungen außer der Serversoftware (Windows Media® Player 12 usw.) zu schließen.
- Wenn der PC große Dateien herunterlädt oder kopiert, kann die Wiedergabe u. U. unterbrochen werden.

**WARNUNG:** Falls Sie Rauch, Gerüche oder ungewöhnliche Geräusche am Gerät bemerken, ziehen Sie das Netzkabel sofort aus der Steckdose und wenden Sie sich an den Händler oder den Onkyo-Kundendienst.

Das Gerät enthält einen Mikrocomputer zur Signalverarbeitung und für Steuerfunktionen. In sehr seltenen Fällen können starke Störungen, die von einer externen Quelle stammen, oder statische Elektrizität das Gerät blockieren. Im unwahrscheinlichen Fall, dass dies geschieht, ziehen Sie den Netzstecker, warten Sie mindestens 5 Sekunden lang und stecken Sie ihn dann wieder ein.

Onkyo haftet nicht für Schäden (z. B. CD-Leihgebühren) durch erfolglose Aufzeichnungen aufgrund von Fehlfunktionen des Gerätes. Vergewissern Sie sich, bevor Sie wichtige Daten aufnehmen, dass das Material korrekt aufgenommen wird.

# **Kompatible Geräte/Medien/Dateiformate**

## **Kompatible Geräte/Medien**

#### ∫ **USB-Speichergerät**

Das Gerät unterstützt USB-Speichergeräte, welche die USB-Massenspeicherklasse unterstützten.

- 0 Die FAT16- und FAT32-Formate werden für USB-Speichergeräte unterstützt.
- 0 Wenn ein USB-Speichergerät in mehrere Partitionen unterteilt ist, erkennt dieses Gerät diese als separate Laufwerke.
- 0 Dieses Gerät unterstützt bis zu 20.000 Dateien und 16 Ordnerebenen innerhalb eines einzigen Ordners.
- Dieses Gerät unterstützt keine USB Hubs oder Geräte mit USB Hubfunktionen. Schließen Sie niemals solche Geräte an dieses Gerät an.
- 0 Dieses Gerät kann keine kopiergeschützten Audiodateien wiedergeben.
- Wenn Sie einen Audio-Player, der USB-Geräte unterstützt, an das Gerät anschließen, können sich die Informationen auf dem Bildschirm des Audio-Players von den Informationen auf dem Gerätedisplay unterscheiden. Darüber hinaus unterstützt das Gerät keine vom Audio-Player bereitgestellten Verwaltungsfunktionen (Musikdatei-Klassifizierung, Sortierung, zusätzliche Informationen etc.)
- 0 Schließen Sie keine PCs an die USB-Ports dieses Geräts an. Audio von PCs kann nicht über die USB-Ports dieses Geräts eingegeben werden.
- Möglicherweise können Medien, die über einen USB Kartenleser geladen werden, von diesem Gerät nicht genutzt werden.
- Je nach dem USB-Speichergerät kann das Gerät dessen Daten möglicherweise nicht korrekt lesen oder eine ordnungsgemäße Stromversorgung nicht gewährleisten.
- Bitte beachten Sie während des Gebrauchs eines USB-Speichergeräts, dass unser Unternehmen keine Verantwortung dafür übernimmt, sollten Daten verloren gehen oder geändert werden, ein USB-Speichergerät beschädigt werden oder andere Schäden auftreten.
- Wir empfehlen, die auf einem USB-Speichergerät gespeicherten Daten vor Gebrauch mit diesem Gerät zu sichern.
- 0 Die Leistungsfähigkeit einer Festplatte, die über den USB-Anschluss mit Strom versorgt wird, ist nicht garantiert.
- 0 Wenn Ihr Netzadapter mit Ihrem USB-Speichergerät mitgeliefert wird, verbinden Sie den Netzadapter mit einer Netzsteckdose, um das Gerät zu verwenden.
- Überprüfen Sie bei der Verwendung eines Audio-Players, der über eine Batterie versorgt wird, ob ausreichend Kapazität vorhanden ist.
- 0 Dieses Gerät unterstützt keine USB-Speichersticks mit Sicherheitsfunktionen.

#### ∫ **Netzwerkserver**

- Dieses Gerät unterstützt die folgenden Netzwerkserver. Windows Media<sup>®</sup> Player 11 Windows Media<sup>®</sup> Player 12
	- Server die mit DLNA kompatibel sind
- Dieses Gerät unterstützt bis zu 20.000 Dateien und 16 Ordnerebenen innerhalb eines einzigen Ordners.
- Die Digital Living Network Alliance (DLNA) ist eine Gruppe, die die Standardisierung von gegenseitigen Verbindungen und den Austausch von Audio-, Bild- und Videodateien sowie anderer Daten zwischen PCs, Spielekonsolen und digitalen Haushaltsgeräten über normale Heimnetzwerke (LAN) fördert. Dieses Gerät ist kompatibel mit Version 1.5 der DLNA-Richtlinien.
- 0 Je nach Typ des Medienservers kann das Gerät ihn möglicherweise nicht erkennen oder keine der darauf gespeicherten Audiodateien wiedergeben.

## **Dateiformat**

Dieses Gerät kann die folgenden Typen von Audiodateien über eine USB- oder Netzwerkverbindung wiedergeben.

- 0 Dieses Gerät unterstützt unter den folgenden Bedingungen die ununterbrochene Wiedergabe eines USB-Speichergeräts. Wenn WAV-, FLAC- und Apple Lossless-Dateien durchgehend im selben Format, Abtastfrequenz, Kanälen und Quantisierungsbitrate abgespielt werden
- Die Play To-Funktion unterstützt Folgendes nicht: Ununterbrochene Wiedergabe FLAC, Ogg Vobis, DSD
- Dateien mit variabler Bitrate (VBR) werden unterstützt. Die Wiedergabezeit kann jedoch möglicherweise nicht korrekt angezeigt werden.

#### **MP3** Erweiterung .mp3, .MP3

Standard<br>Abtastfreg

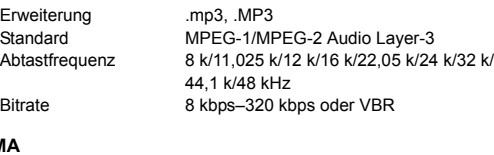

#### **WMA**

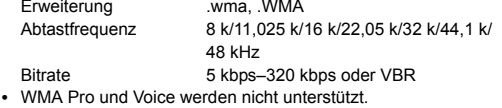

#### **WMA Lossless**

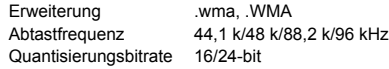

#### **WAV**

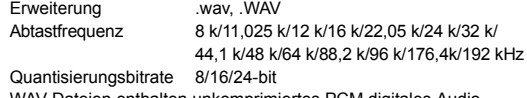

- WAV-Dateien enthalten unkomprimiertes PCM digitales Audio.
- Bei der Wiedergabe von einem USB-Speichergerät werden Abtastraten von 176,4 kHz und 192 kHz nicht unterstützt.

#### **AAC**

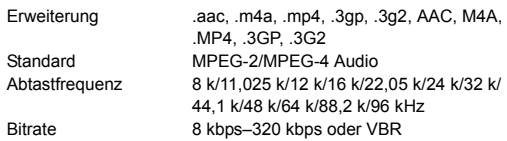

#### **FLAC**

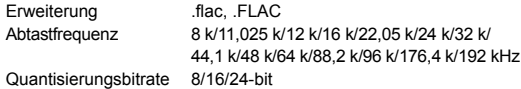

• Bei der Wiedergabe von einem USB-Speichergerät werden Abtastraten von 176,4 kHz und 192 kHz nicht unterstützt.

#### **Ogg Vorbis**

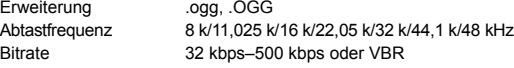

• Inkompatible Dateien können nicht wiedergegeben werden.

#### **LPCM (Lineare PCM)**

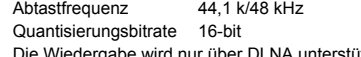

• Die Wiedergabe wird nur über DLNA unterstützt.

#### **Apple Lossless**

Erweiterung .m4a, .mp4, .M4A, .MP4

Abtastfrequenz 8 k/11,025 k/12 k/16 k/22,05 k/24 k/32 k/ 44,1 k/48 k/64 k/88,2 k/96 kHz Quantisierungsbitrate 16/24-bit

**DSD**

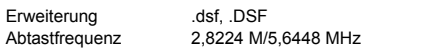

0 Für die Wiedergabe von USB werden nur Samplingraten von 2,8224 MHz unterstützt.

# **Technische Daten**

## ∫ **Verstärker-Abschnitt**

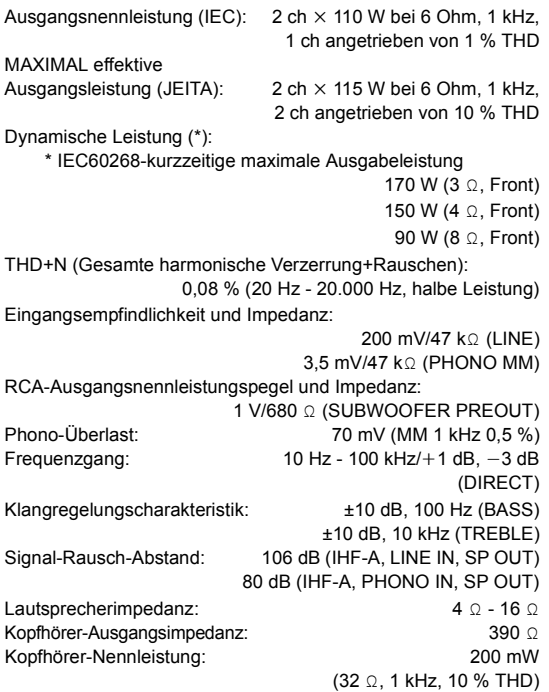

## ∫ **Tuner-Abschnitt**

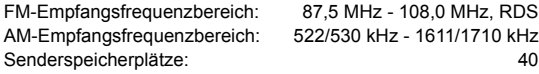

## ∫ **Netzwerk-Abschnitt**

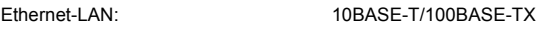

#### ∫ **Allgemeine Daten**

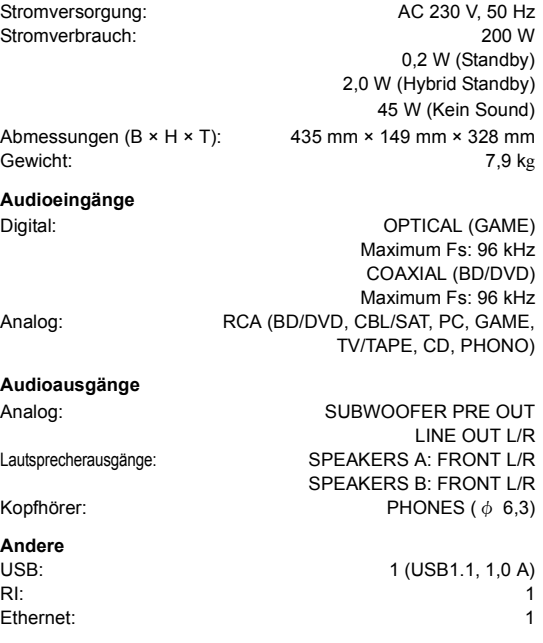

Änderungen der technischen Daten und Funktionen ohne vorherige Ankündigung vorbehalten.

#### **Lizenz- und Warenzeicheninformationen**

DLNA®, the DLNA Logo and DLNA CERTIFIED® are trademarks, service marks, or certification marks of the Digital Living Network Alliance.

This product is protected by certain intellectual property rights of Microsoft. Use or distribution of such technology outside of this product is prohibited without a license from Microsoft.

Windows and the Windows logo are trademarks of the Microsoft group of companies.

Android is a trademark of Google Inc.

DSD and the Direct Stream Digital logo are trademarks of Sony Corporation.

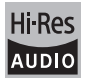

The product with this logo is conformed to Hi-Res Audio standard defined by Japan Audio Society.This logo is used under license from Japan Audio Society.

# **PANDORA**

PANDORA, the PANDORA logo, and the Pandora trade dress are trademarks or registered trademarks of Pandora Media, Inc. Used with permission.

"Alle anderen Warenzeichen sind das Eigentum ihrer jeweiligen Eigentümer."

**De**

**De**

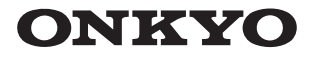

**Onkyo Corporation** Kitahama Chuo Bldg, 2-2-22 Kitahama, Chuo-ku, OSAKA 541-0041, JAPAN http://www.onkyo.com/

#### **The Americas**

Onkyo U.S.A. Corporation 18 Park Way, Upper Saddle River, N.J. 07458, U.S.A. For Dealer, Service, Order and all other Business Inquiries: Tel: 201-785-2600 Fax: 201-785-2650 http://www.us.onkyo.com/

For Product Support Team Only: 1-800-229-1687 http://www.us.onkyo.com/

#### **Europe**

Onkyo Europe Electronics GmbH Liegnitzerstrasse 6, 82194 Groebenzell, GERMANY Tel: +49-8142-4401-0 Fax: +49-8142-4208-213 http://www.eu.onkyo.com/

#### Onkyo Europe Electronics GmbH (UK Branch)

Anteros Building, Odyssey Business Park, West End Road, South Ruislip, Middlesex, HA4 6QQ United Kingdom Tel: +44 (0)871-200-1996 Fax: +44 (0)871-200-1995

#### **China**

Unit 1033, 10/F, Star House, No 3, Salisbury Road, Tsim Sha Tsui Kowloon, Hong Kong. Tel: 852-2429-3118 Fax: 852-2428-9039 http://www.hk.onkyo.com/ Onkyo China Limited (Hong Kong)

Tel: 86-21-52131366 Fax: 86-21-52130396 http://www.cn.onkyo.com/ Onkyo China PRC (Mainland) 302, Building 1, 20 North Chaling Rd., Xuhui District, Shanghai, China 200032,

**Asia, Oceania, Middle East, Africa** 

Please contact an Onkyo distributor referring to Onkyo SUPPORT site. http://www.intl.onkyo.com/support/

The above-mentioned information is subject to change without prior notice. Visit the Onkyo web site for the latest update.

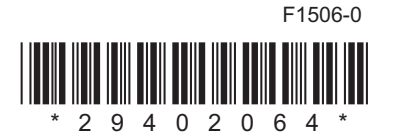